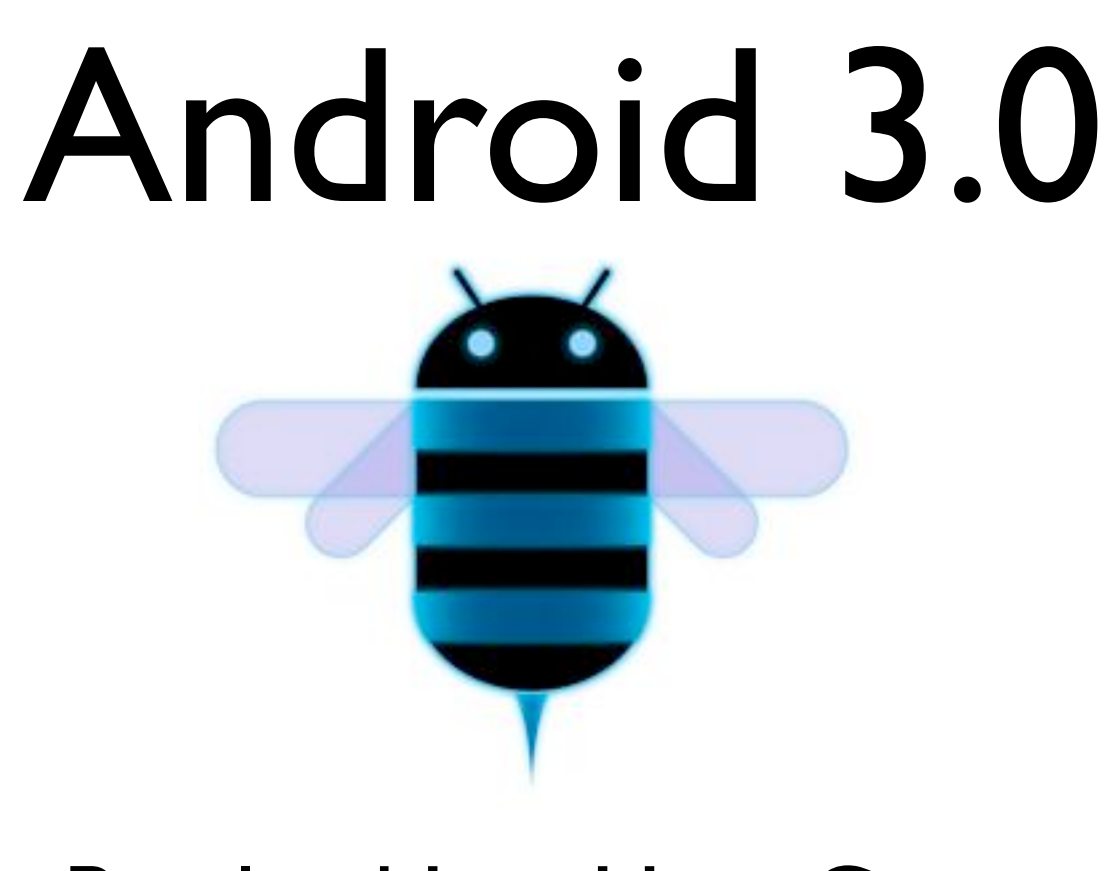

Portland Java User Group Sean Sullivan March 15, 2011

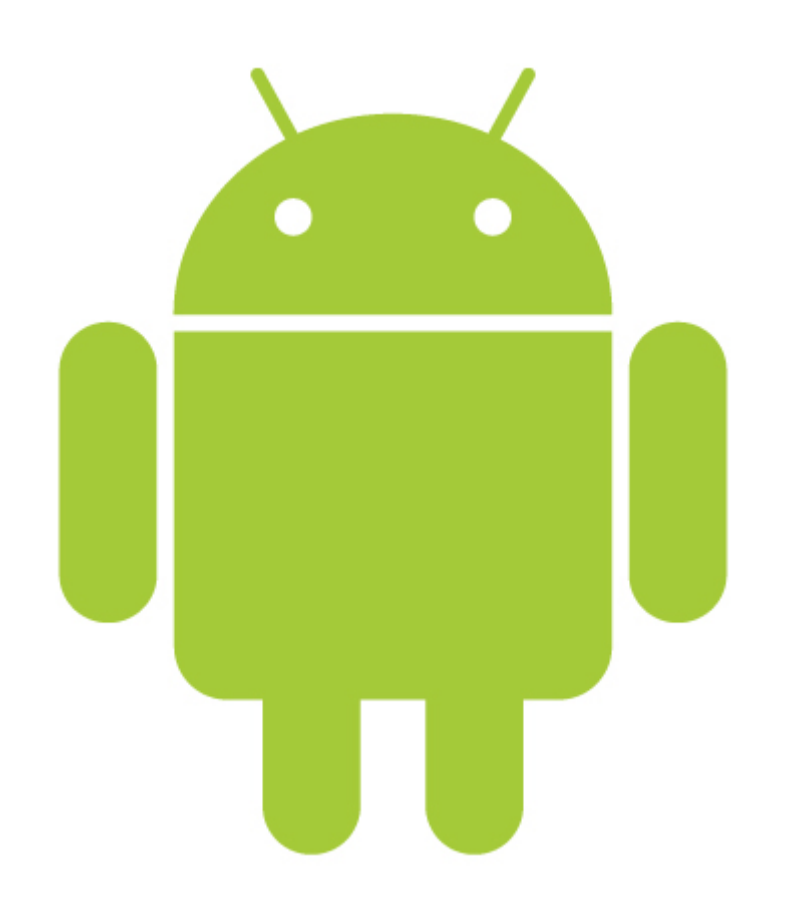

- Introduction
- Android devices
- Android 3.0
- App development

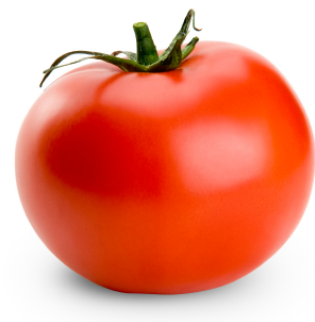

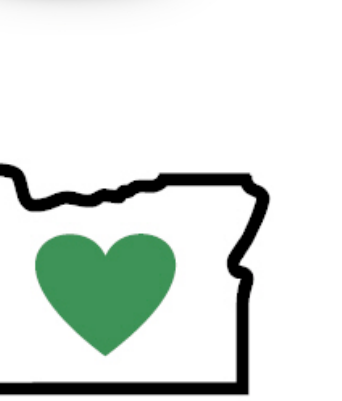

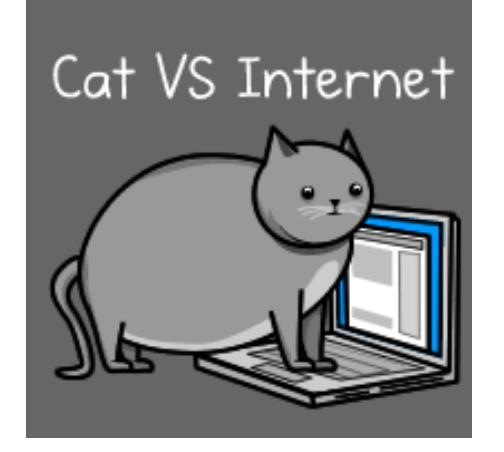

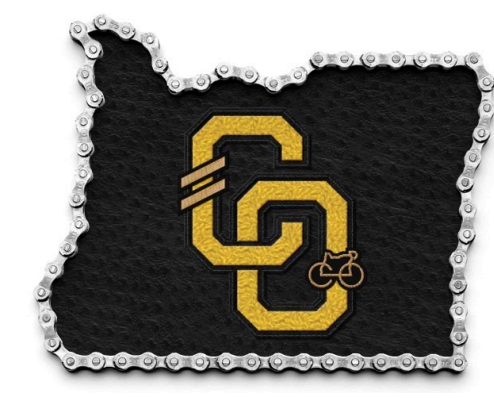

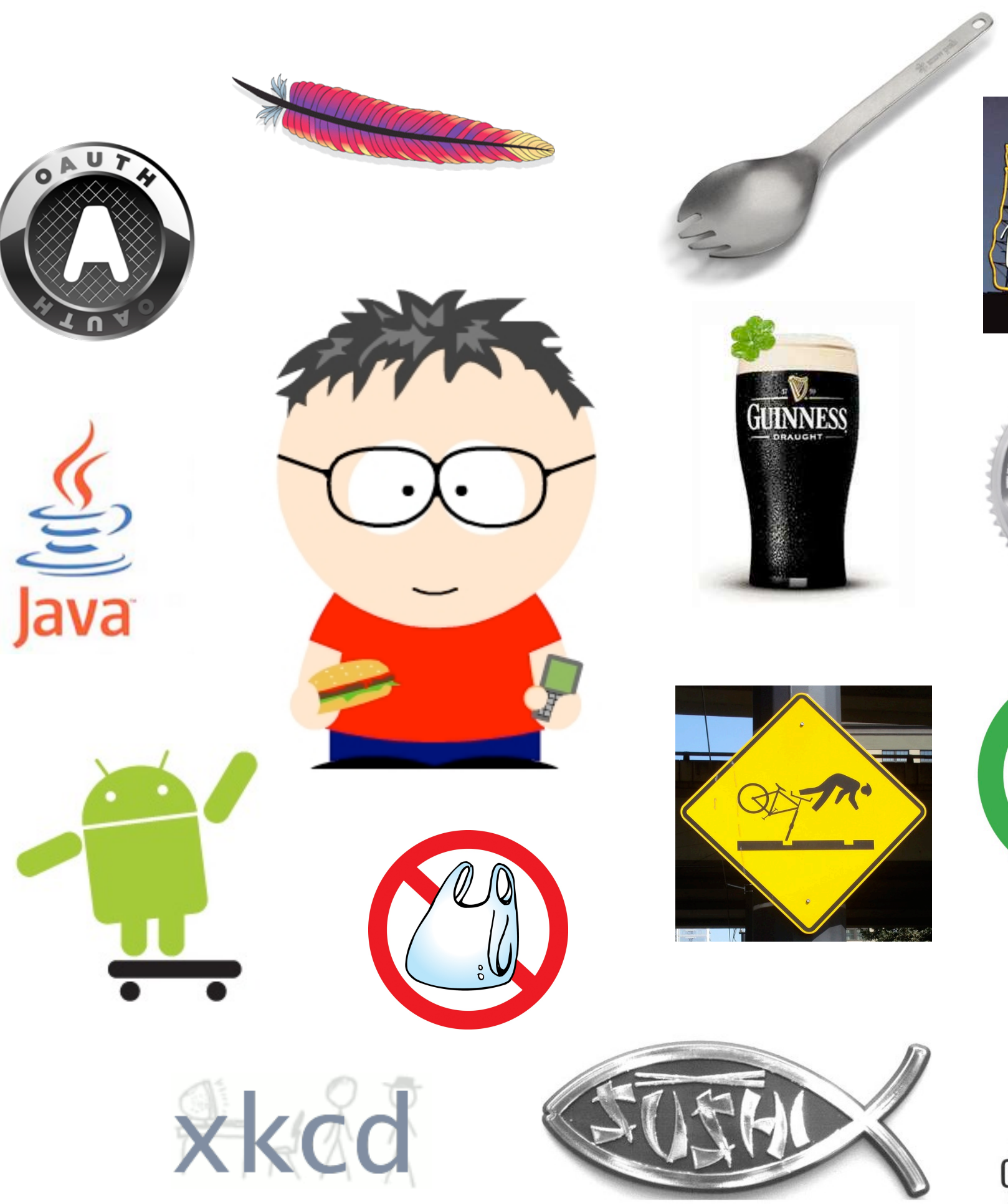

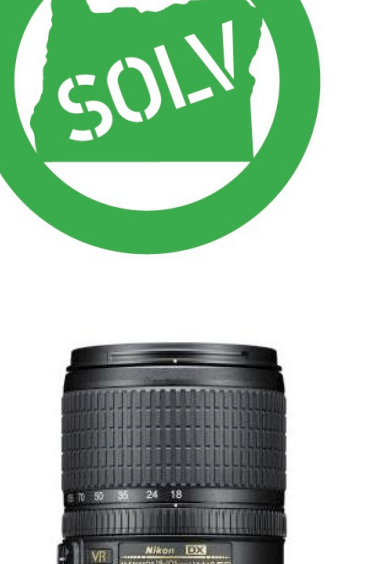

micon

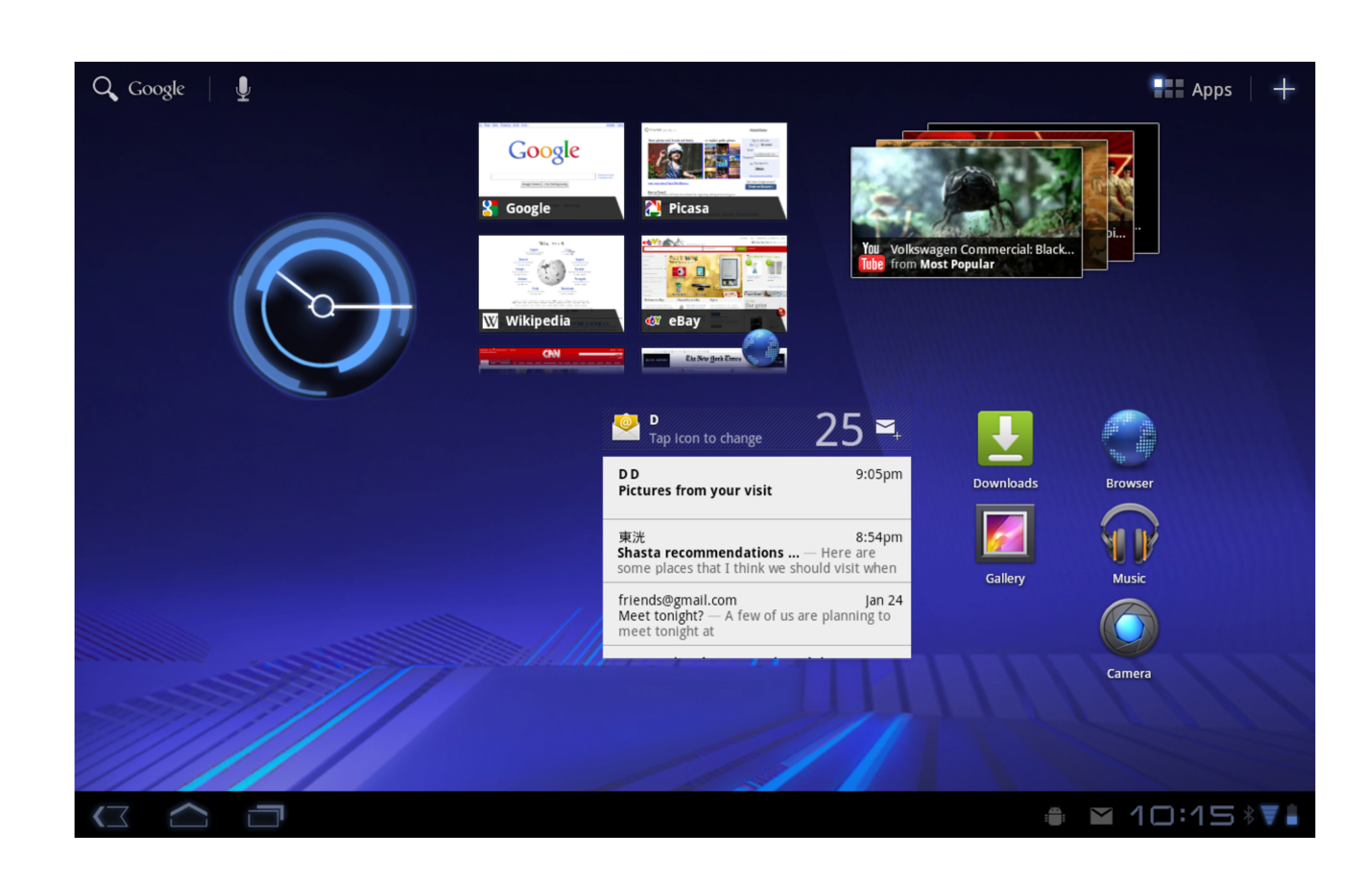

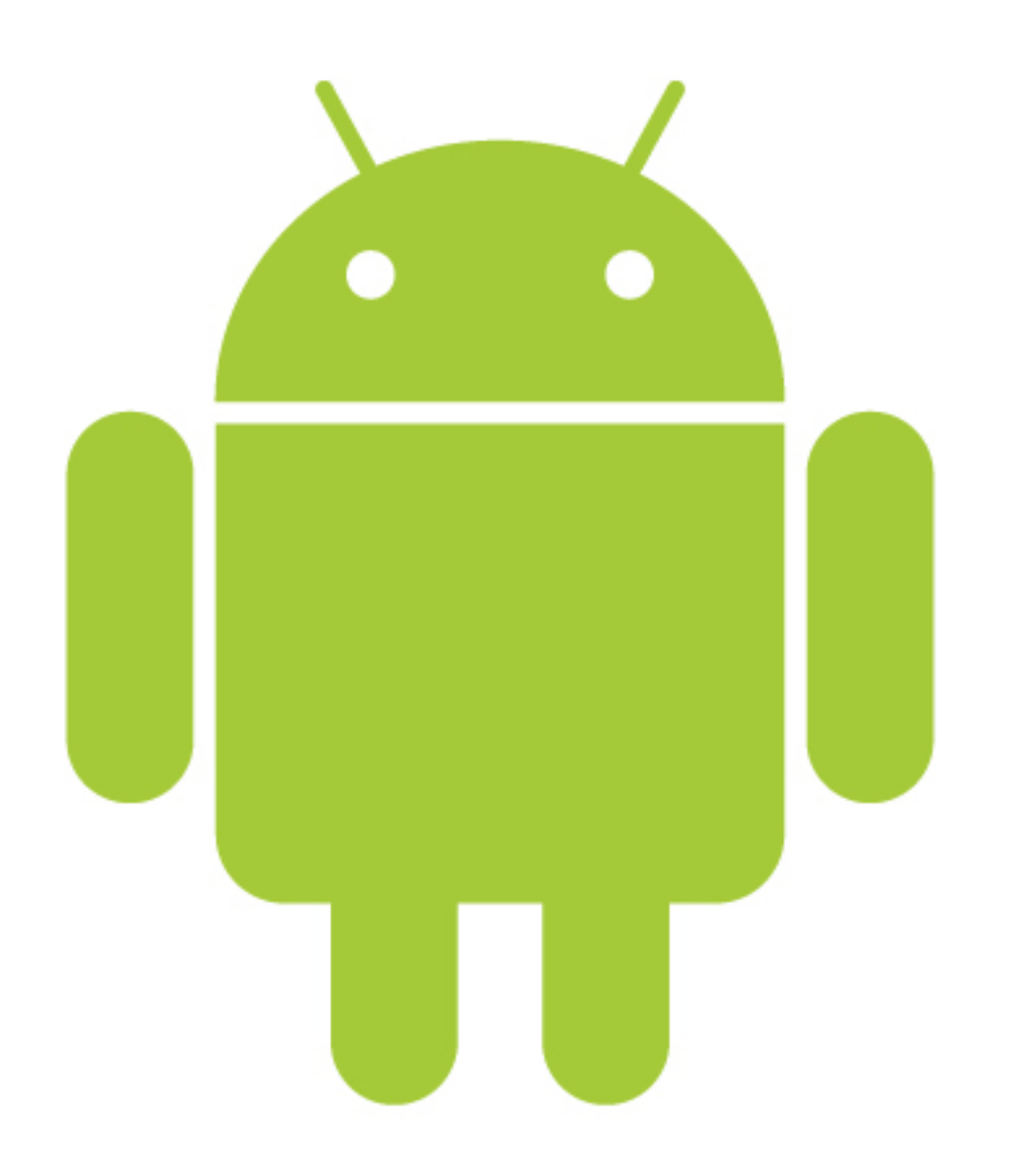

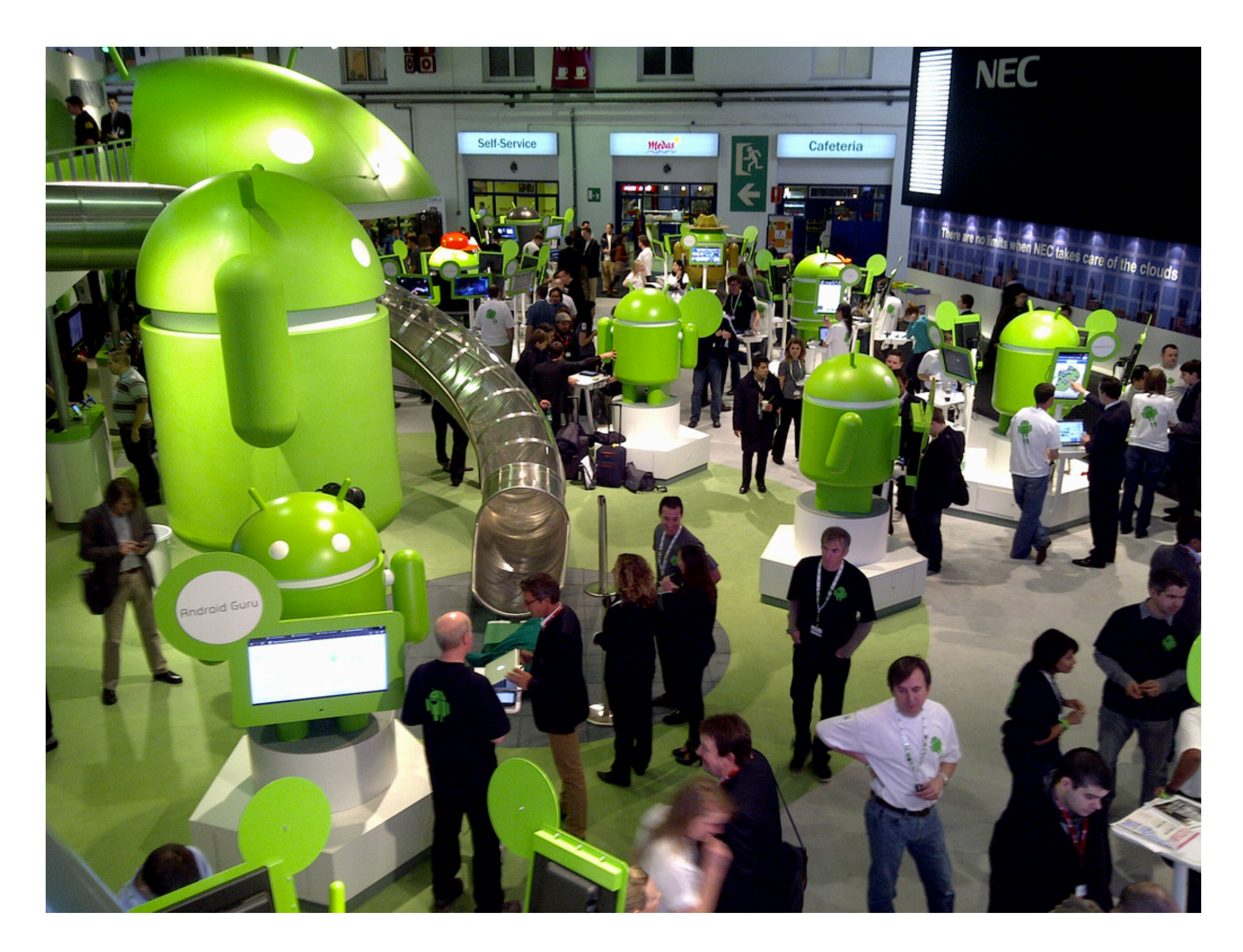

Mobile World Congress February 2011

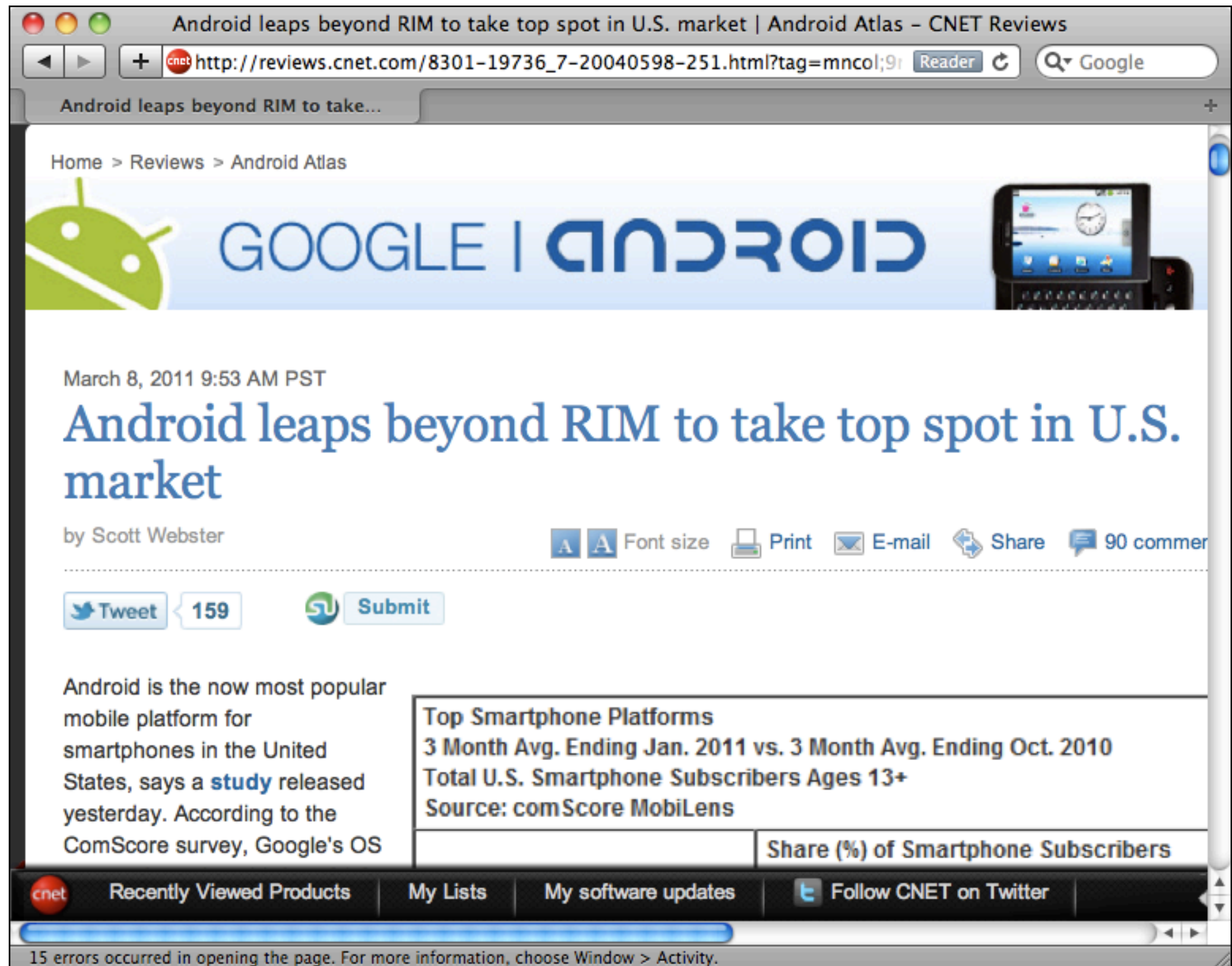

**Top Smartphone Platforms** 

3 Month Avg. Ending Jan. 2011 vs. 3 Month Avg. Ending Oct. 2010

Total U.S. Smartphone Subscribers Ages 13+

**Source: comScore MobiLens** 

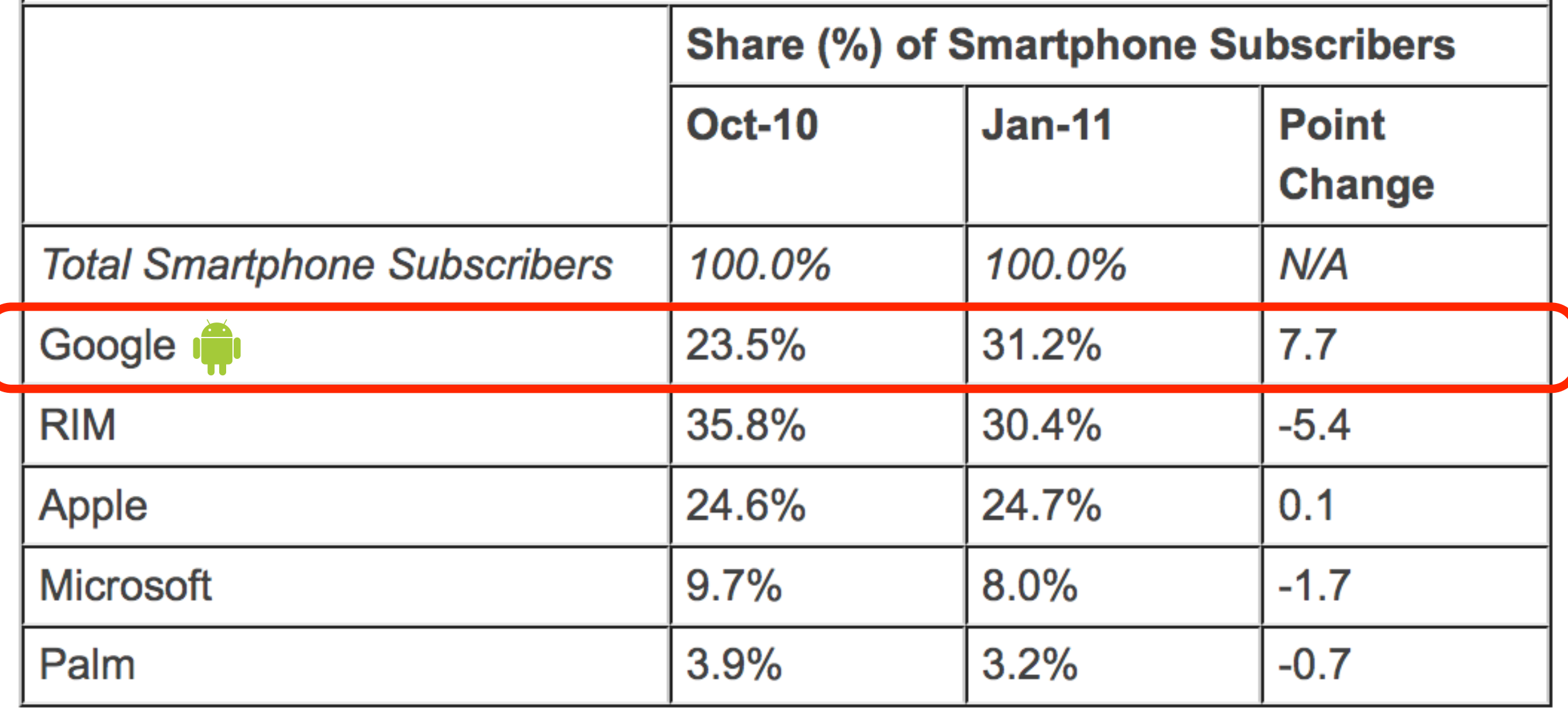

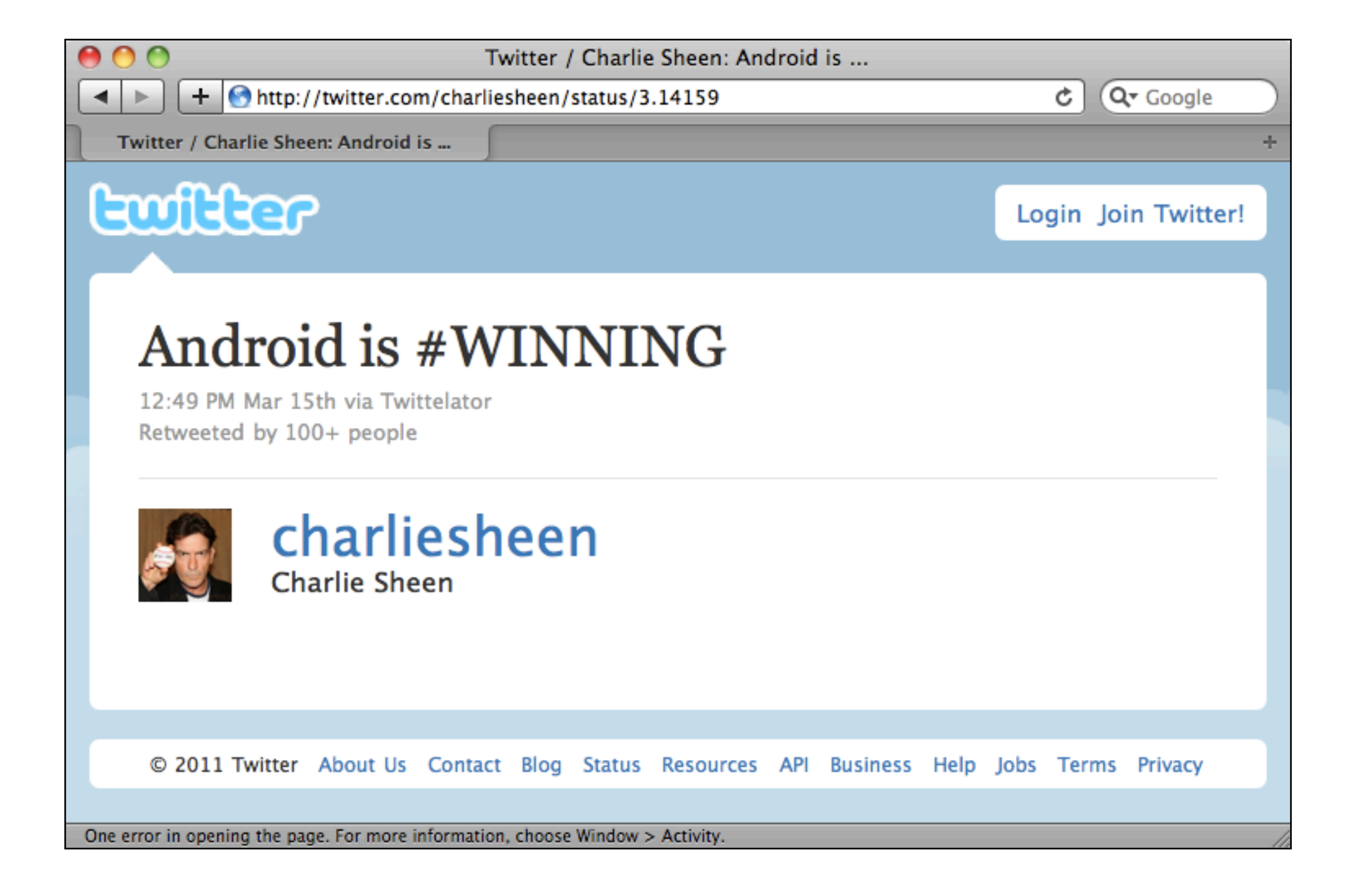

## Android phones

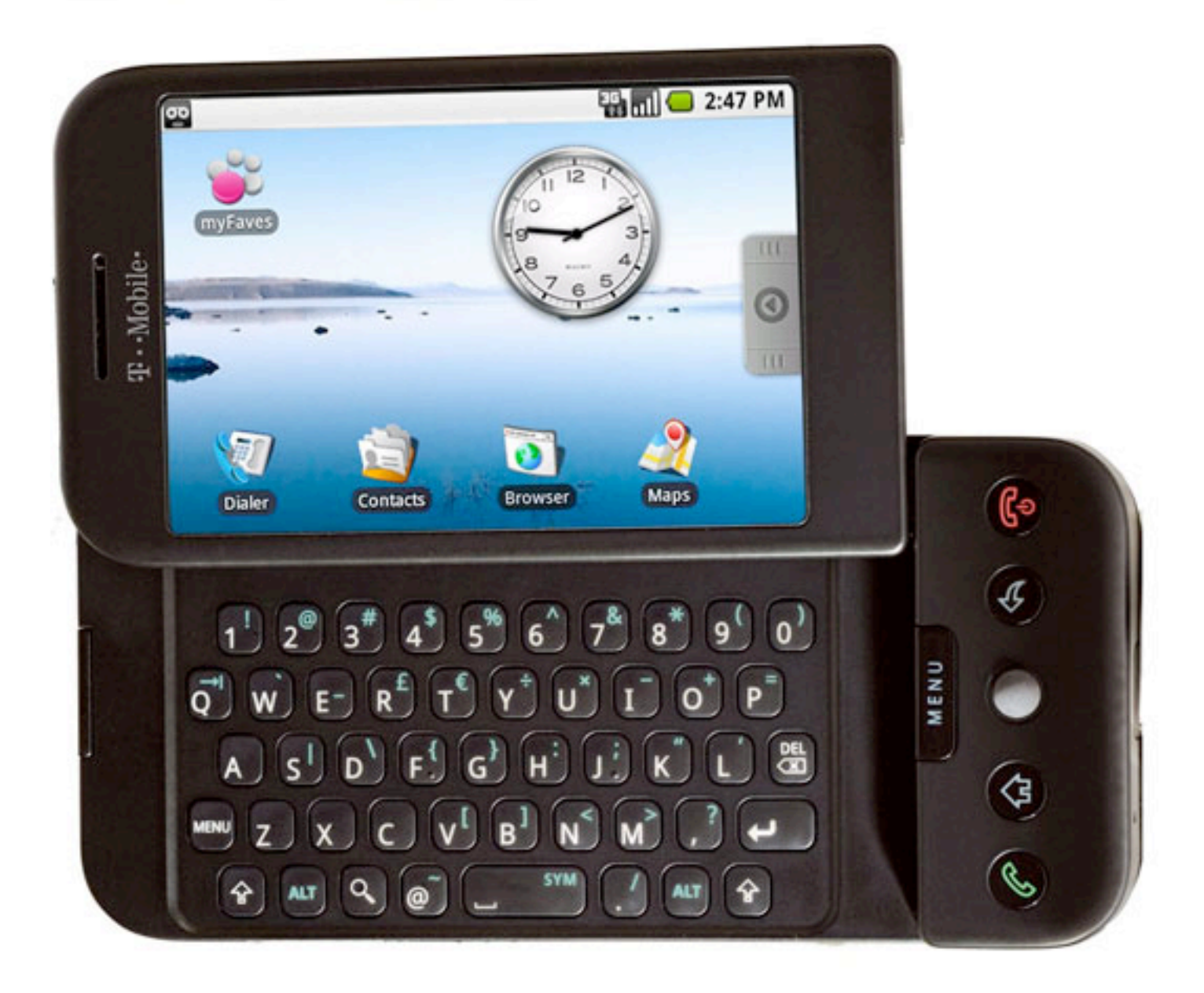

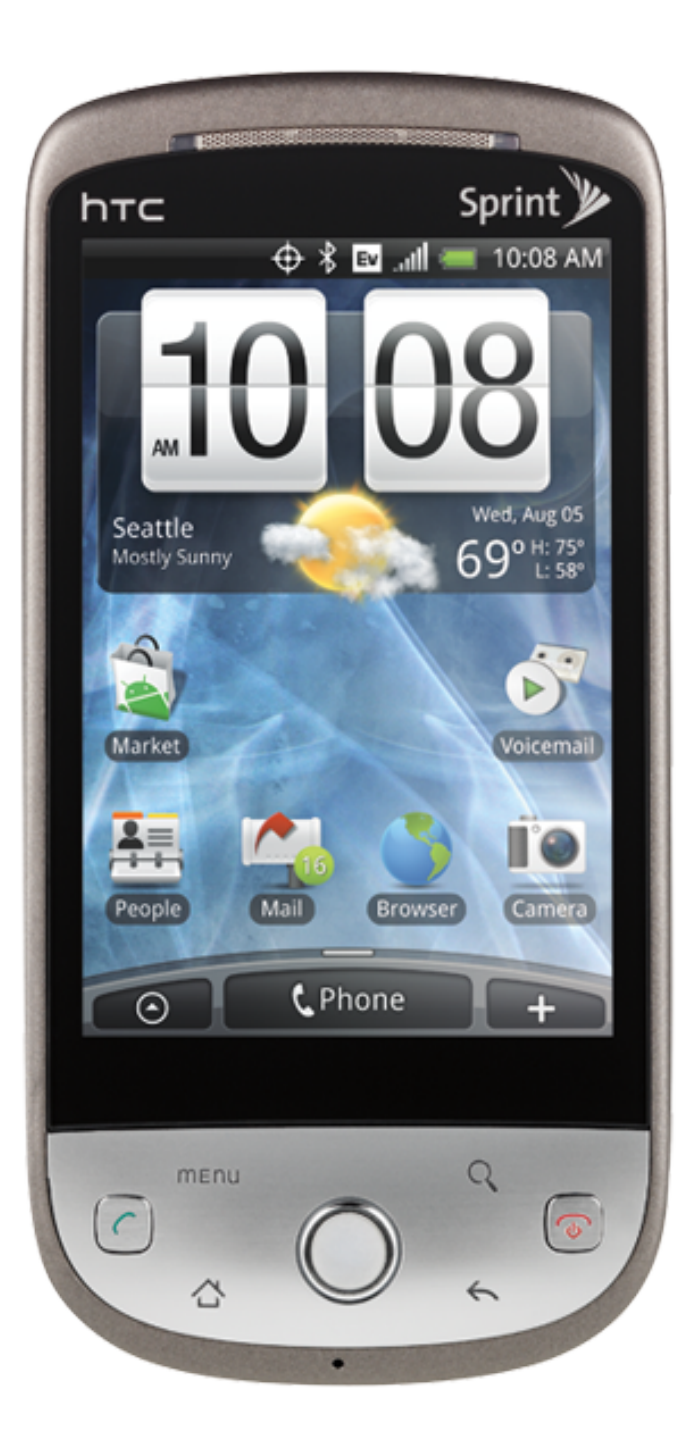

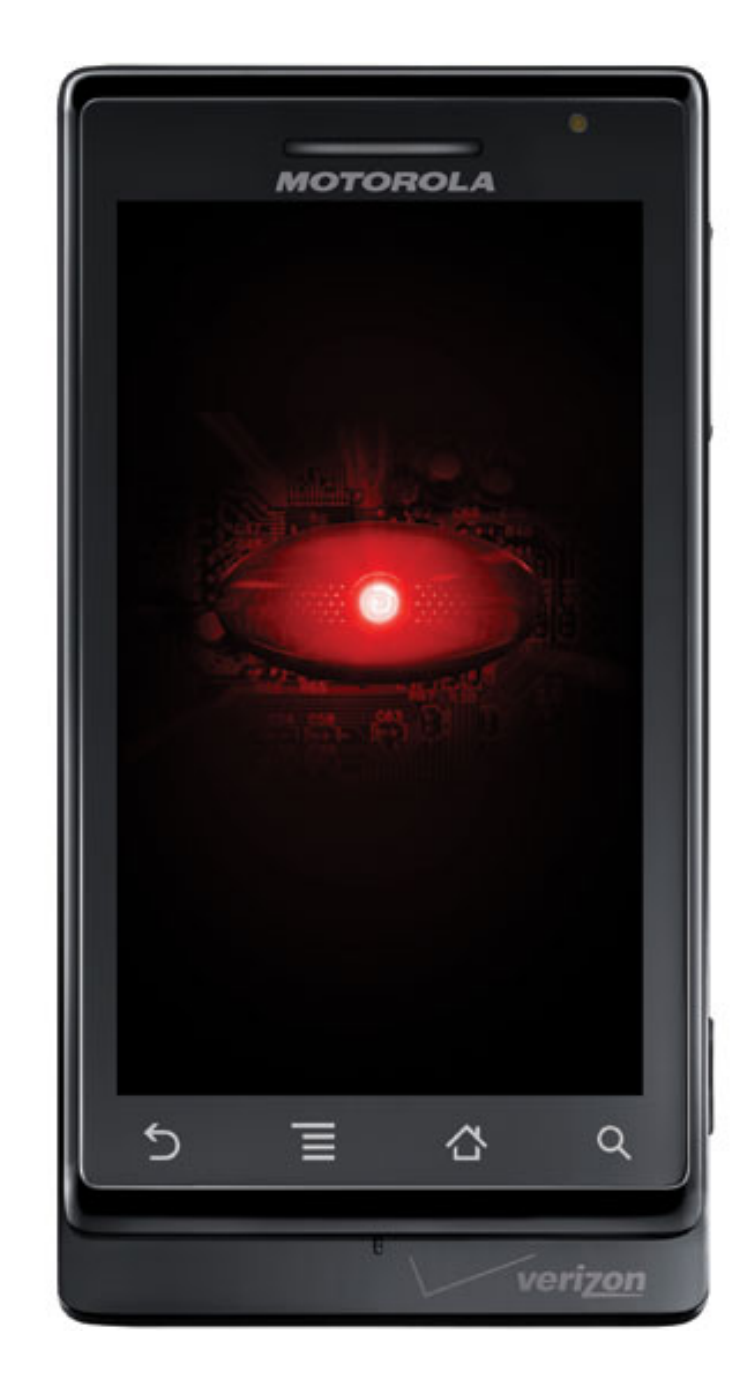

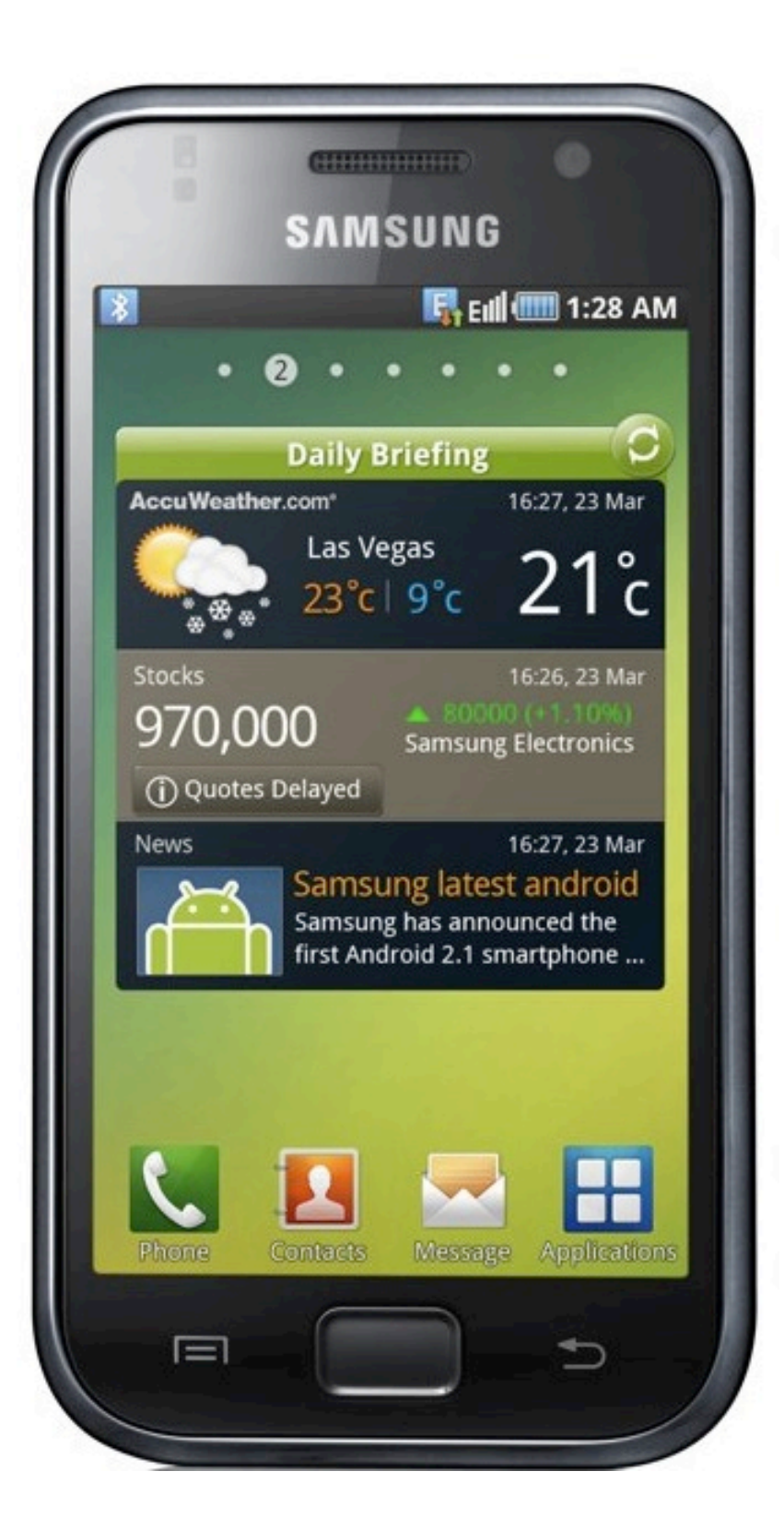

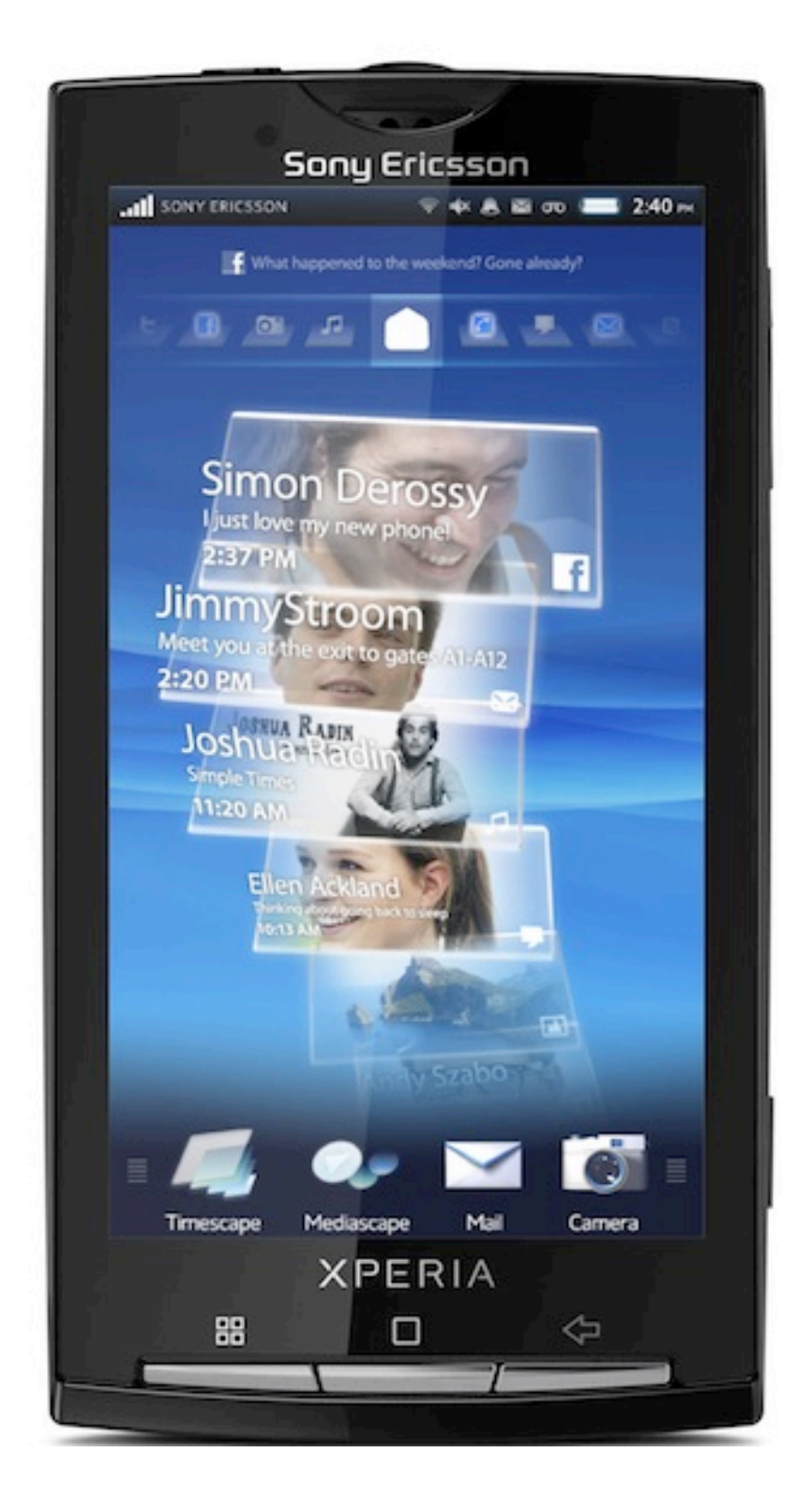

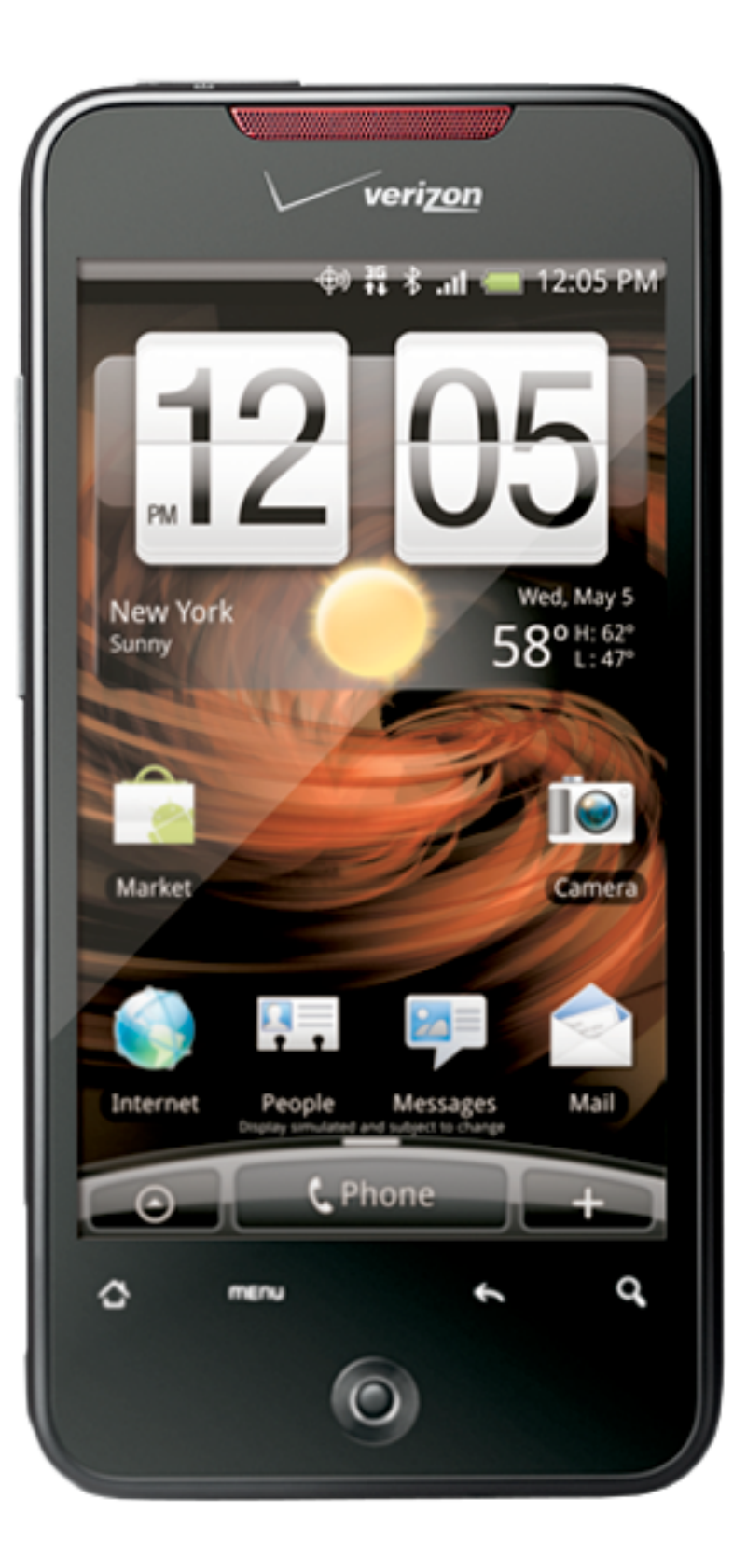

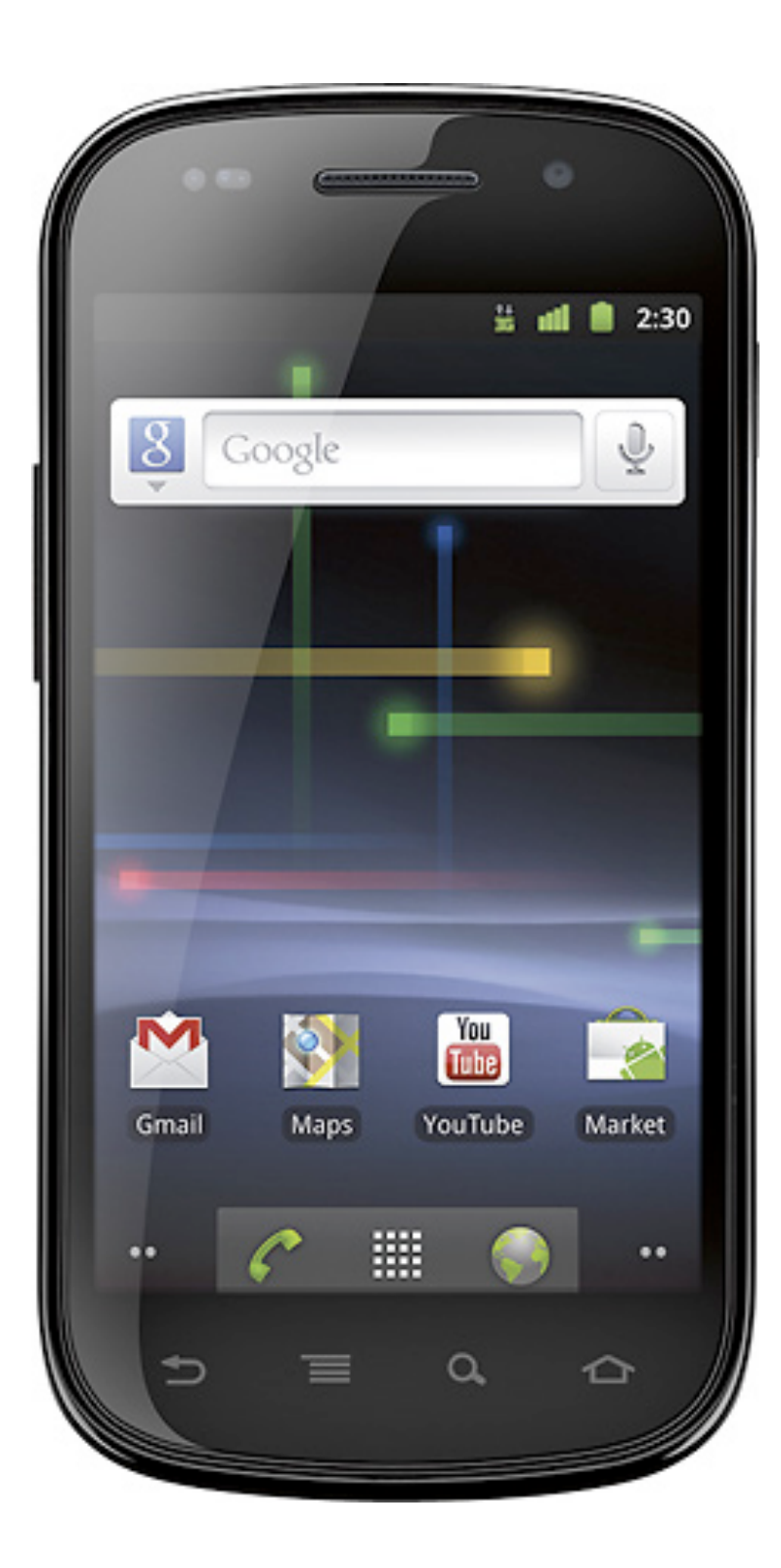

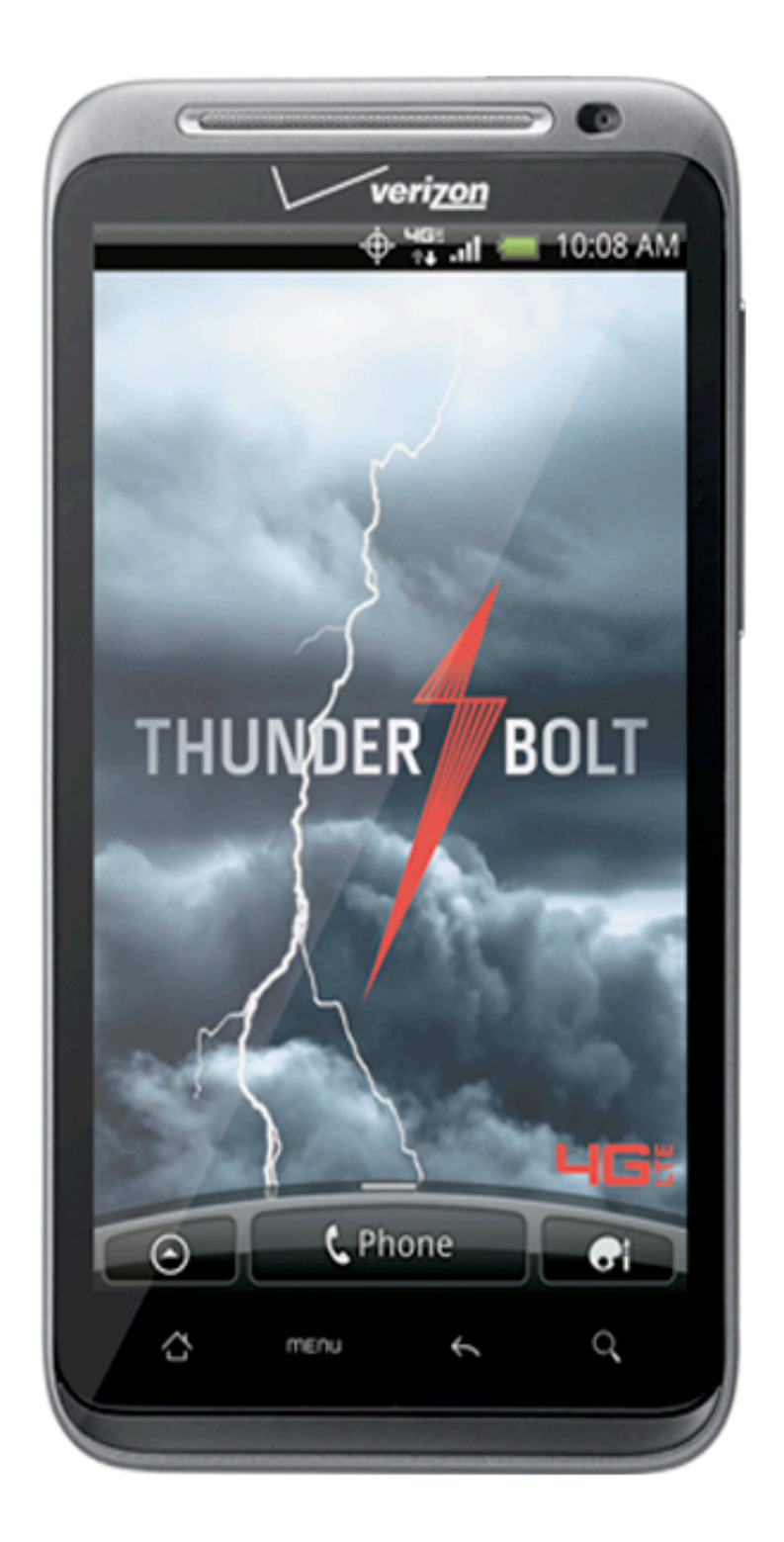

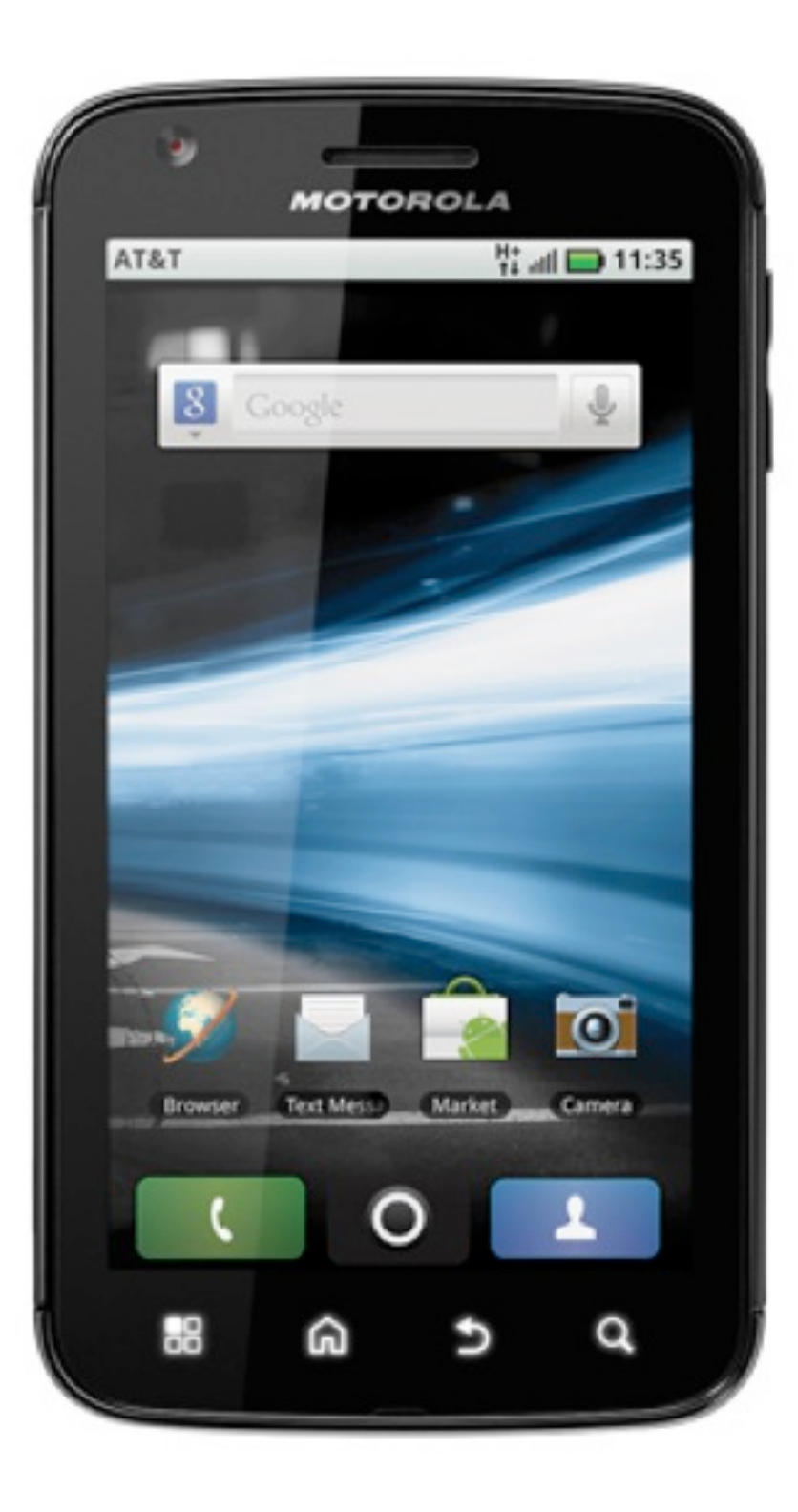

### Android tablets

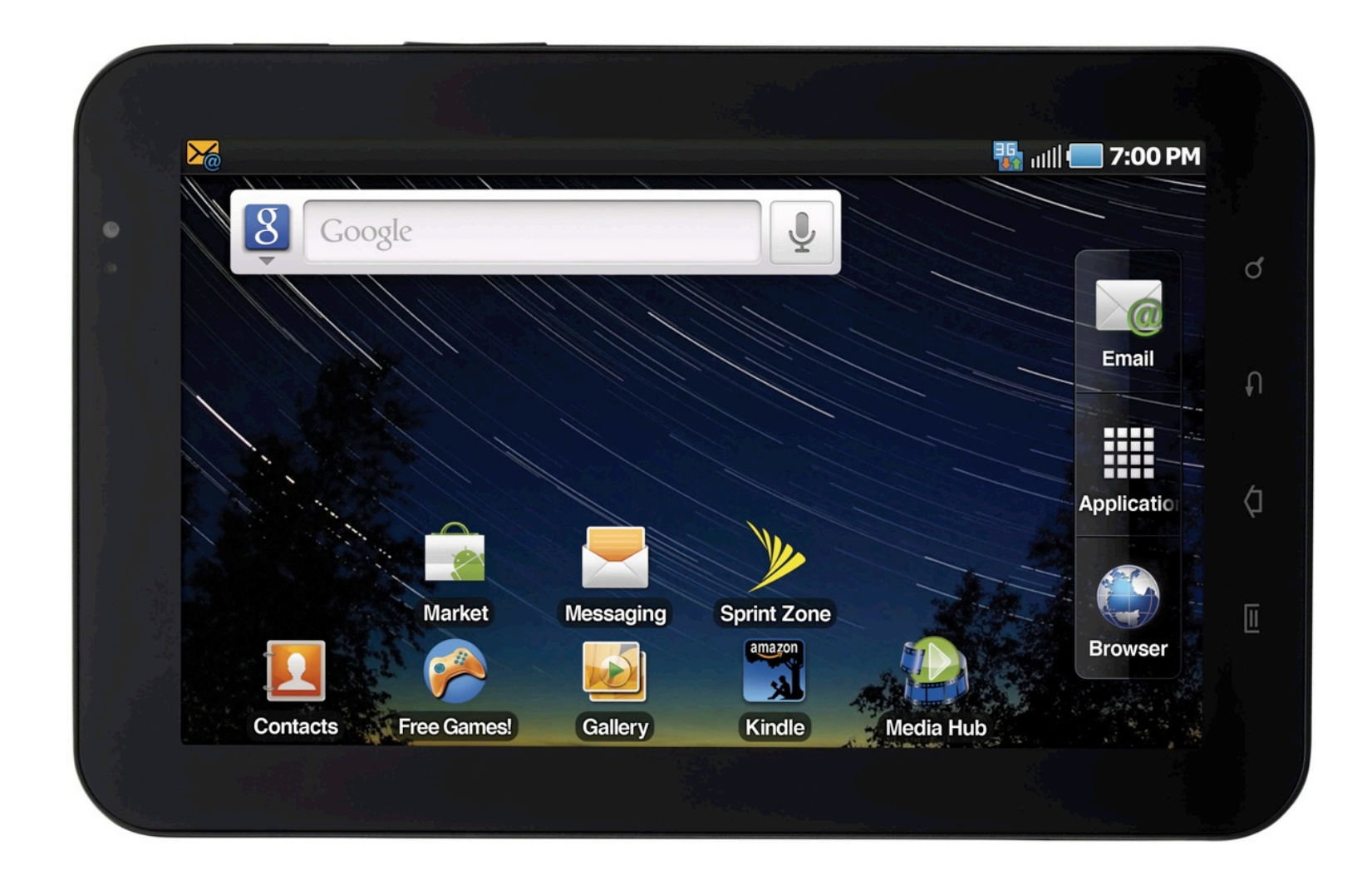

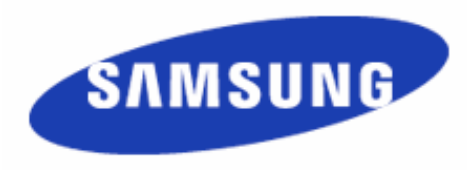

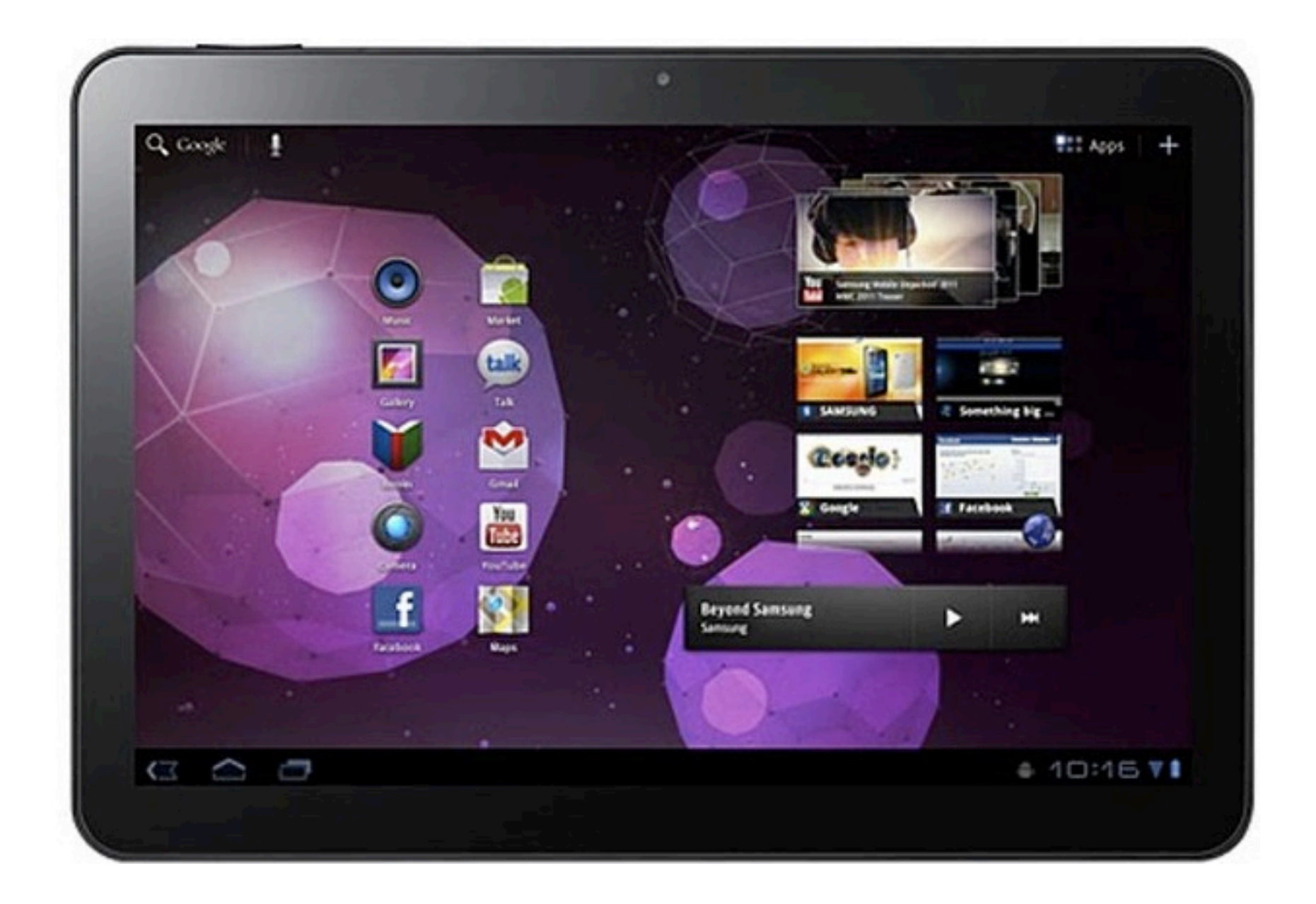

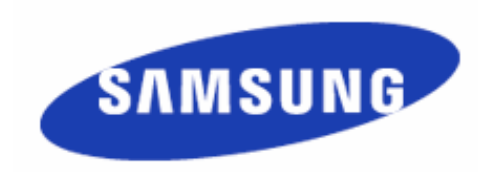

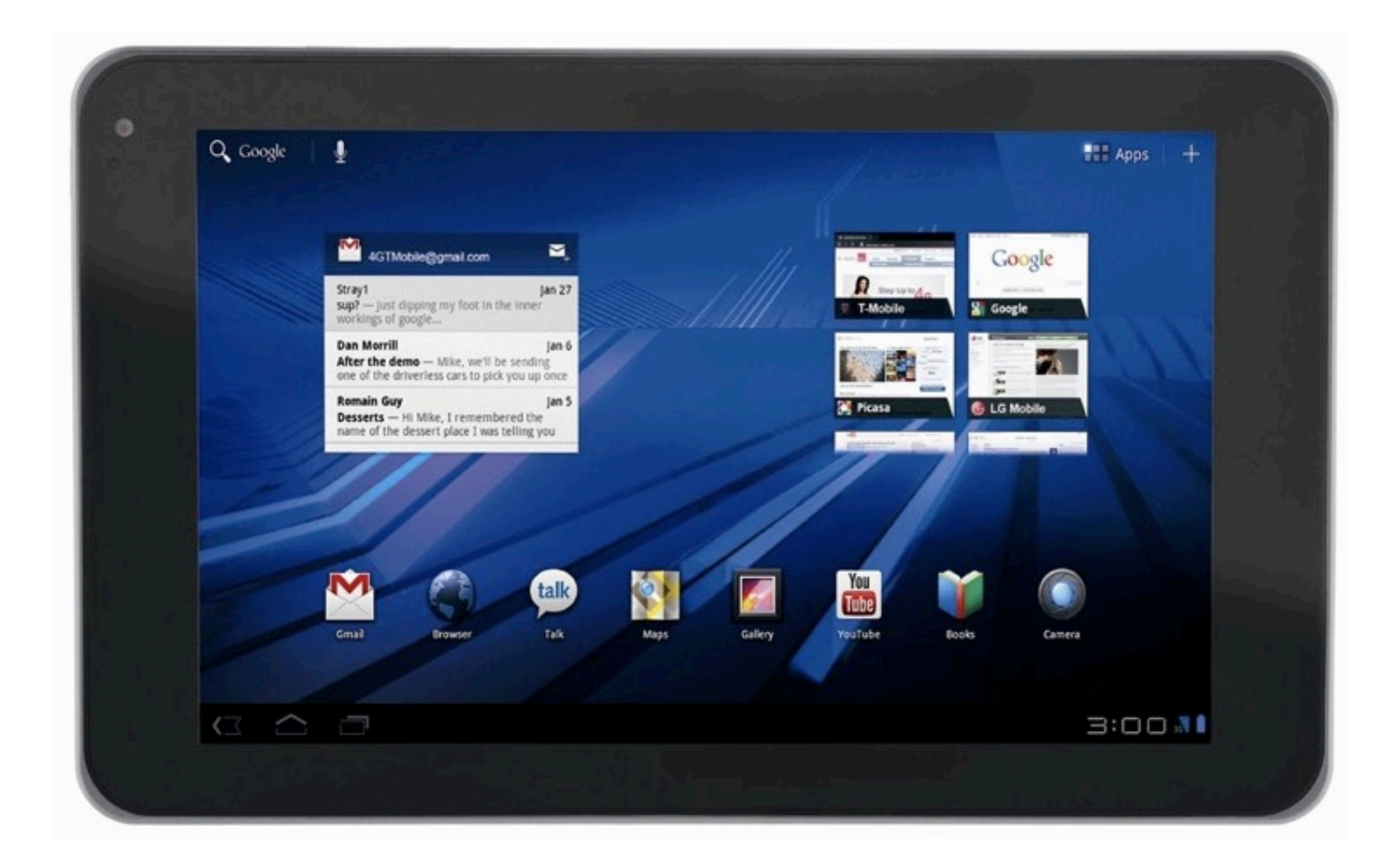

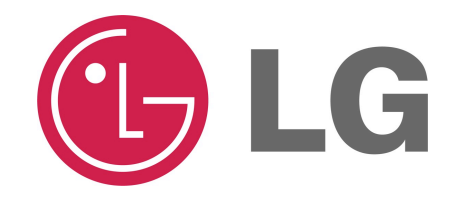

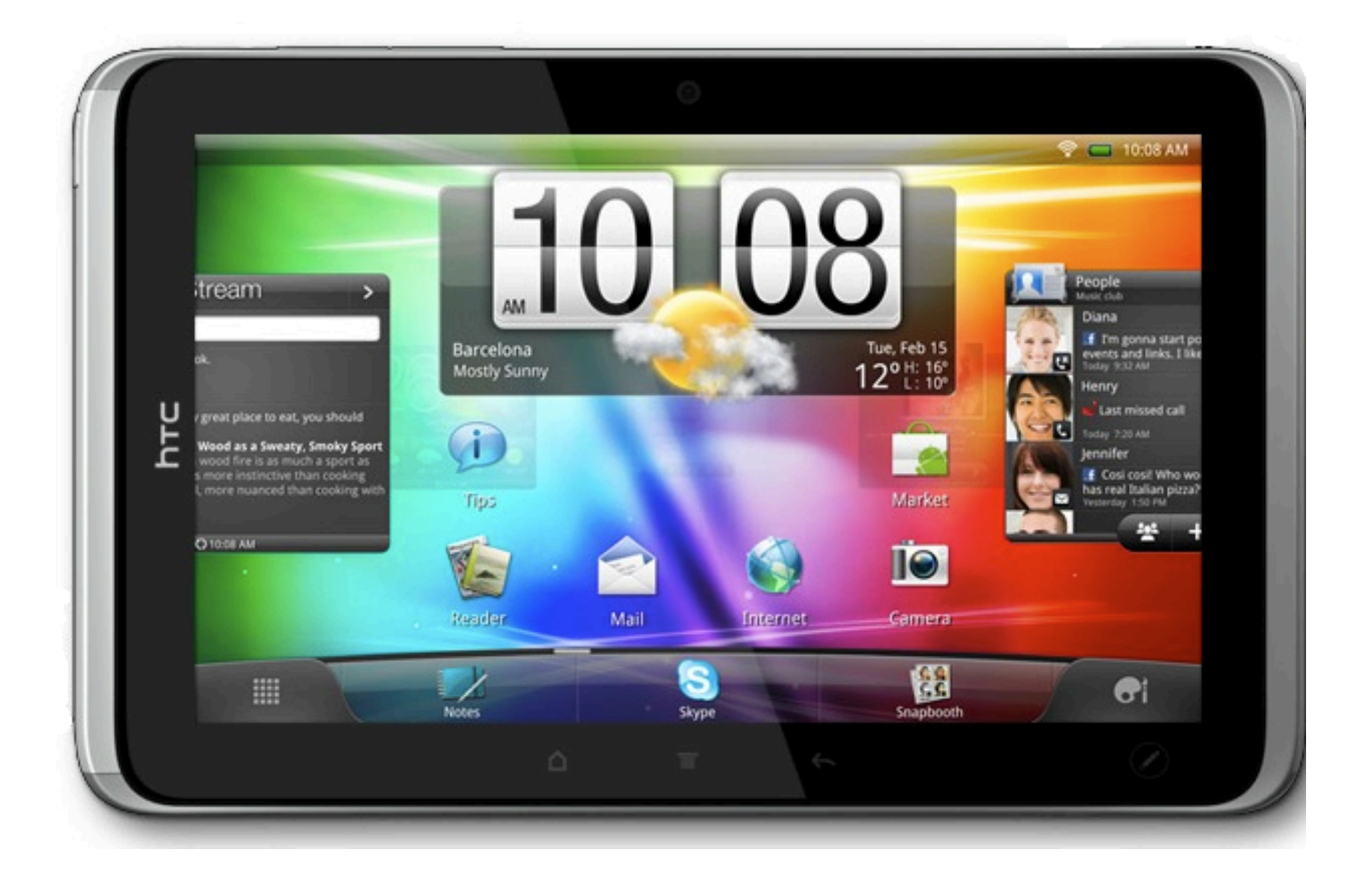

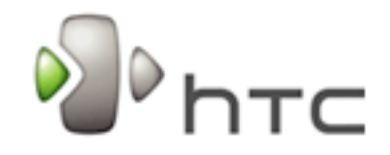

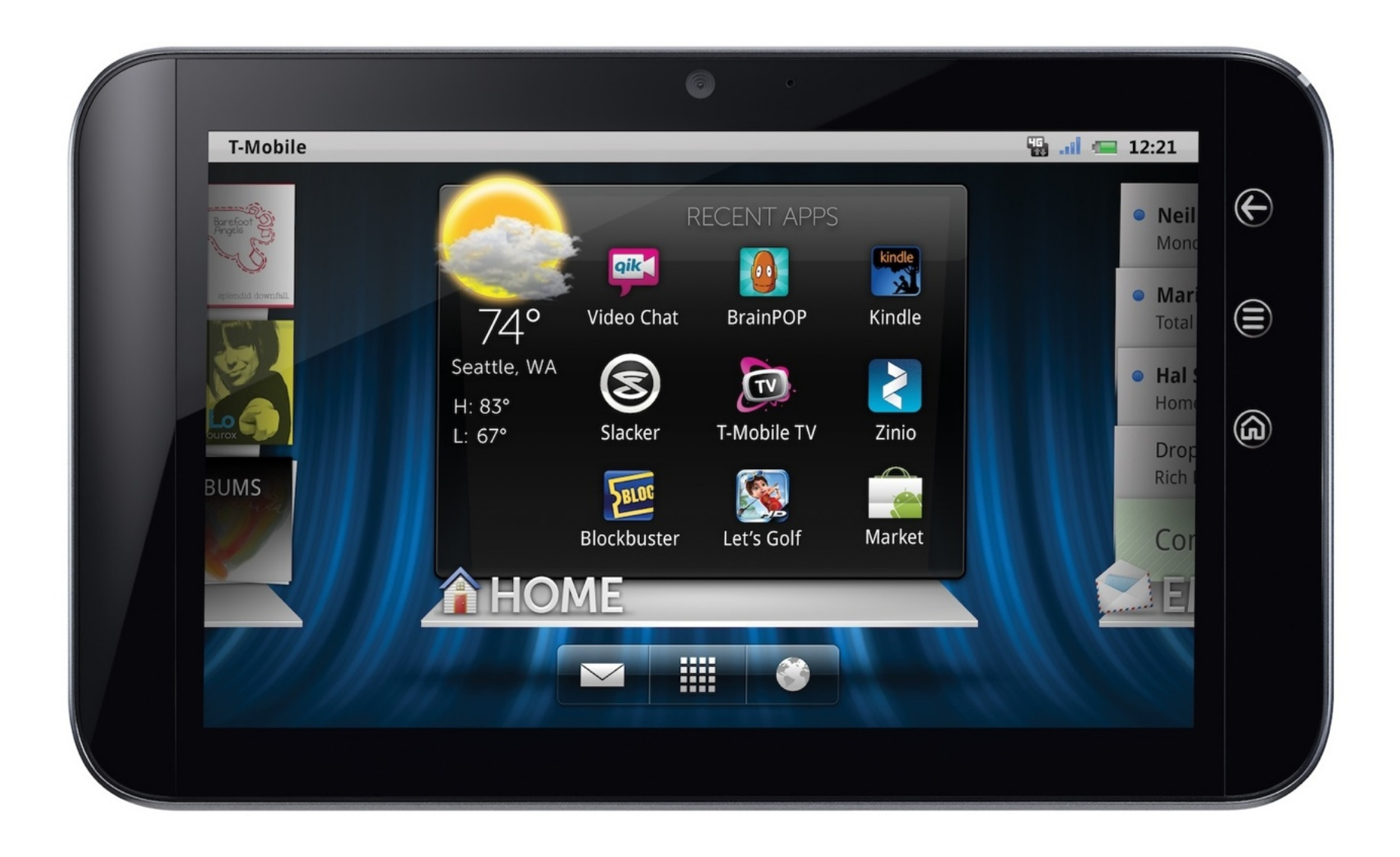

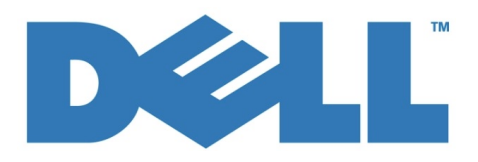

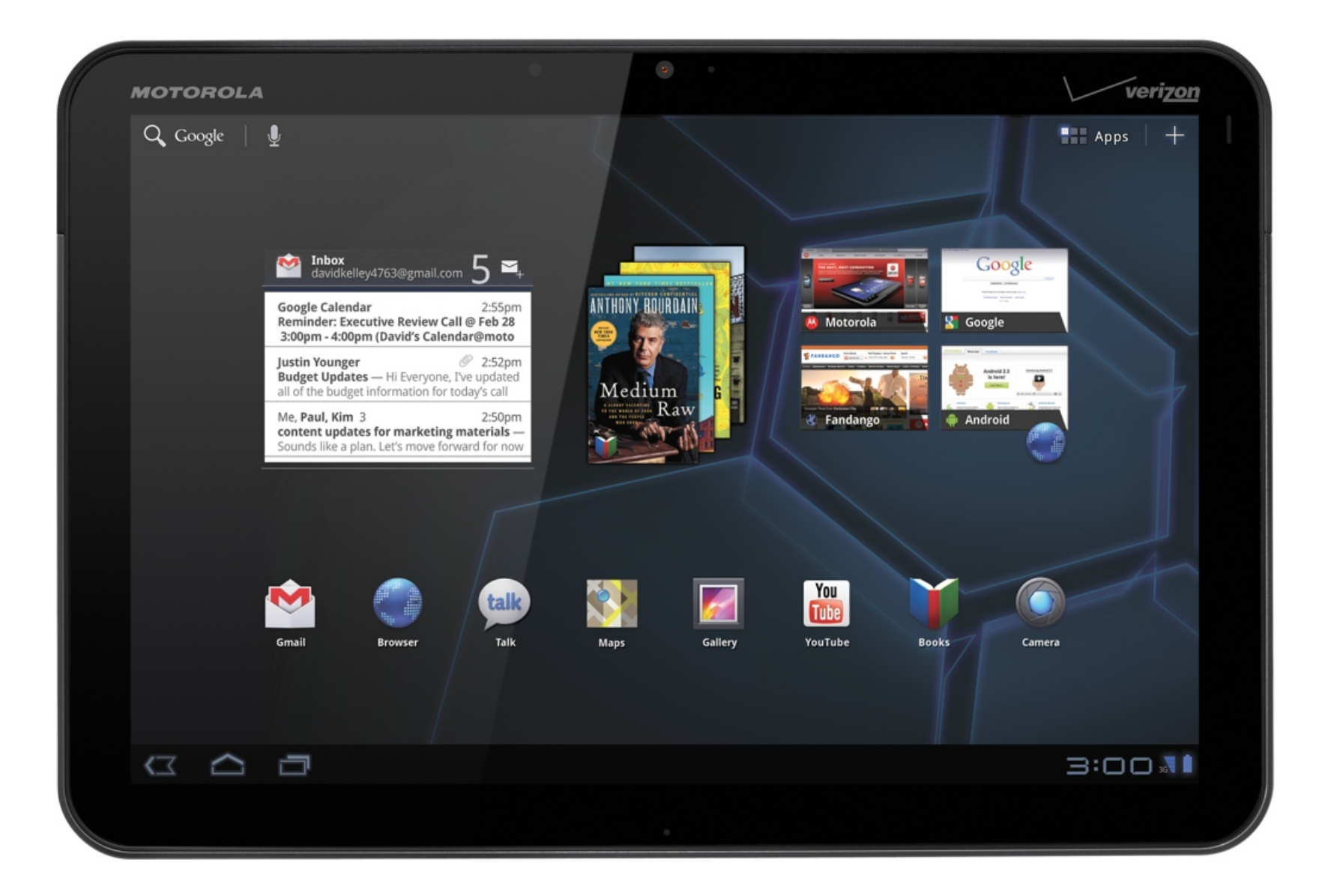

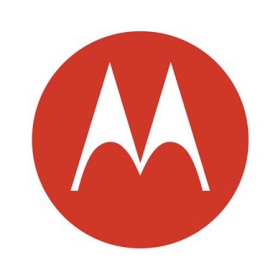

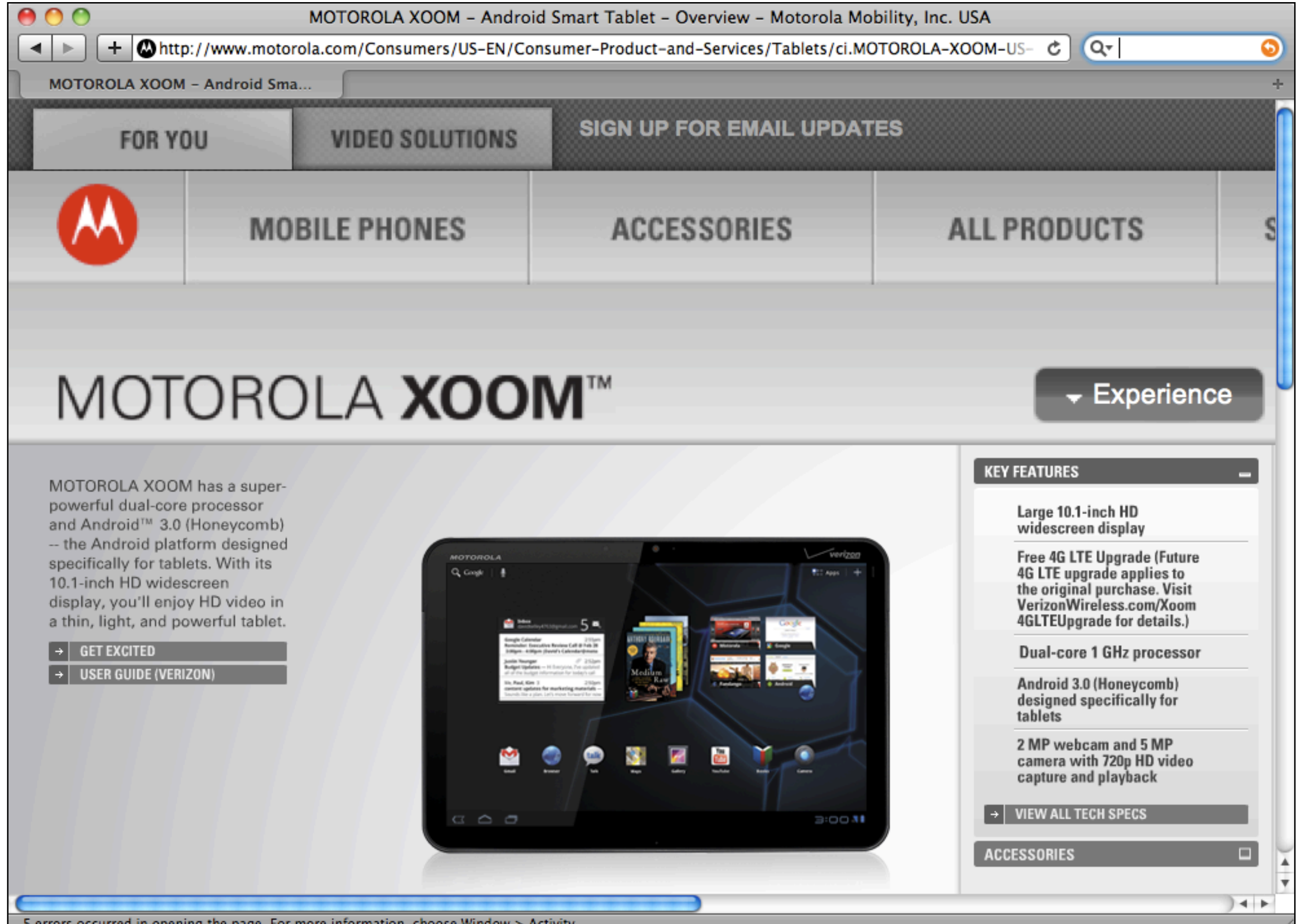

5 errors occurred in opening the page. For more information, choose Window > Activity.

## XOOM tech specs

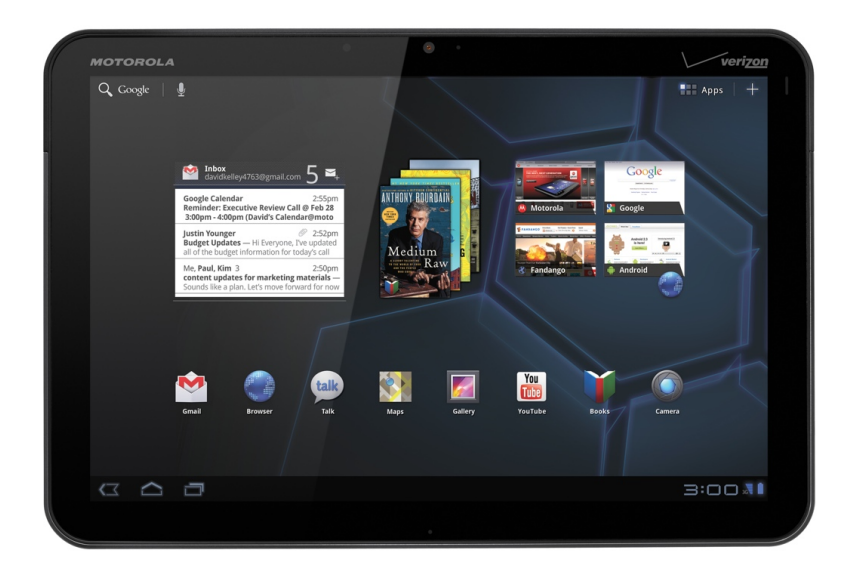

- Android 3.0
- 10.1 inch touchscreen display
- 1280 x 800
- 160 dpi

## XOOM tech specs

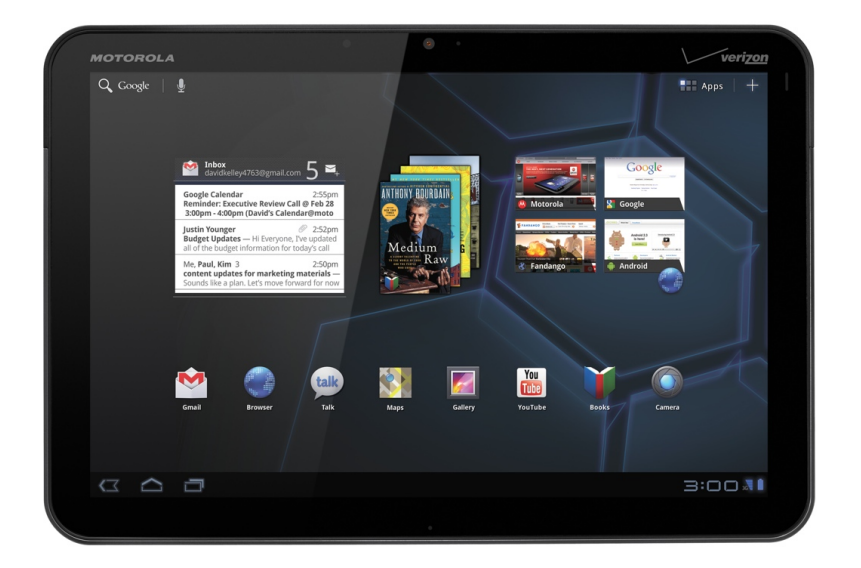

- NVIDIA Tegra 2 dual-core chipset
- HDMI connector
- two cameras
- no physical keyboard

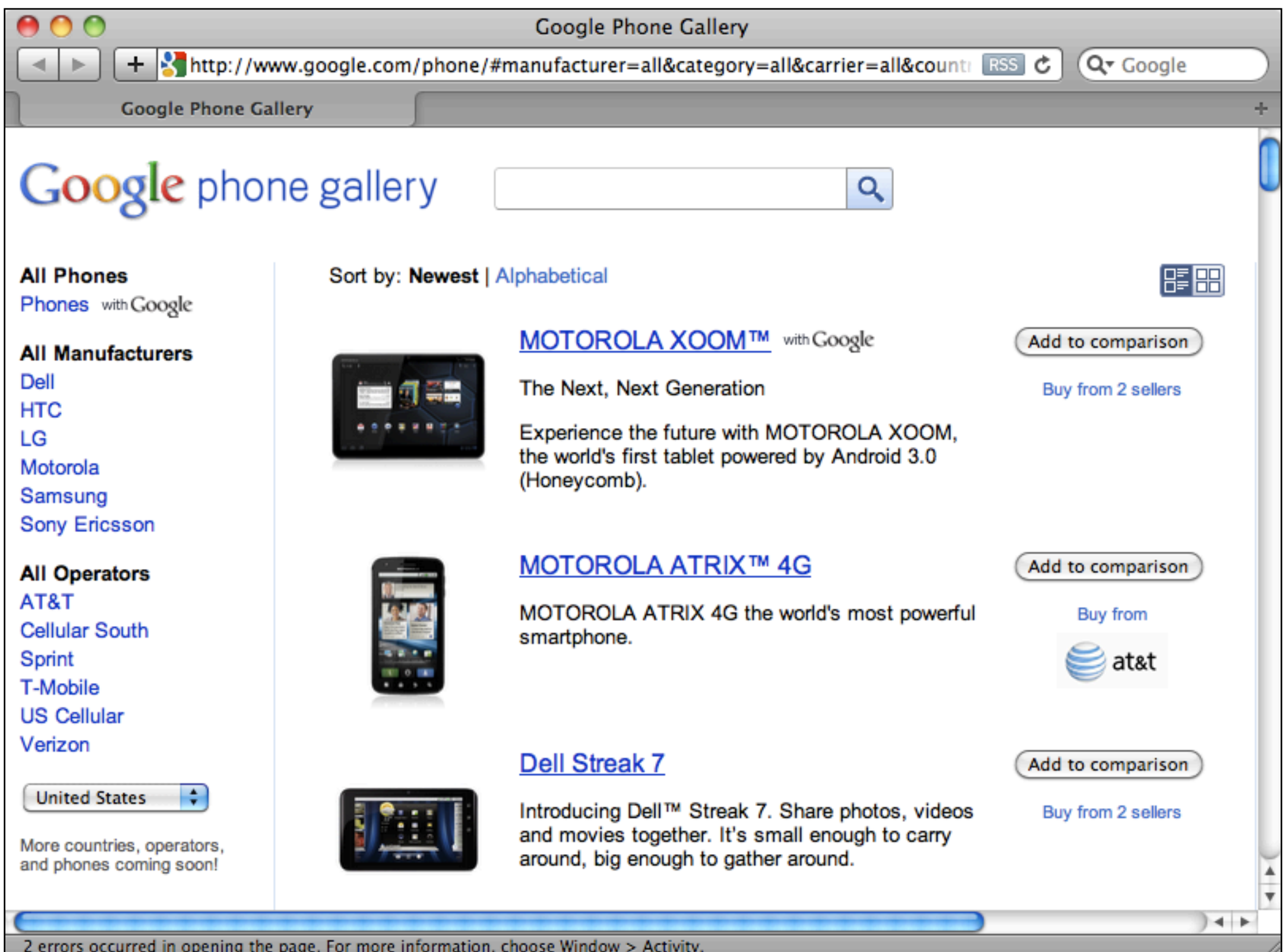

ш

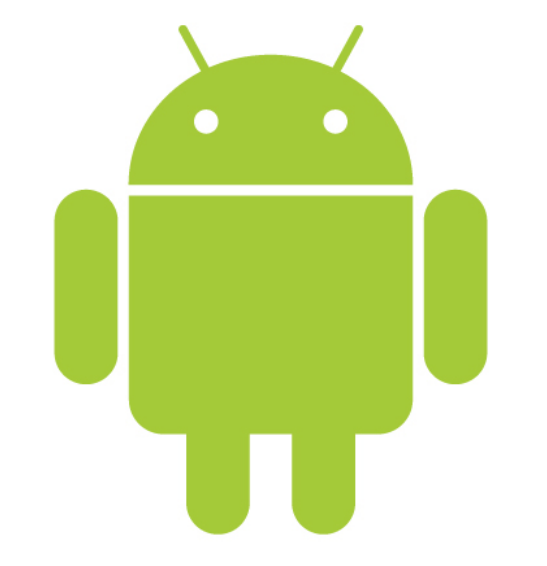

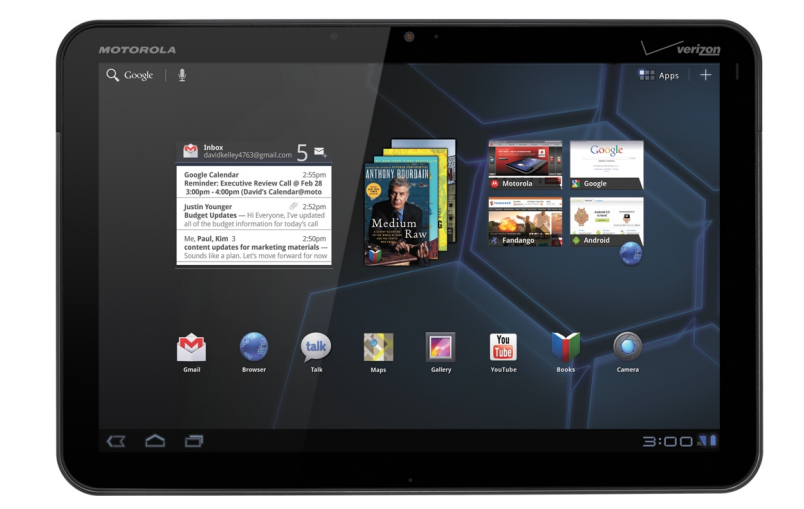

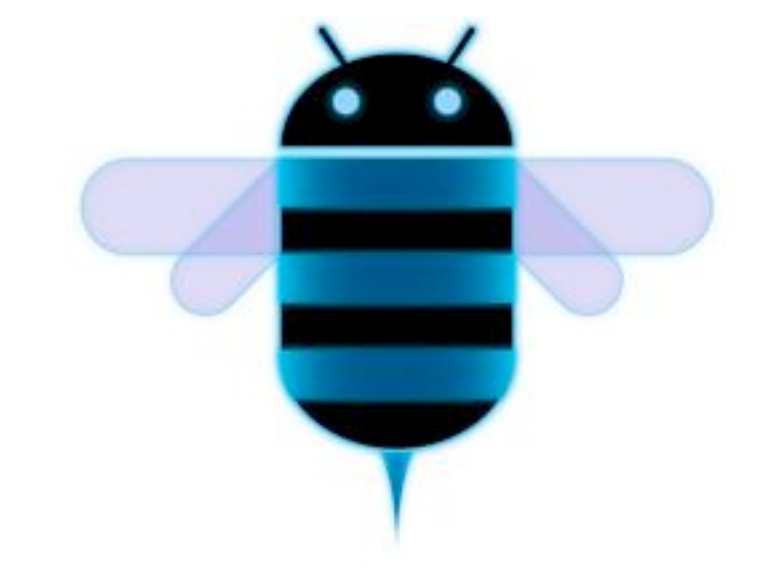

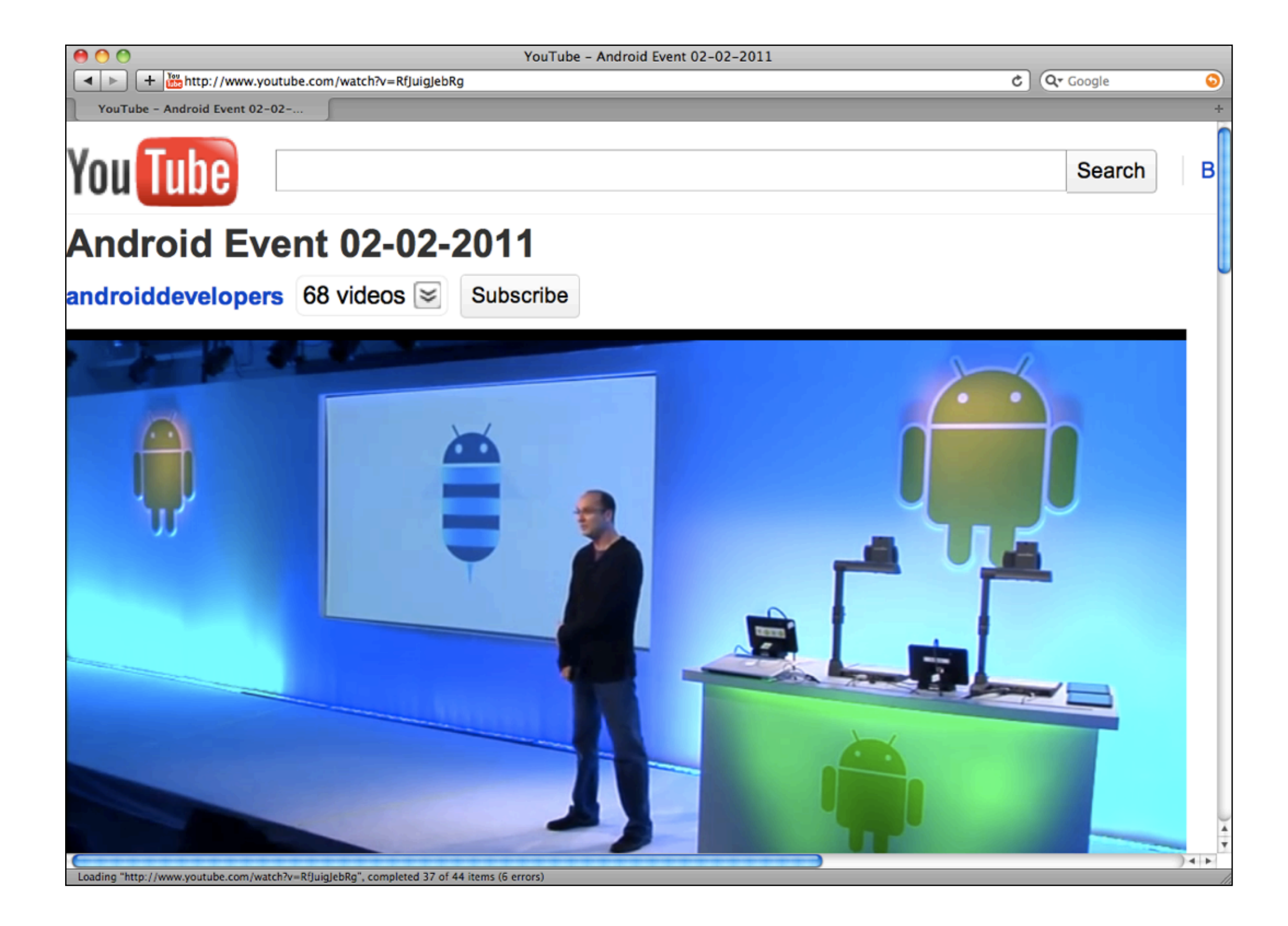

#### What's new in Android 3.0?

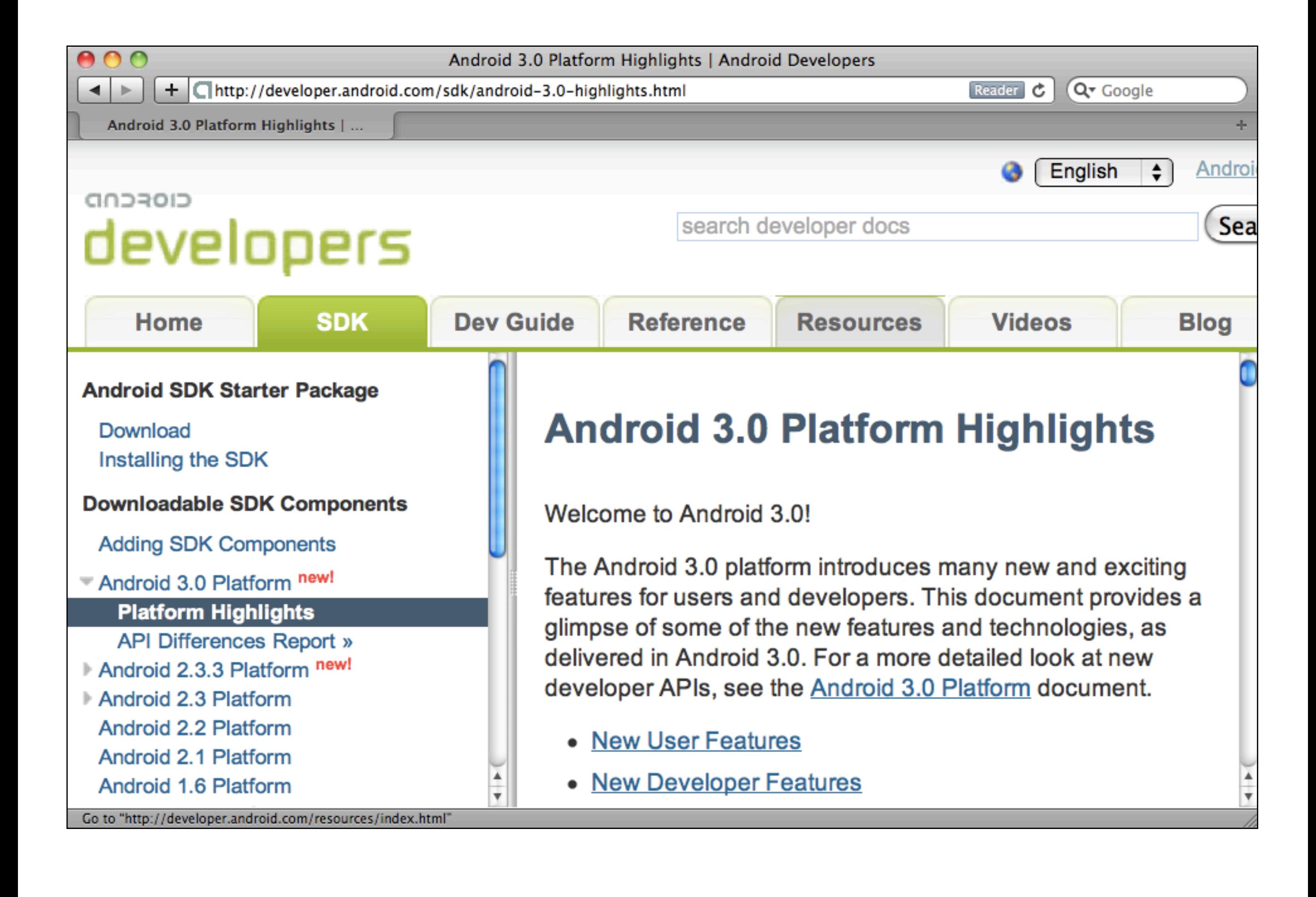

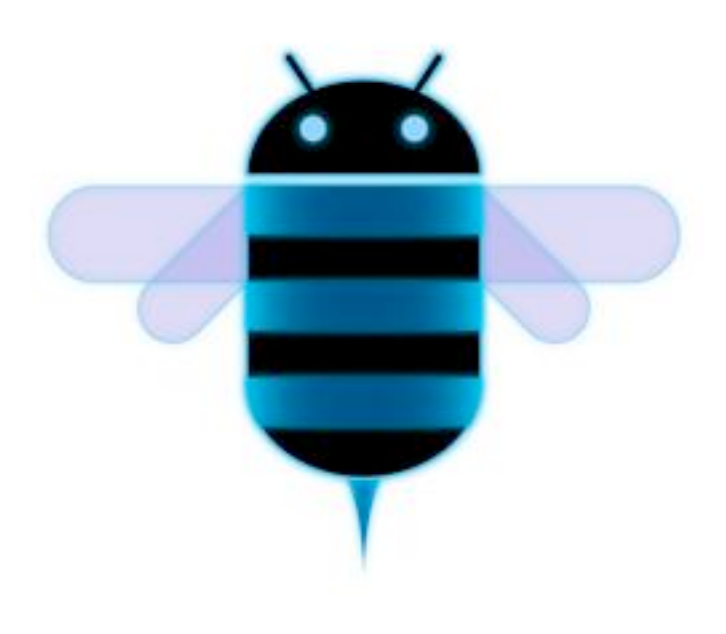

- 'holographic' UI theme
- Action Bar
- Fragments
- Drag and Drop
- Digital Rights Management
- and more...

# 'holographic' Ul

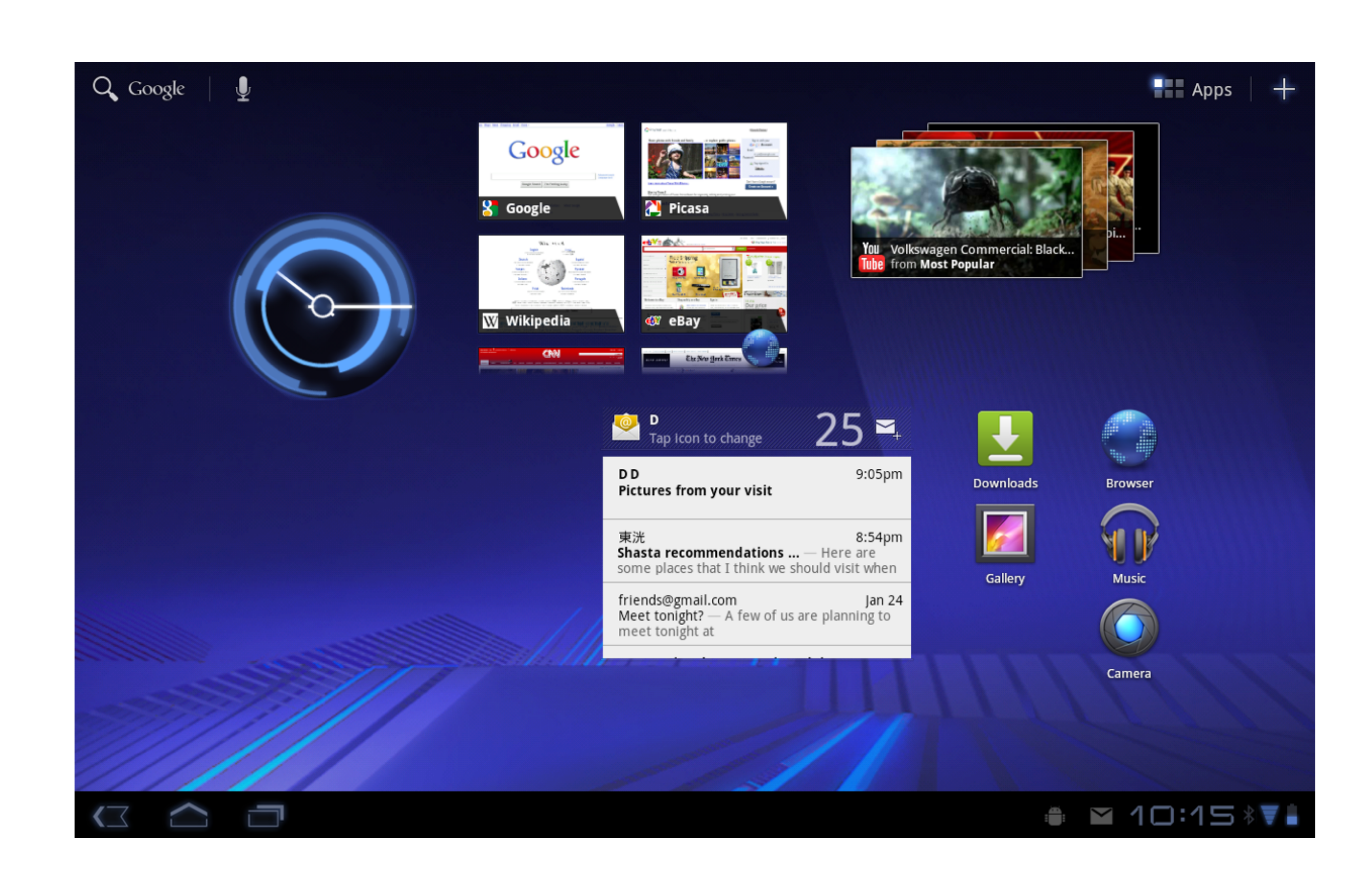

### Action Bar

*"The Action Bar is a widget for activities that replaces the traditional title bar at the top of the screen.* 

*By default, the Action Bar includes the application logo on the left side, followed by the activity title, and any available items from the Options Menu on the right side."*

### Action Bar

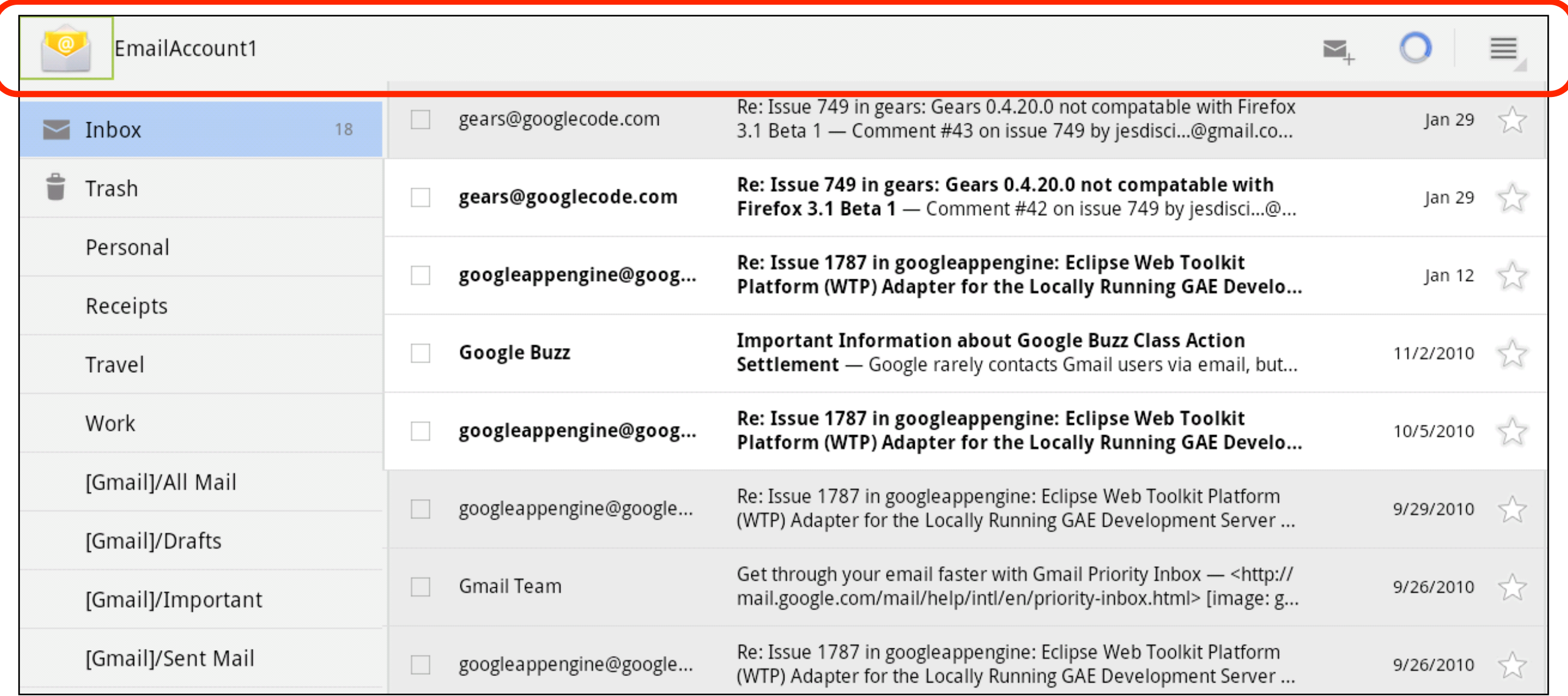

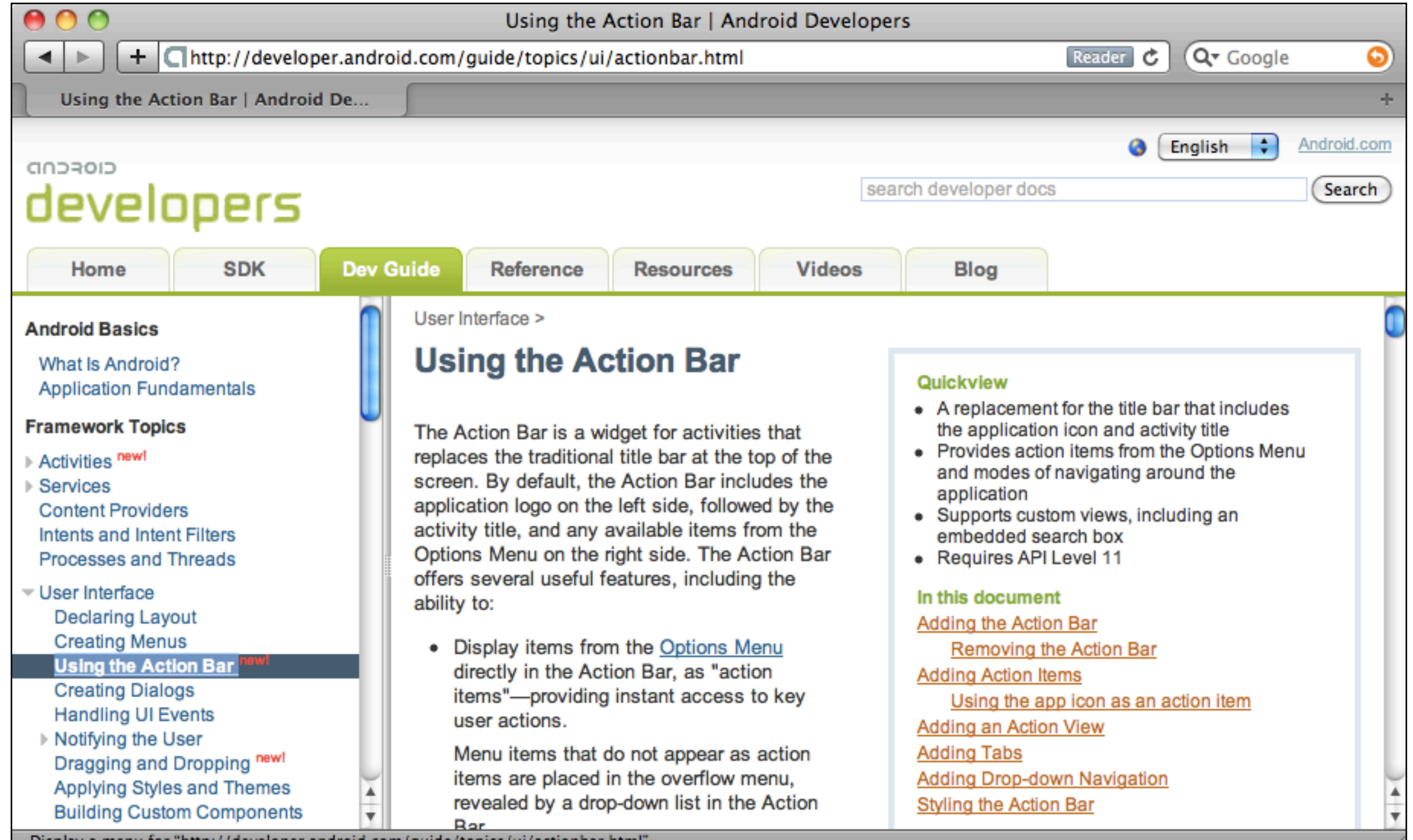

Display a menu for "http://developer.android.com/guide/topics/ui/actionbar.html"
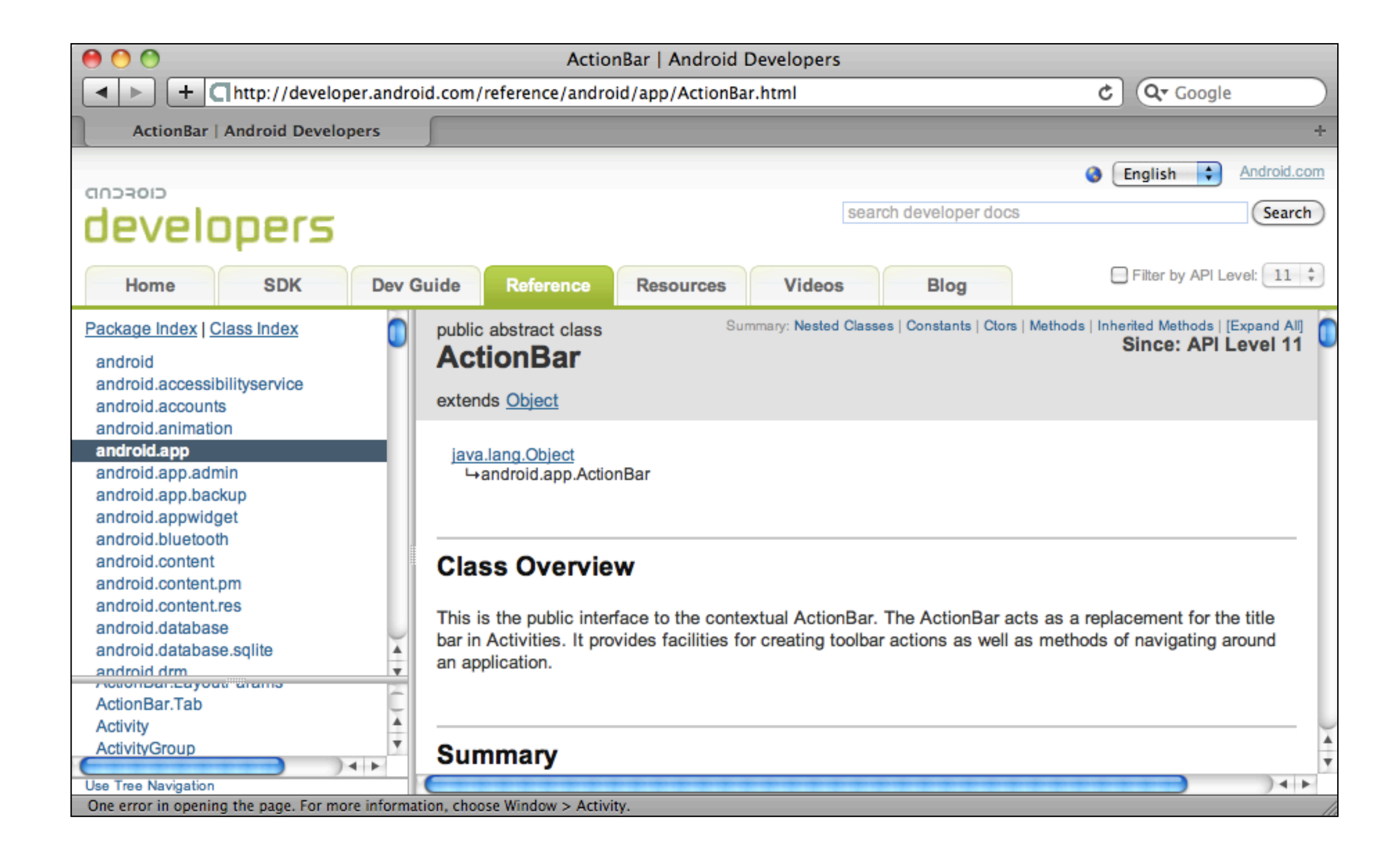

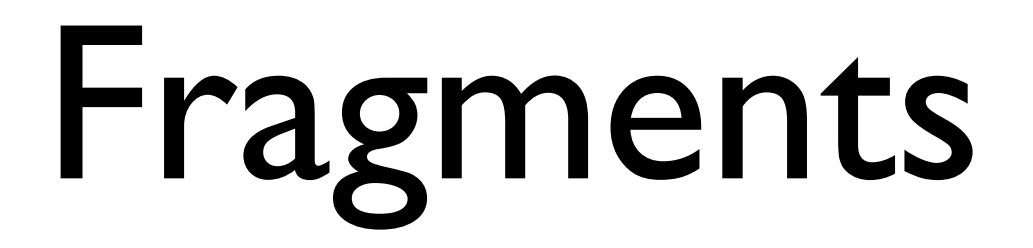

*"A [Fragment](http://developer.android.com/reference/android/app/Fragment.html) represents a behavior or a portion of user interface in an [Activity.](http://developer.android.com/reference/android/app/Activity.html) You can combine multiple fragments in a single activity to build a multi-pane UI and reuse a fragment in multiple activities. You can think of a fragment as a modular section of an activity, which has its own lifecycle, receives its own input events, and which you can add or remove while the activity is running."*

- *• Fragments decompose application functionality and UI into reusable modules*
- *• Add multiple fragments to a screen to avoid switching activities*
- *• Fragments have their own lifecycle, state, and back stack*
- *• Fragments require API Level "Honeycomb" or greater*

<LinearLayout xmlns:android="http://schemas.android.com/apk/res/android" android:orientation="horizontal" android: layout width="match parent" android: layout height="match parent">

<fragment class="com.example.android.apis.app.TitlesFragment" android:id="@+id/titles" android:layout weight="1" android: layout width="0px" android: layout height="match parent" />

<FrameLayout android:id="@+id/details" android:layout\_weight="1" android: layout width="0px" android: layout height="match parent" />

</LinearLayout>

```
public static class TitlesFragment extends ListFragment {
 private boolean mDualPane;
 private int mCurCheckPosition = 0;
@Override
public void onActivityCreated(Bundle savedState) {
    super.onActivityCreated(savedState);
     // do something here
}
@Override
public void onSaveInstanceState(Bundle outState) {
    super.onSaveInstanceState(outState);
     outState.putInt("curChoice", mCurCheckPosition);
}
@Override
public void onListItemClick(ListView l, View v,
                              int pos, long id) {
     // do something here
}
```
}

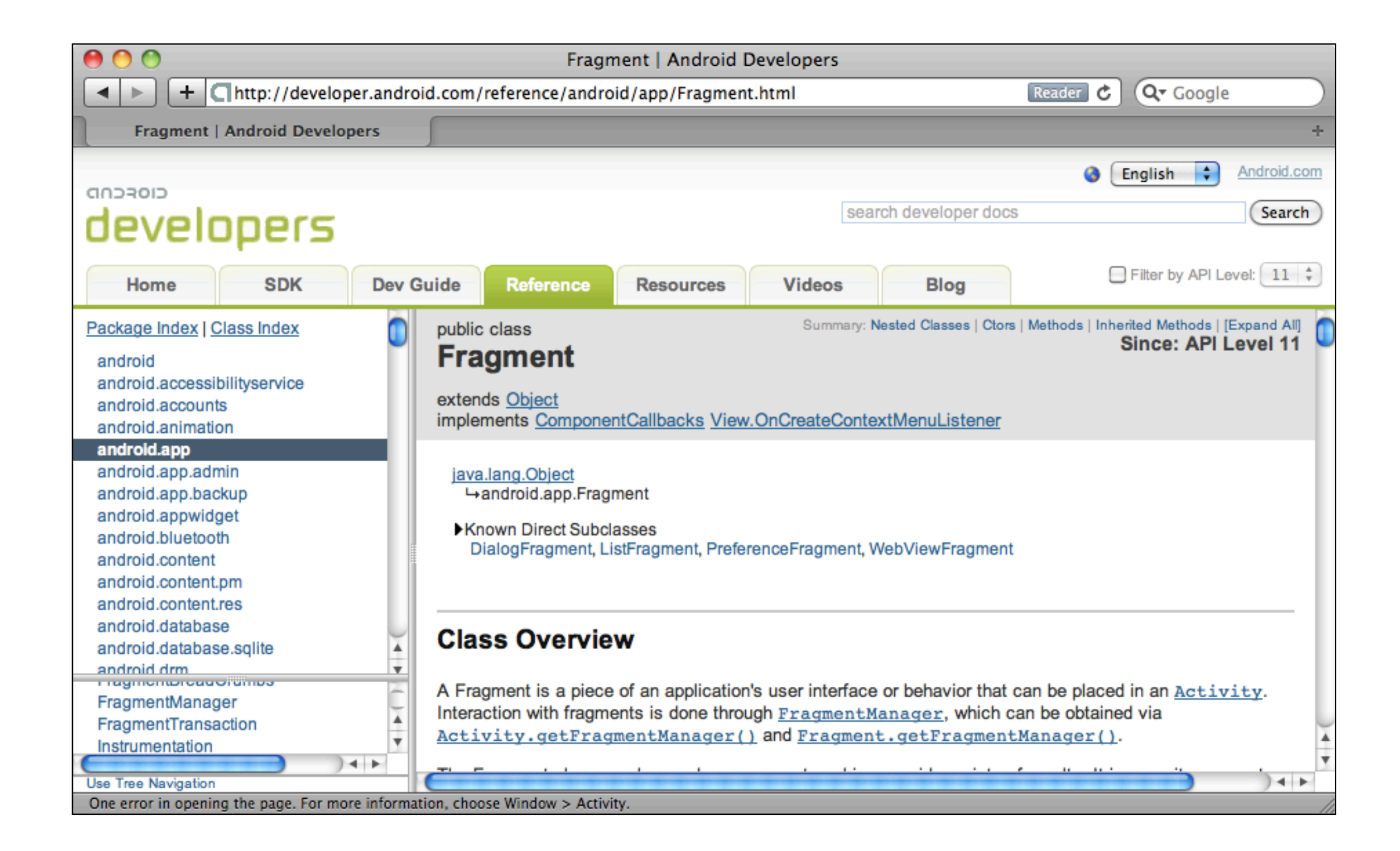

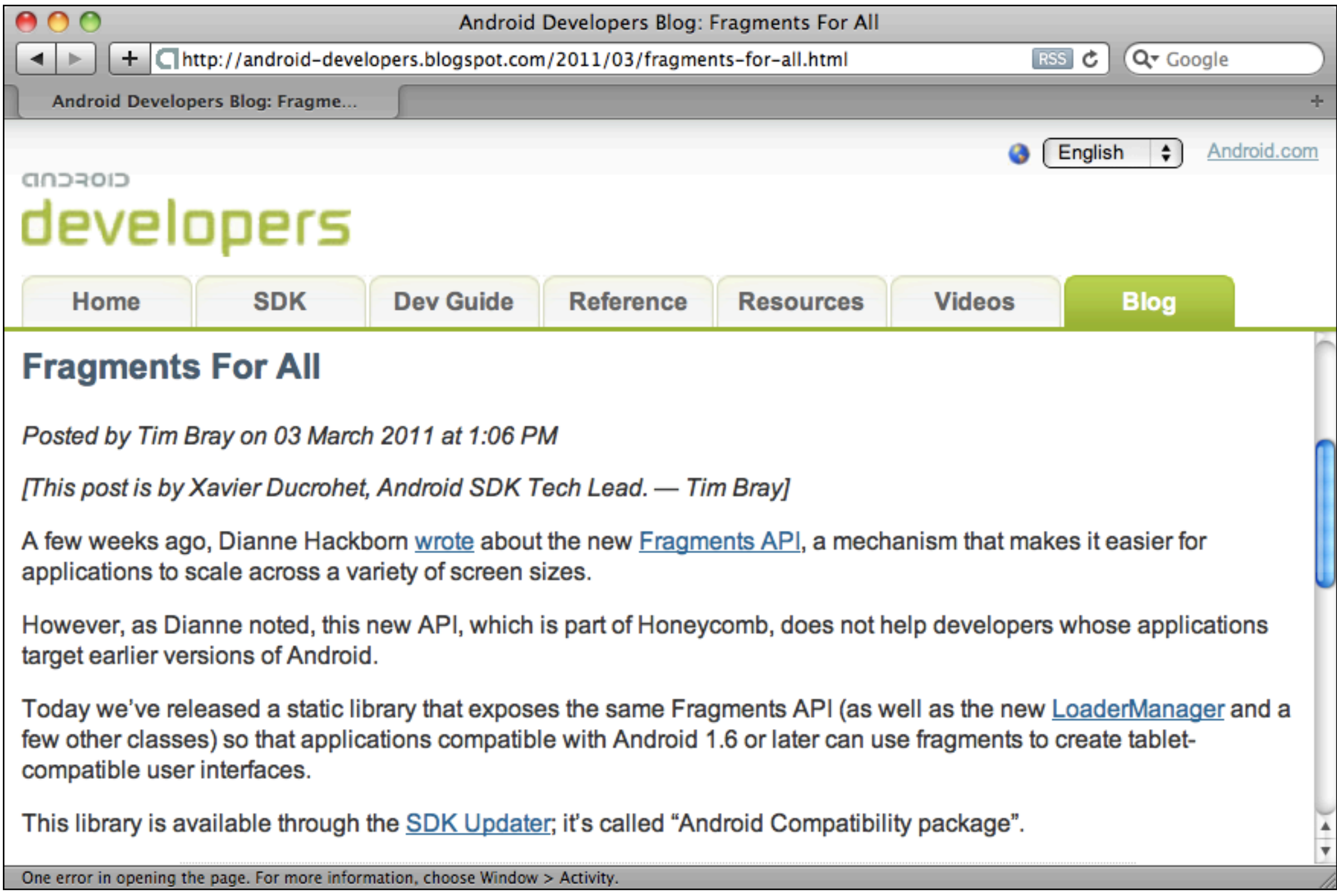

# Drag and drop

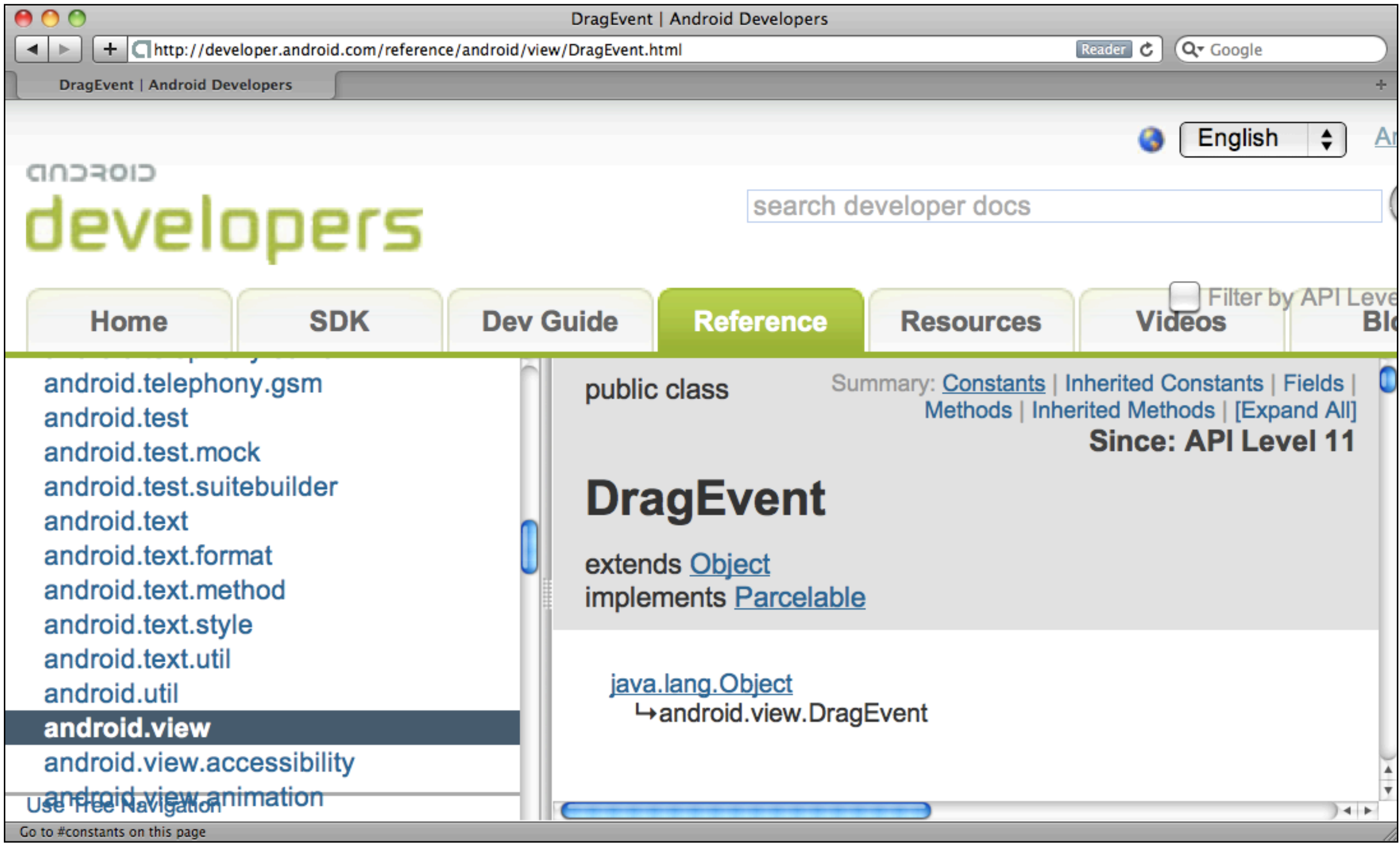

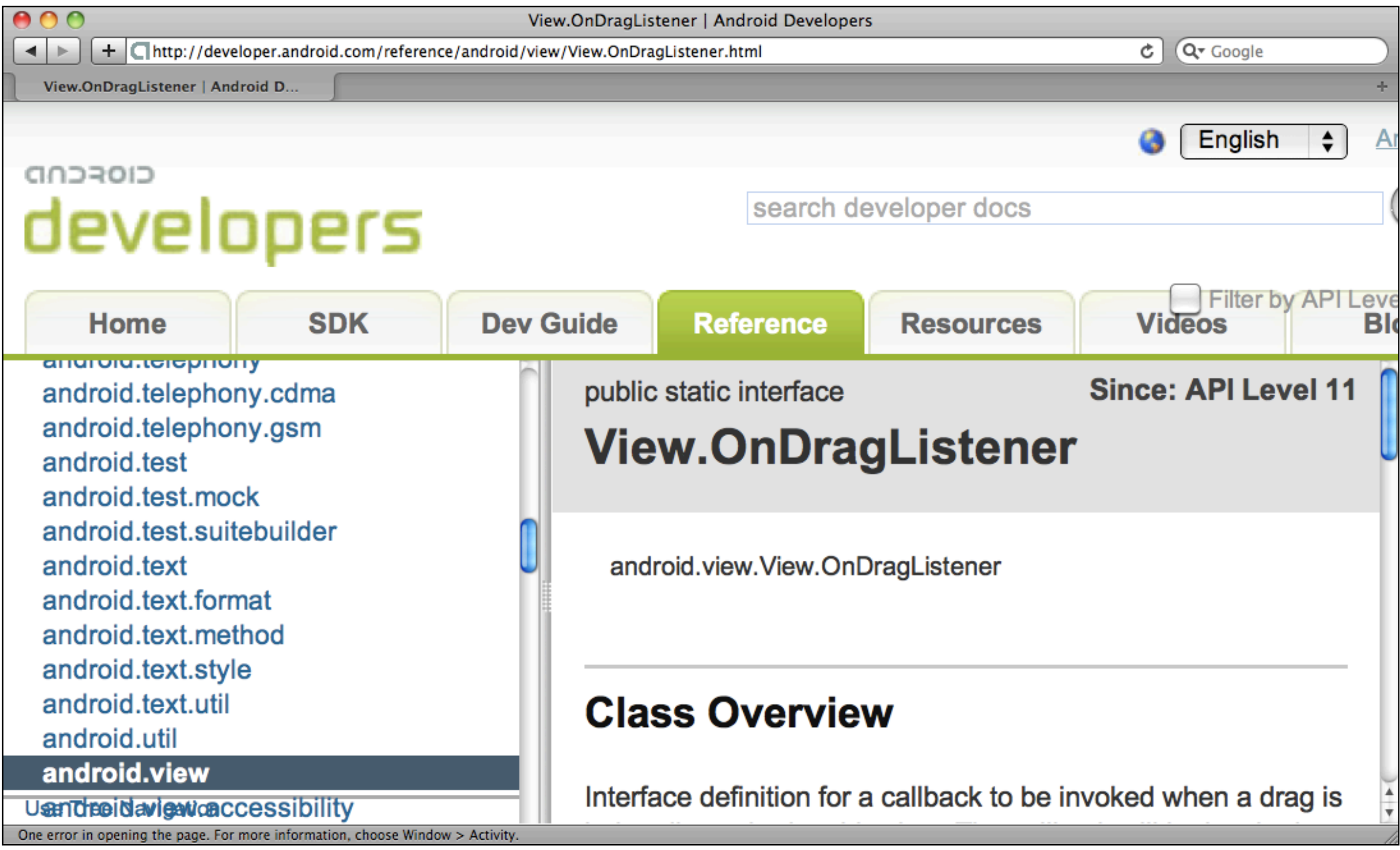

## Renderscript

*"The Renderscript rendering and computational APIs offer a low-level, high performance means of carrying out mathematical calculations and 3D graphics rendering."*

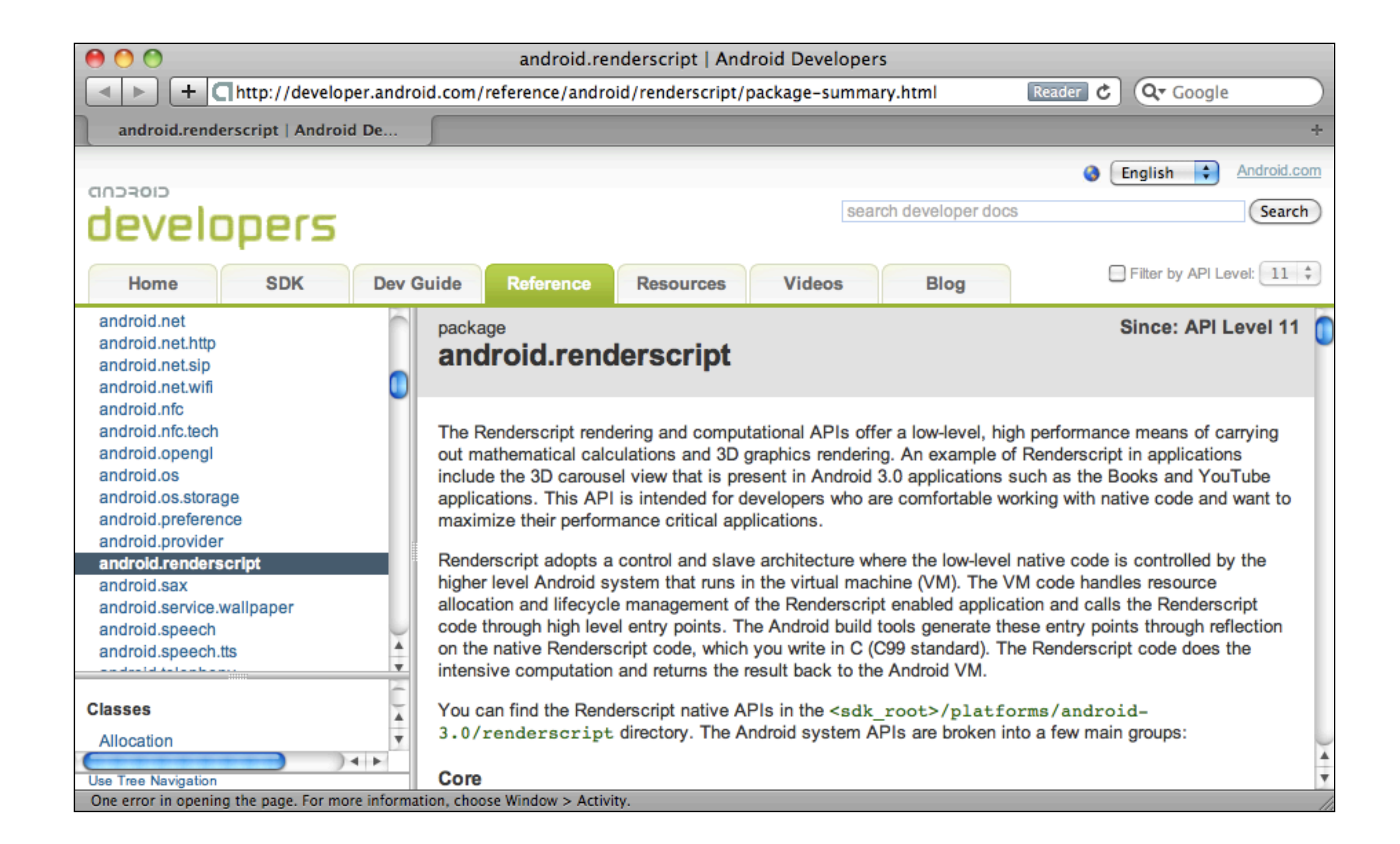

## New animation API

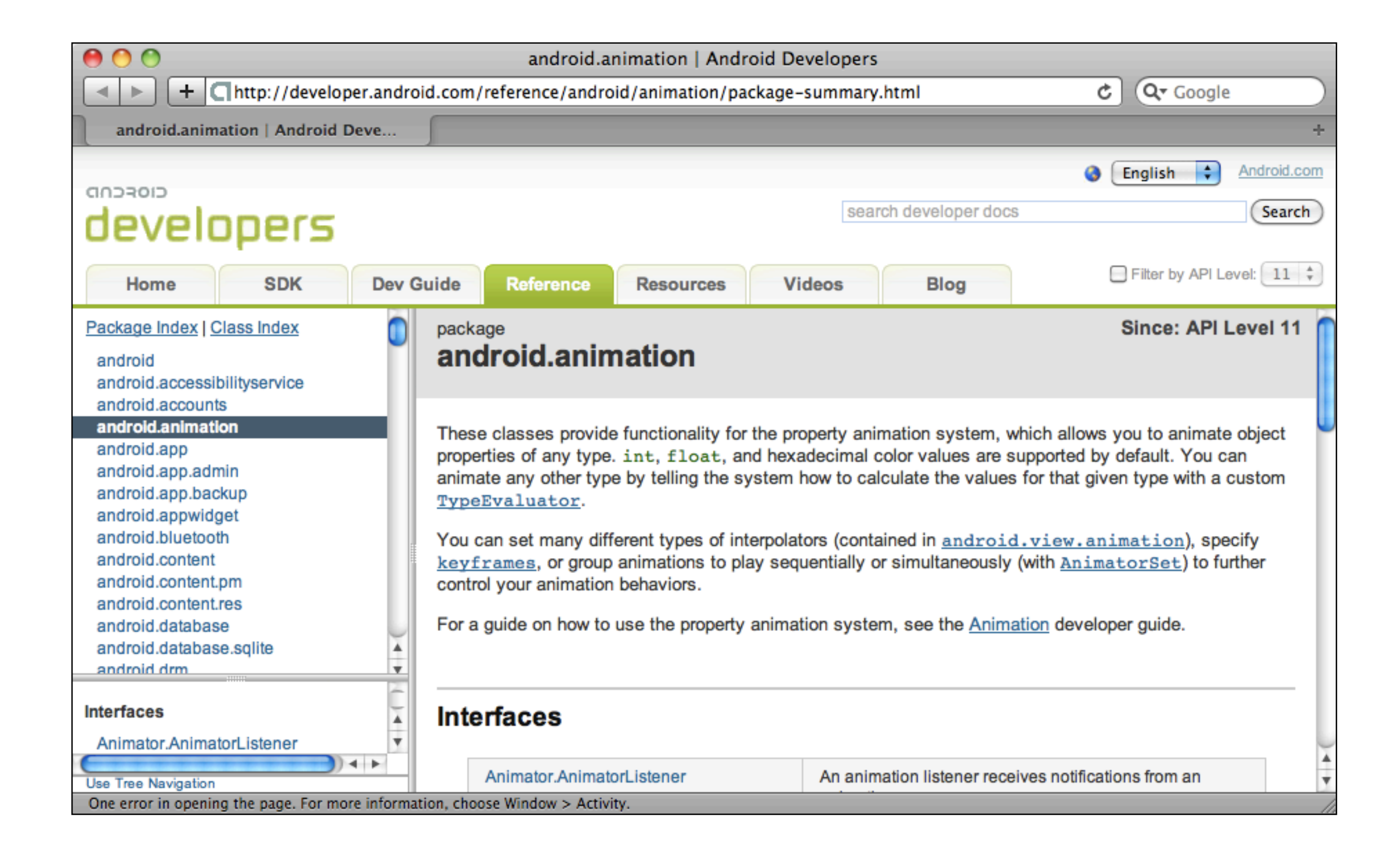

#### Digital Rights Management API

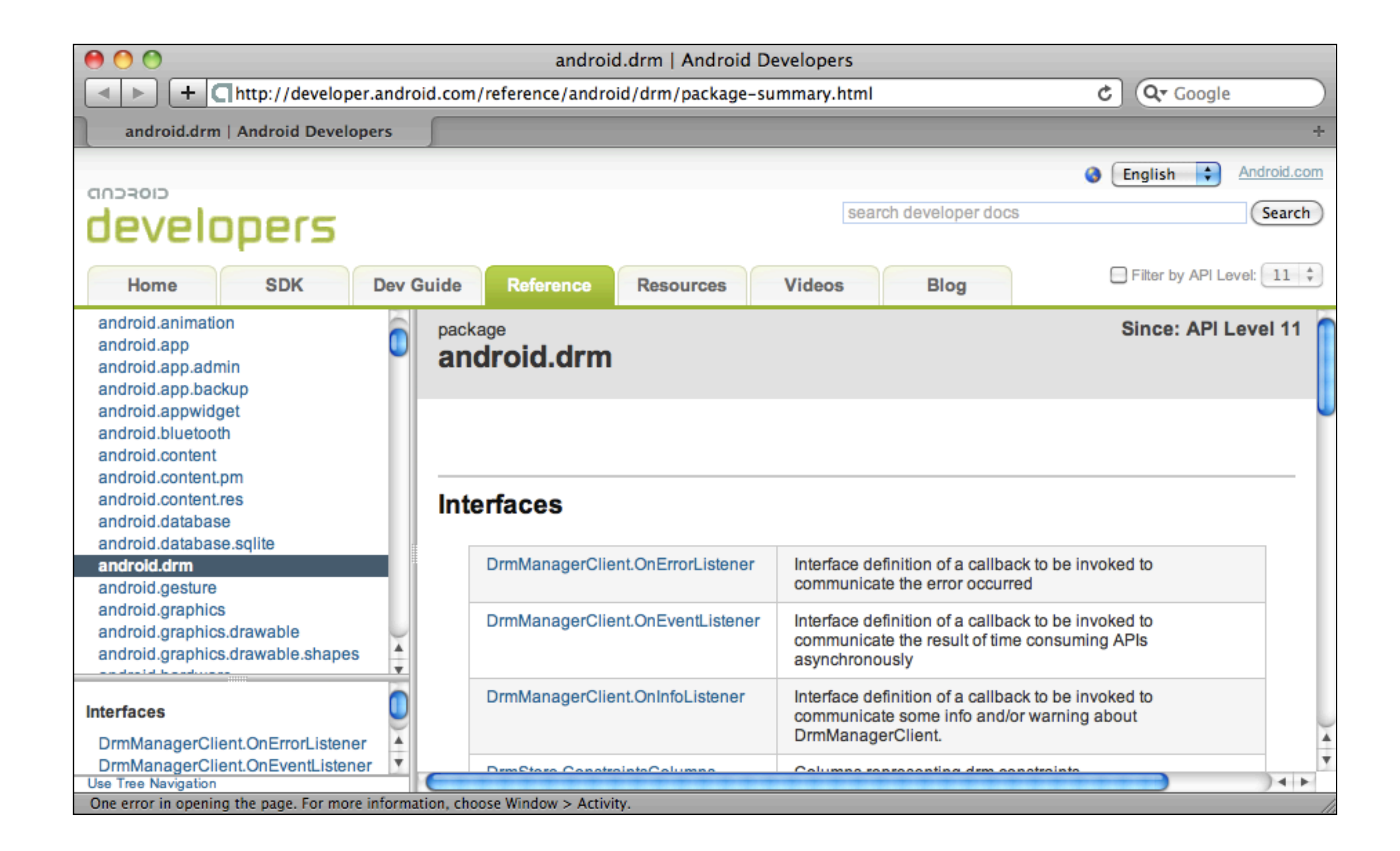

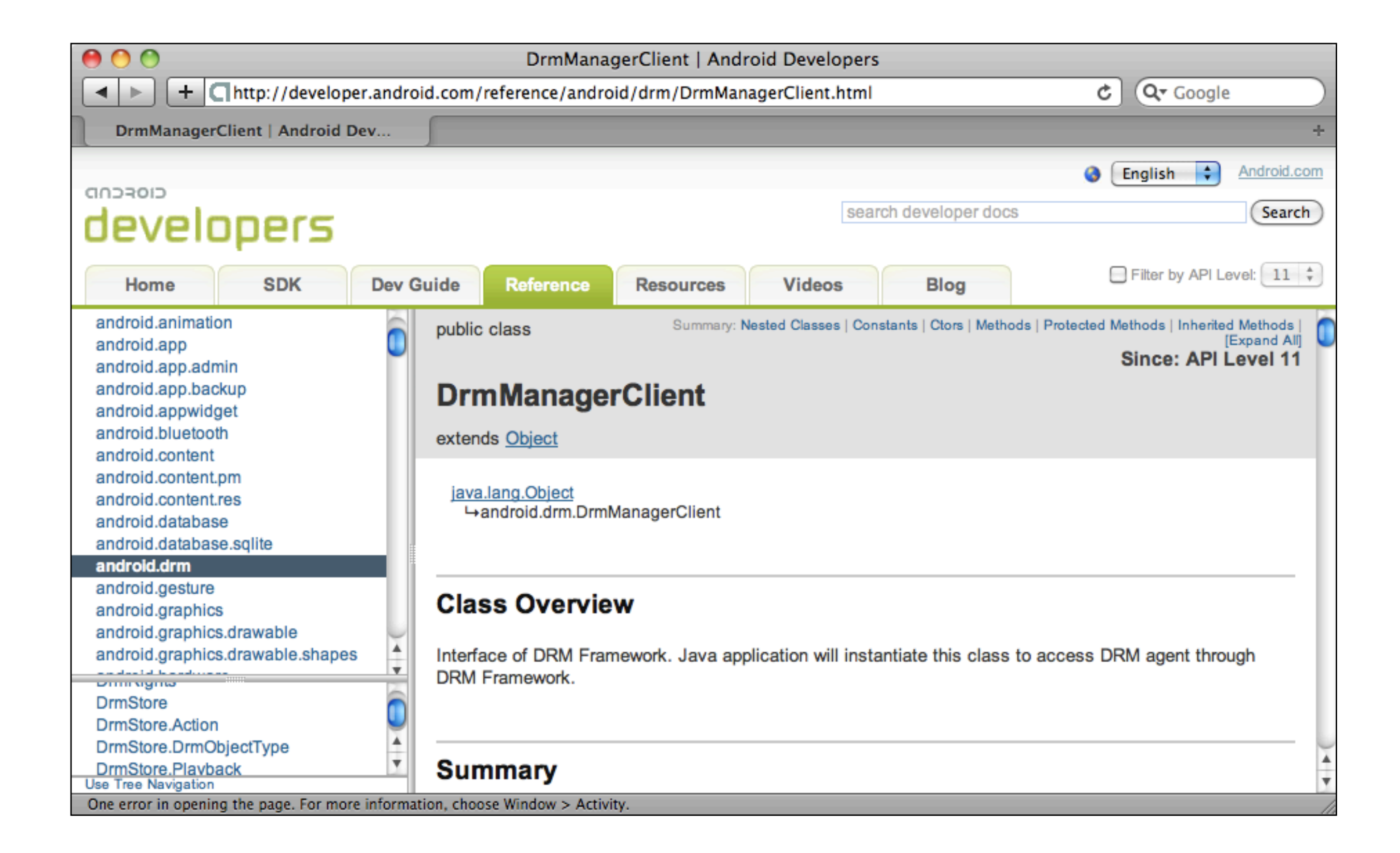

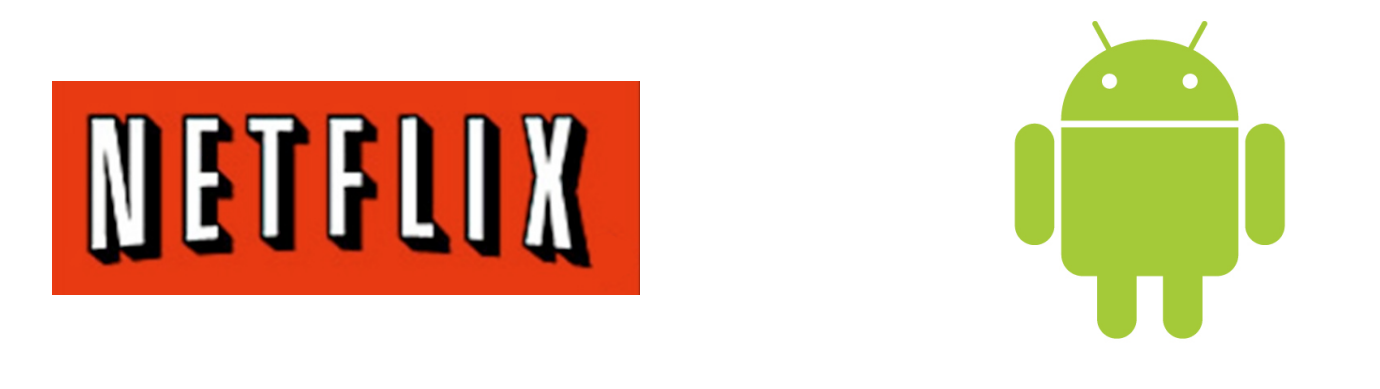

*The same security issues that have led to piracy concerns on the Android platform have made it difficult for us to secure a common Digital Rights Management (DRM) system on these devices. [...] Although we don't have a common platform security mechanism and DRM, we are able to work with individual handset manufacturers to add content protection to their devices.* 

November 2010 <http://blog.netflix.com/2010/11/netflix-on-android.html>

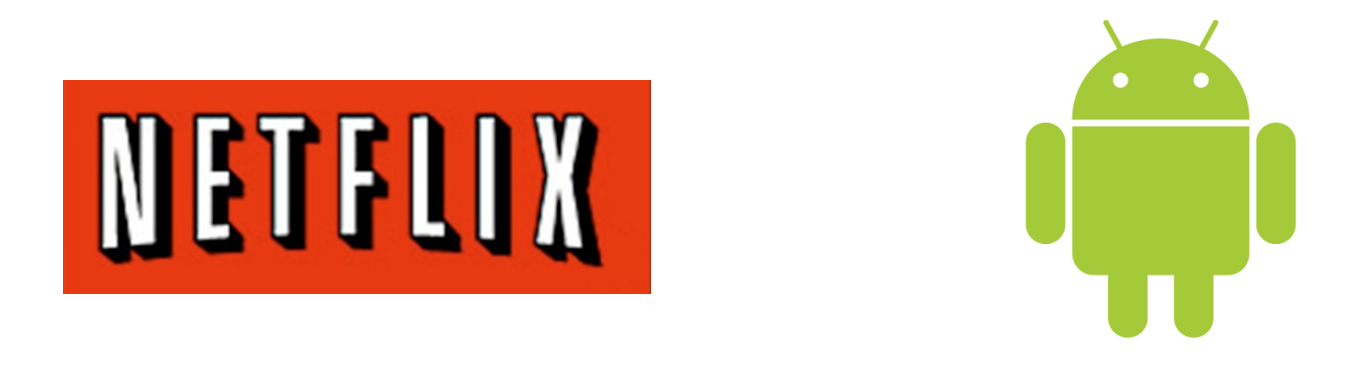

*Unfortunately, this is a much slower approach and*  leads to a fragmented experience on Android, in *which some handsets will have access to Netflix and others won't.* 

We will also continue to work with the Android *community, handset manufacturers, carriers, and other service providers to develop a standard, platform-wide solution that allows content providers to deliver their services to all Android-based devices*

> November 2010 <http://blog.netflix.com/2010/11/netflix-on-android.html>

### Application development

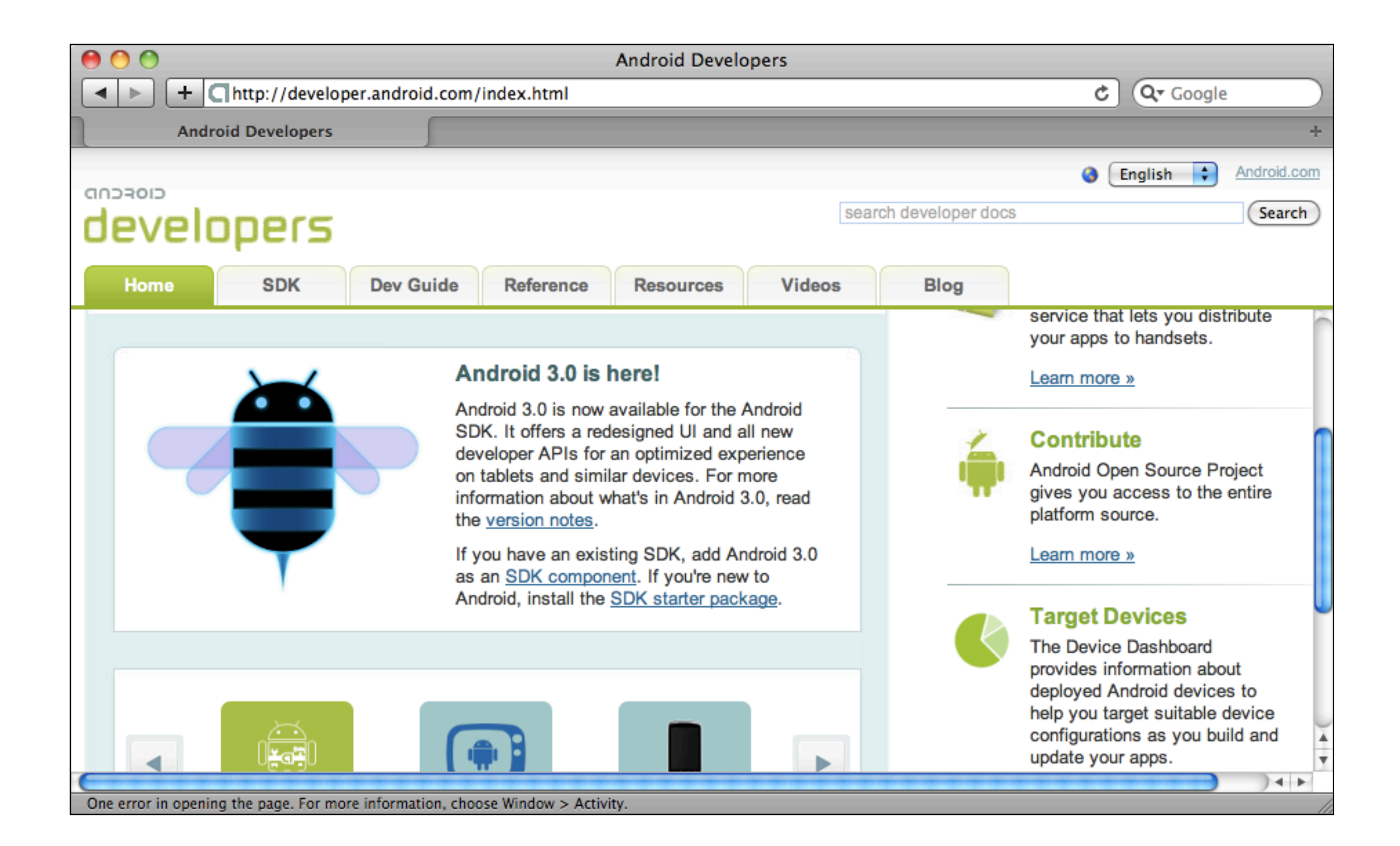

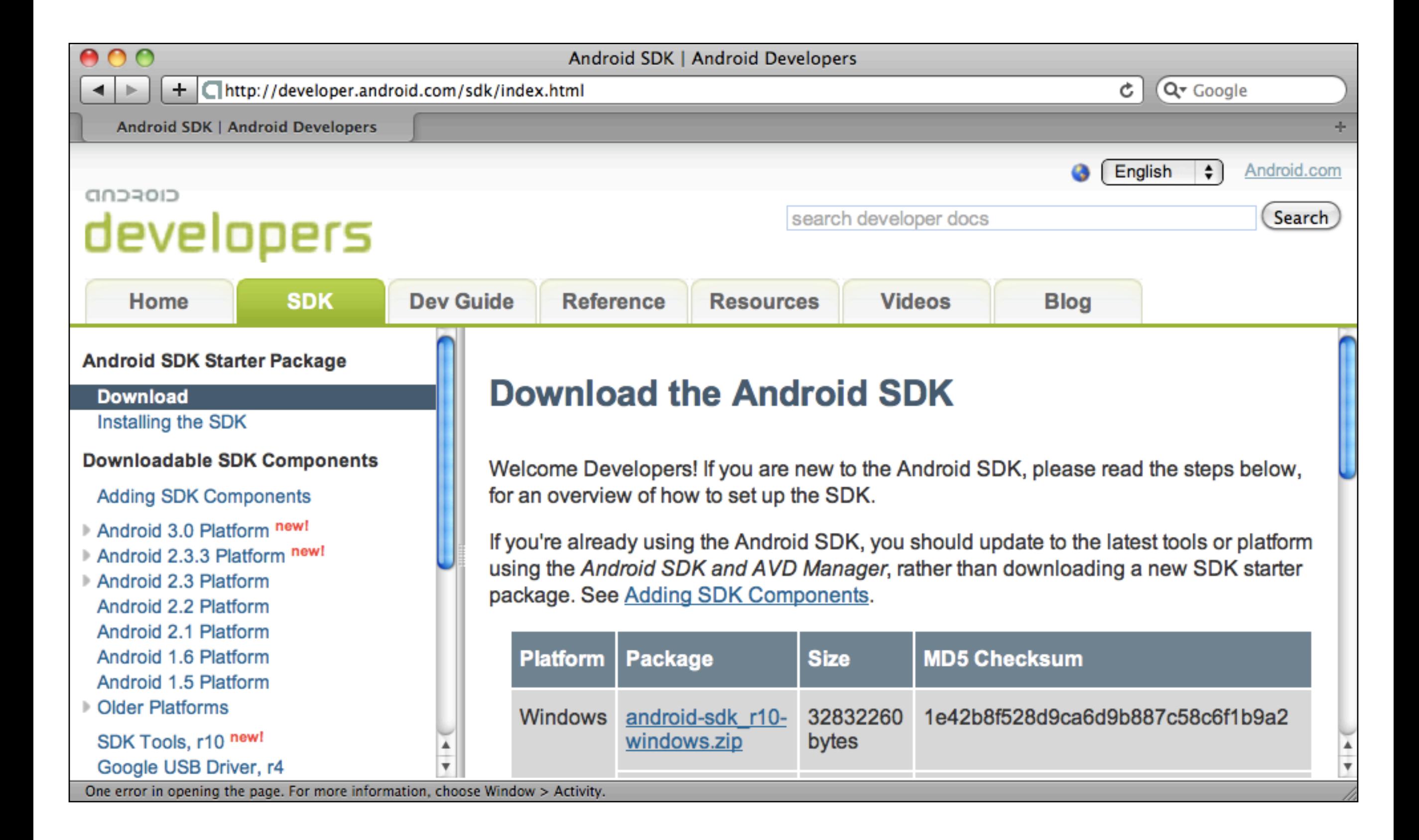

#### Android emulator

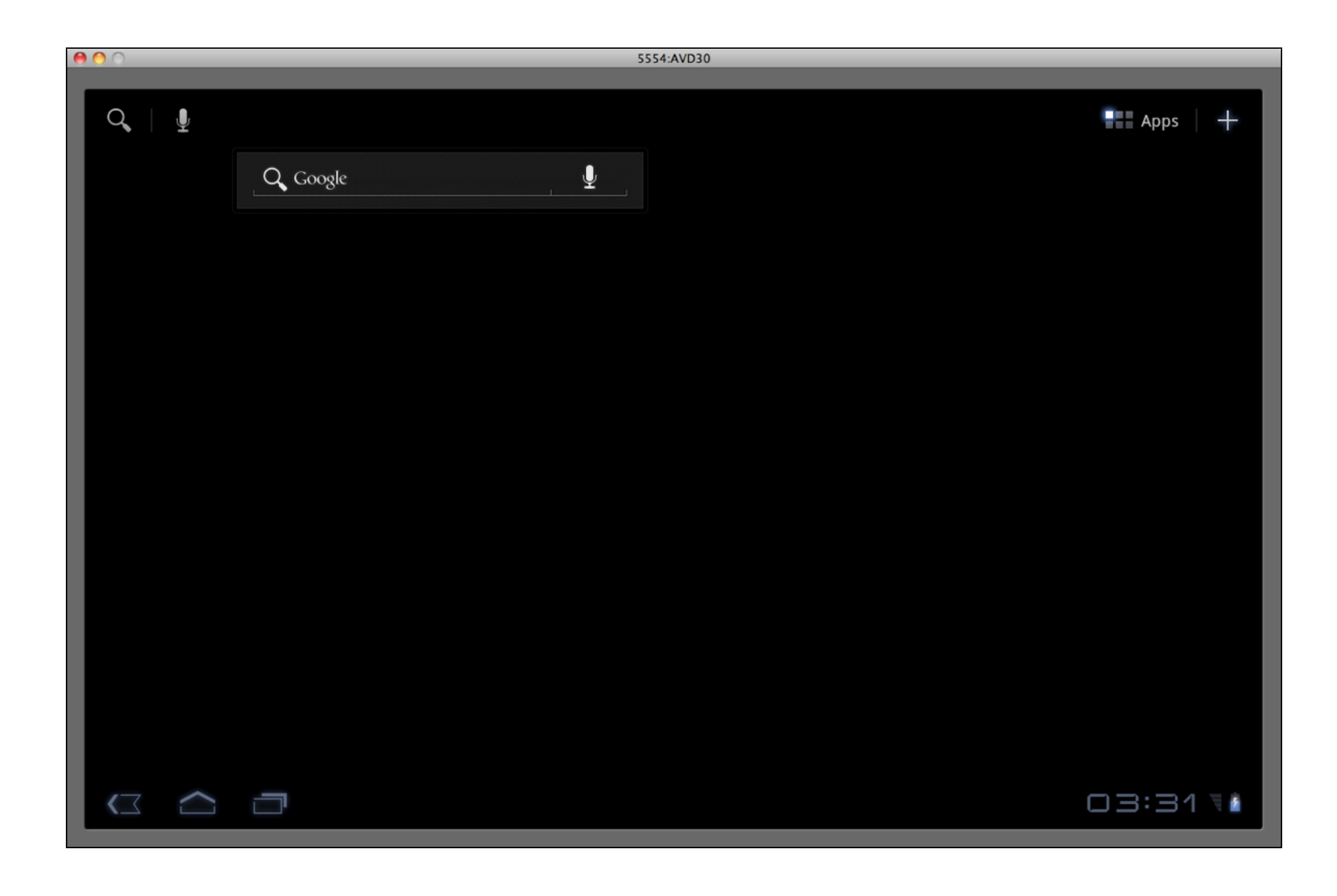

## Emulator performance

#### *About emulator performance*

*Because the Android emulator must simulate the ARM instruction set on your computer and the WXGA screen is significantly larger than a typical virtual device, emulator performance is much slower than a real device.*

*In particular, initializing the emulator can be slow and can take several minutes, depending on your hardware. When the emulator is booting, there is limited user feedback, so please be patient and wait until you see the home screen (or lock screen) appear.*

*However, you don't need to boot the emulator each time you rebuild your application—typically you only need to boot at the start of a session and keep it running. Also see the tip below for information about using a snapshot to drastically reduce startup time after the first initialization.*

*We're working hard to resolve the performance issues and it will improve in future tools releases.*

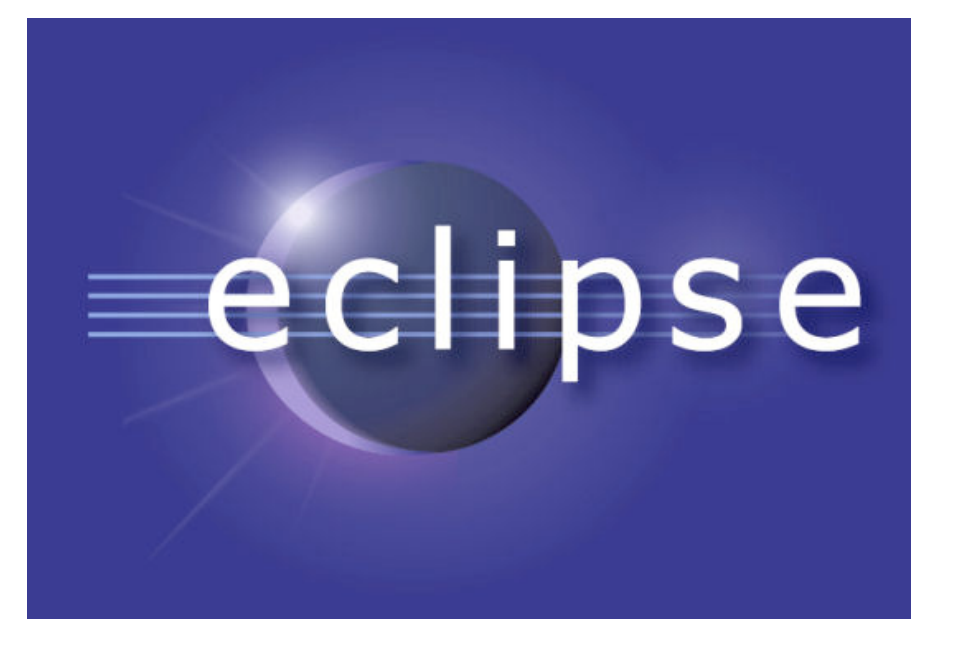

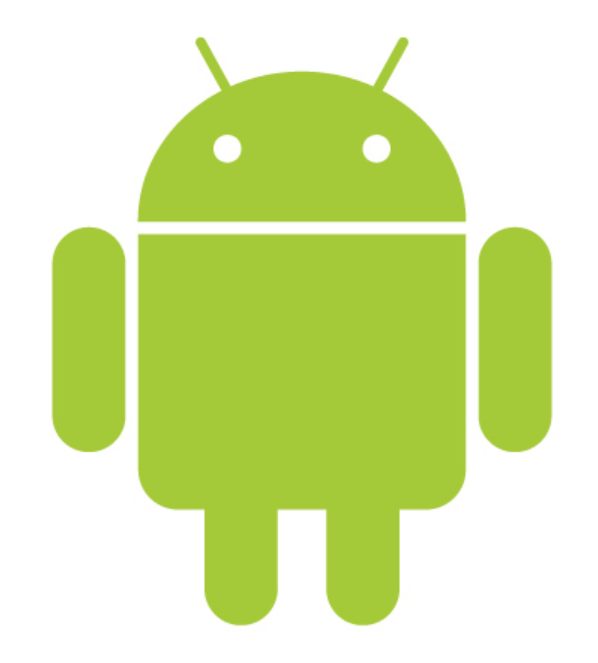

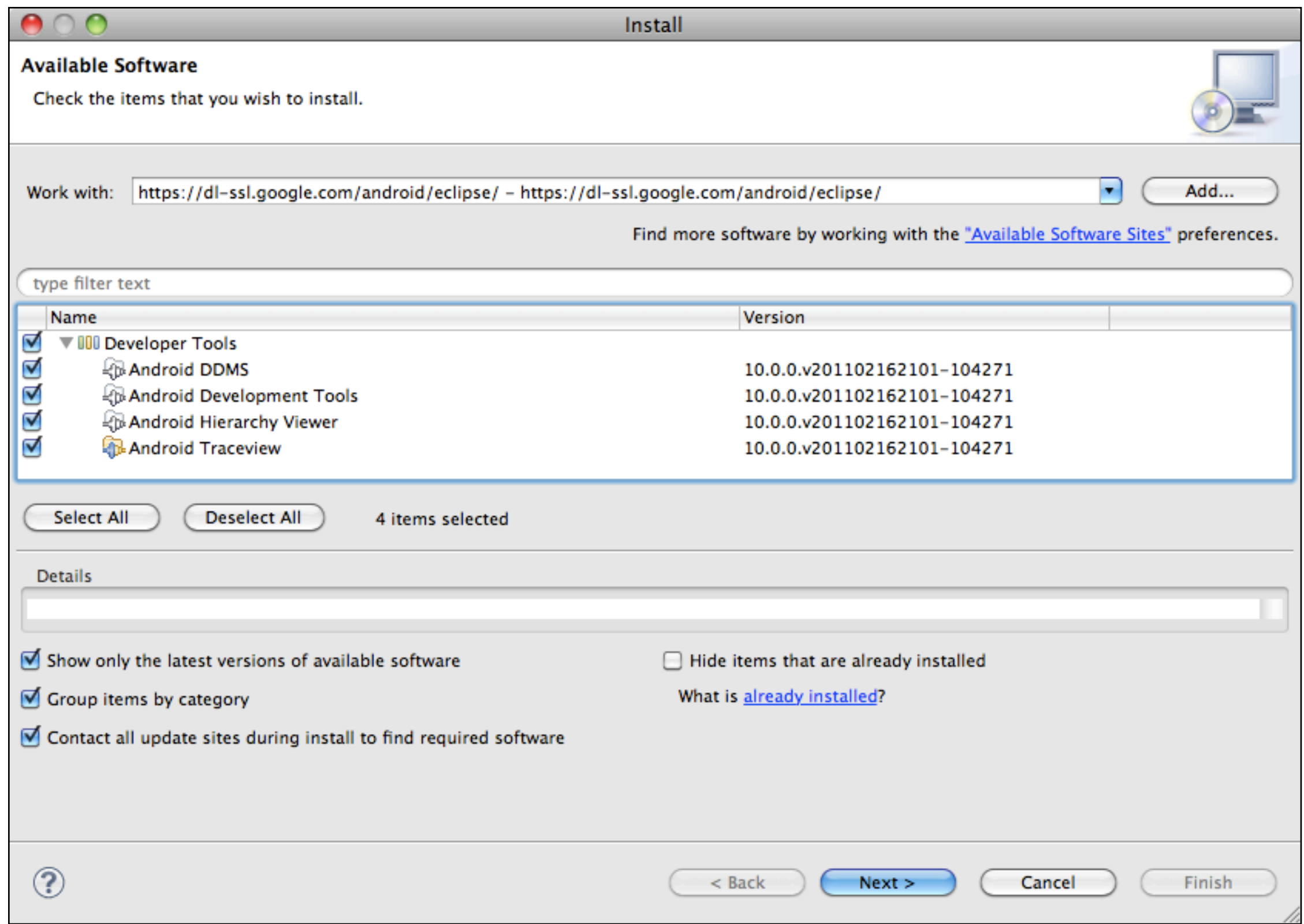

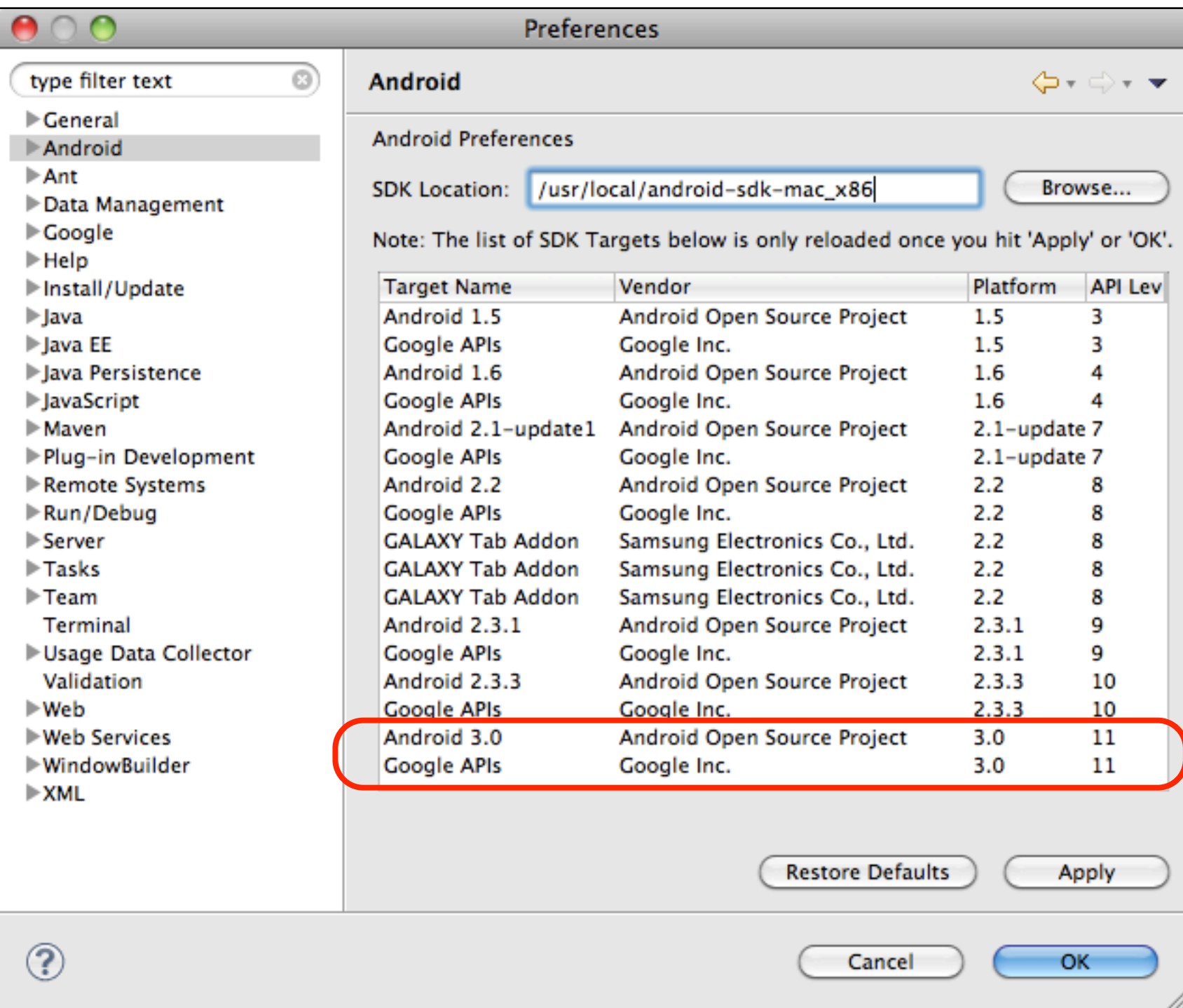

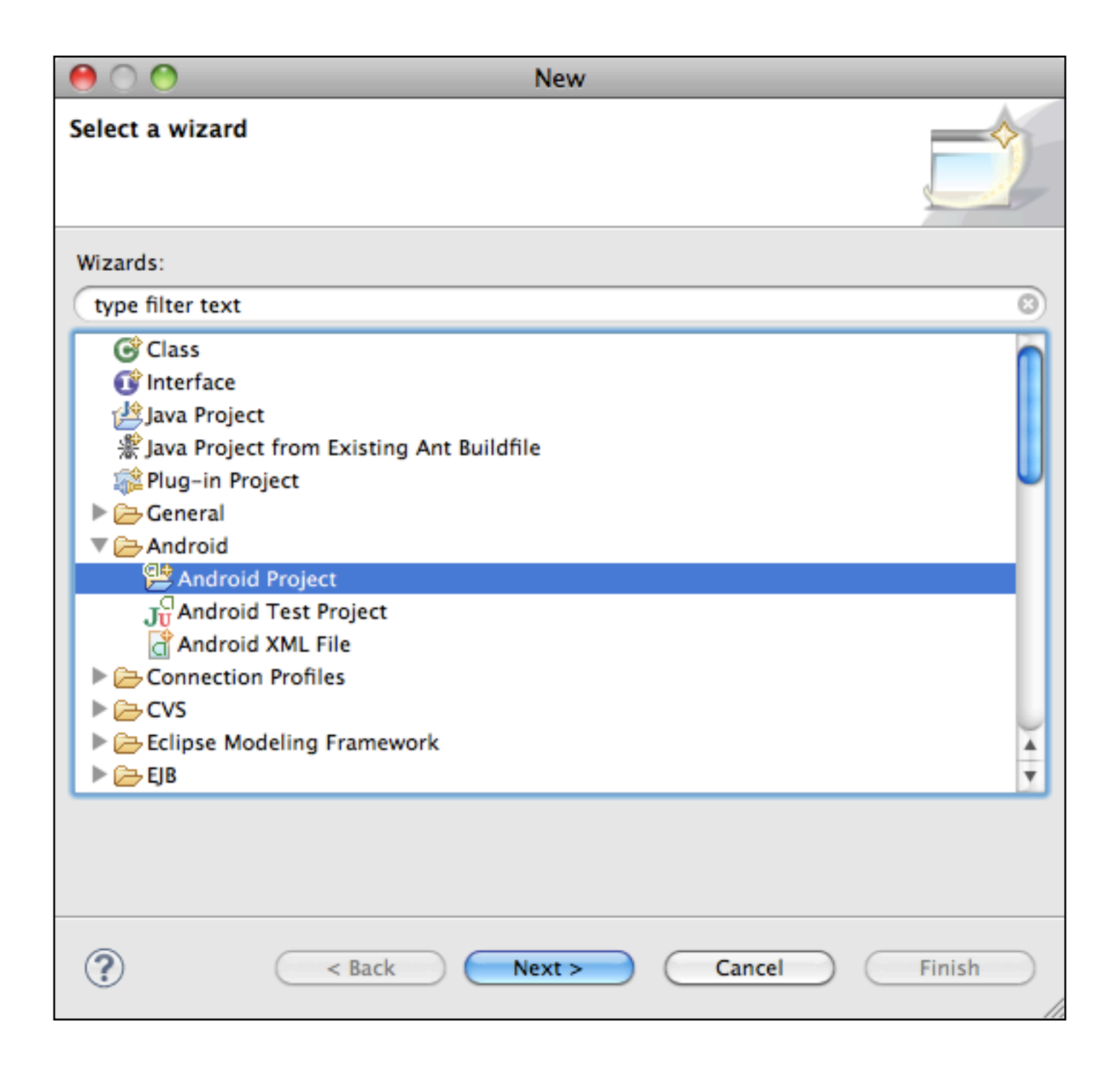

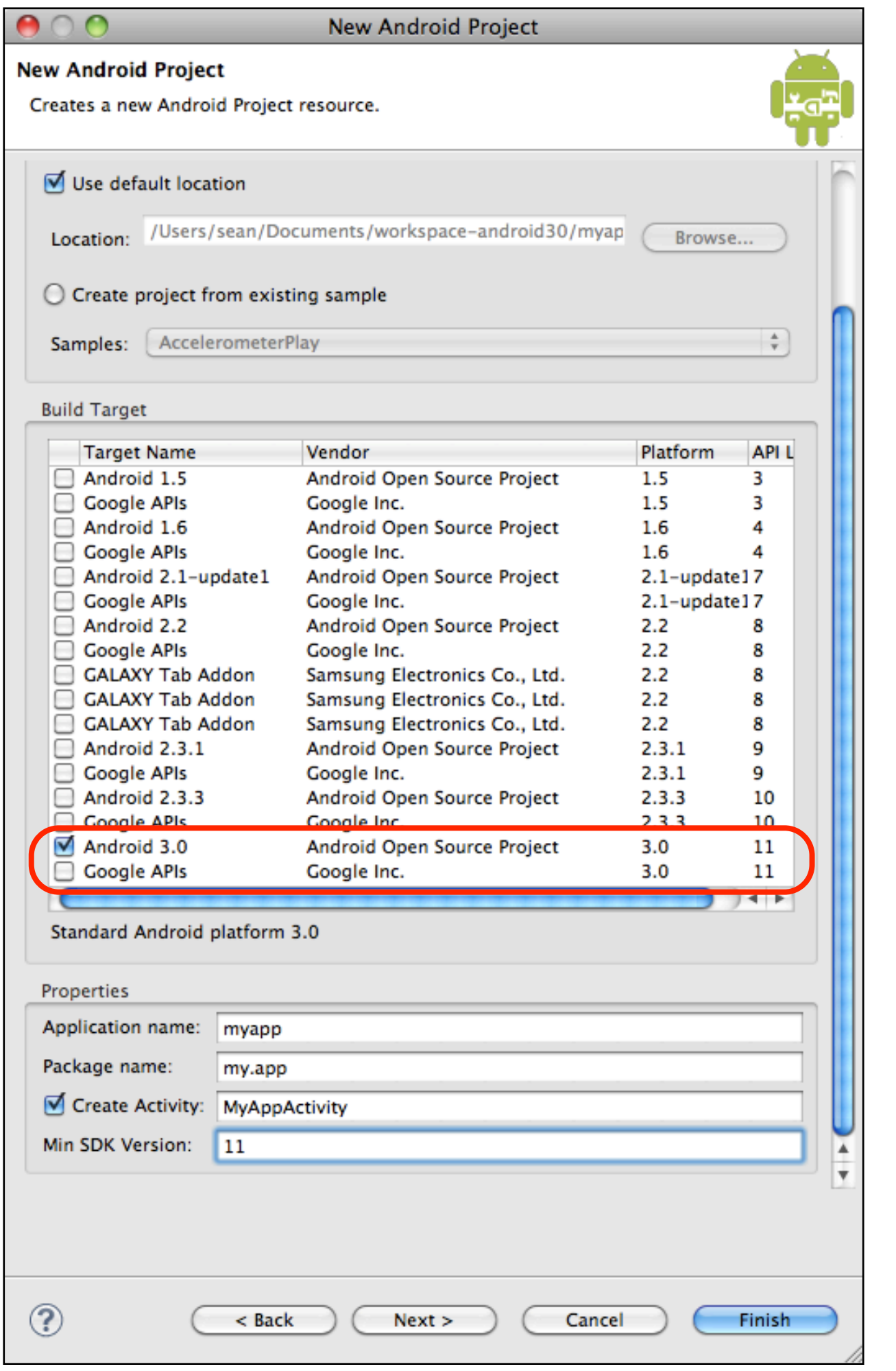

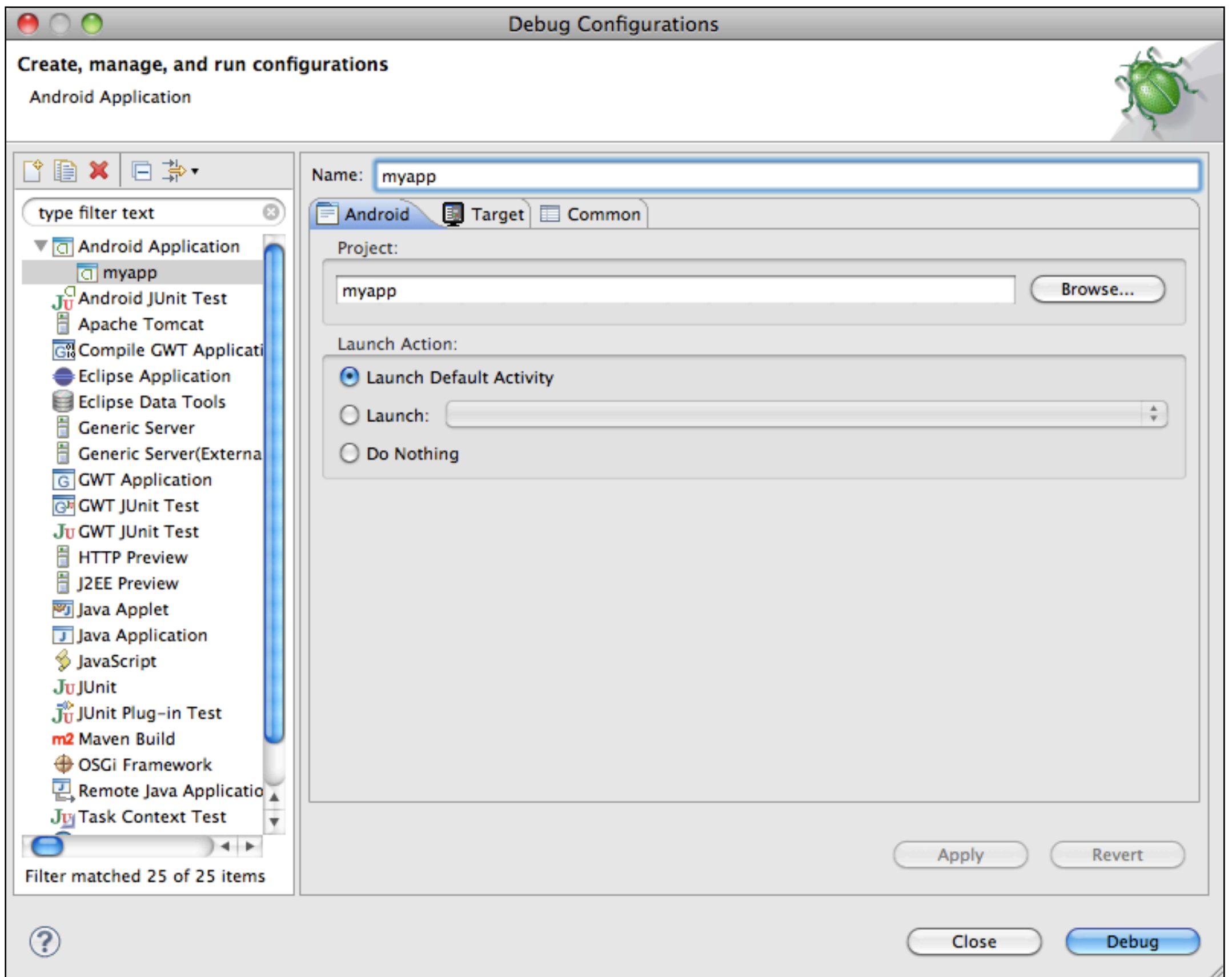
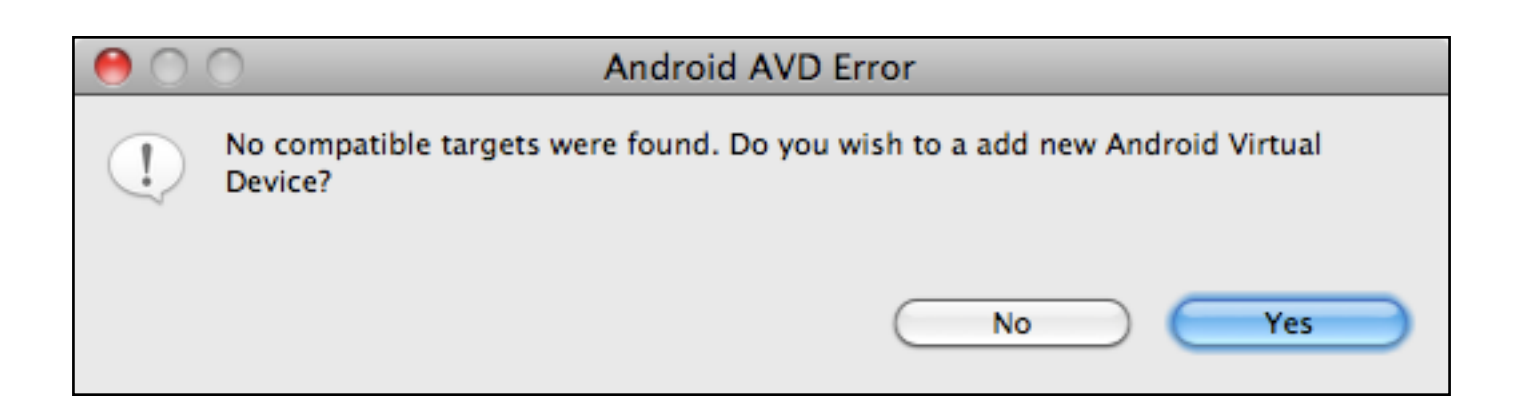

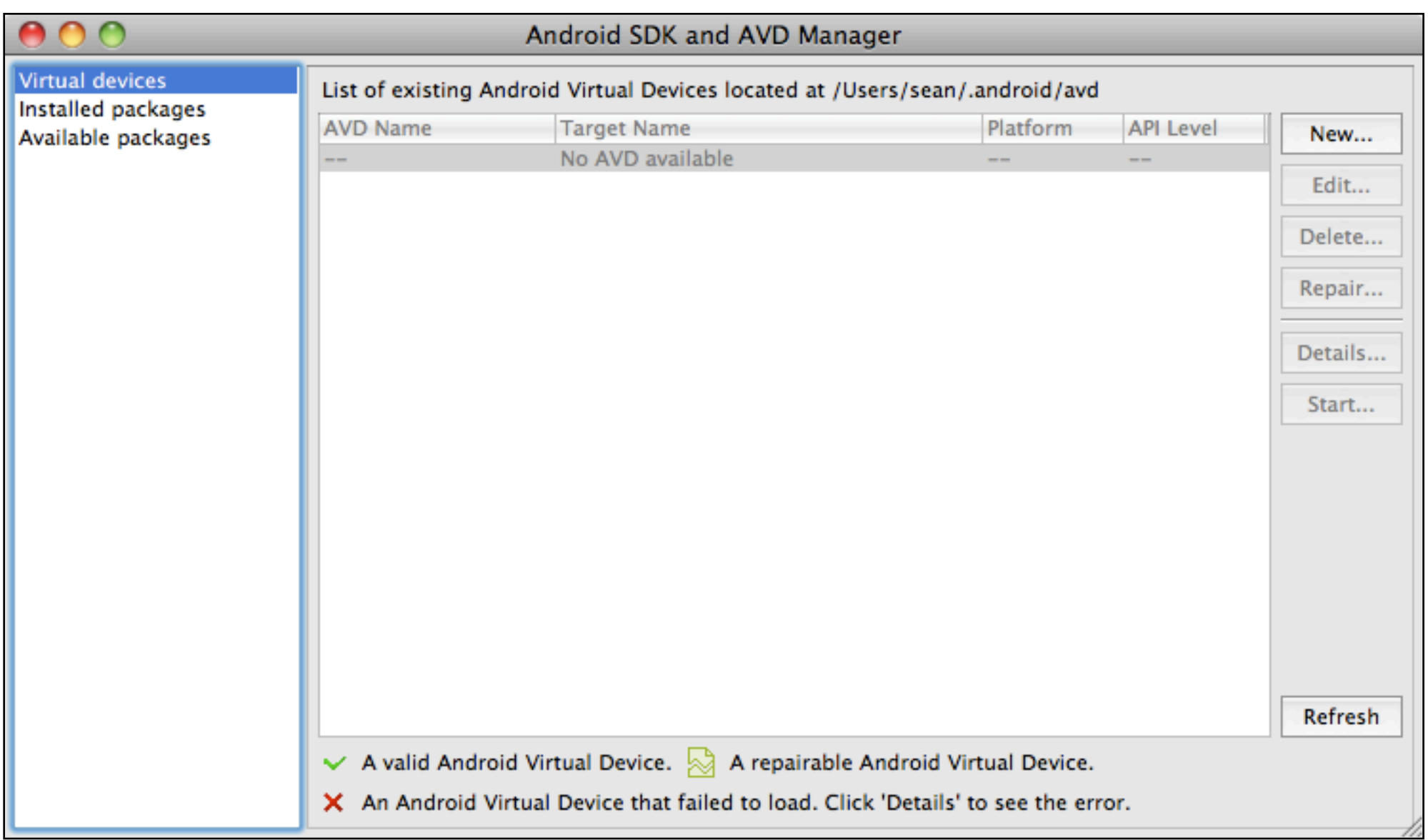

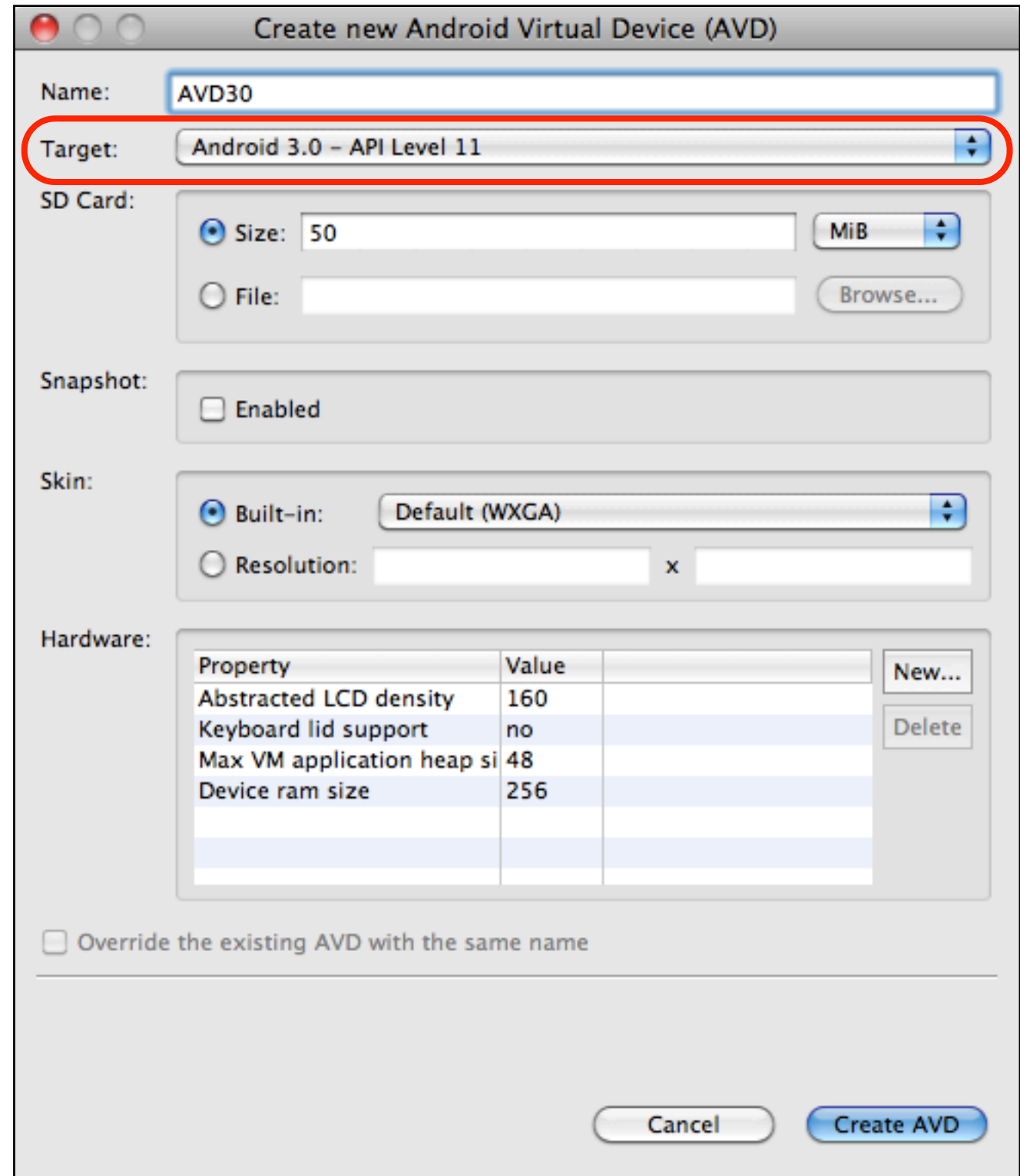

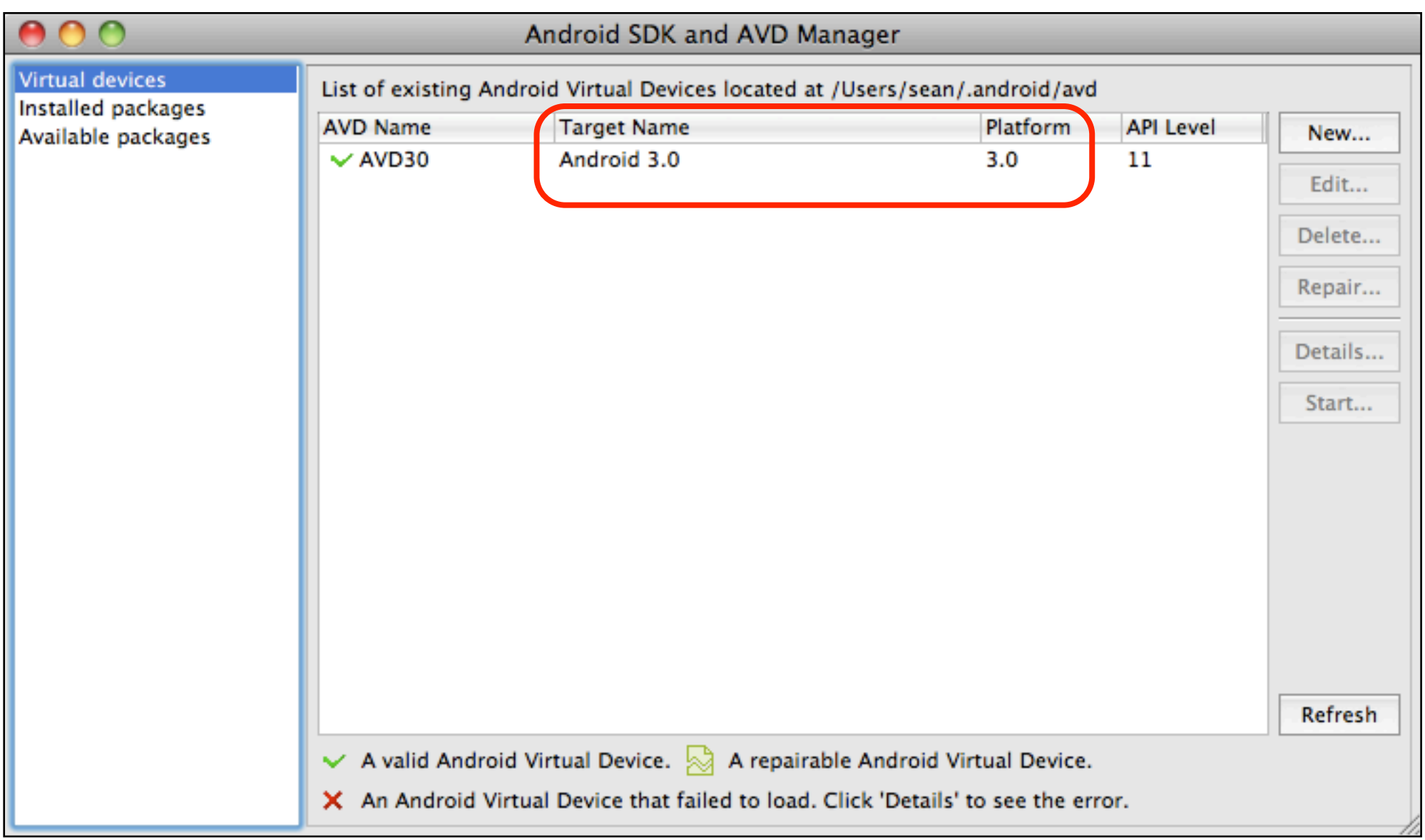

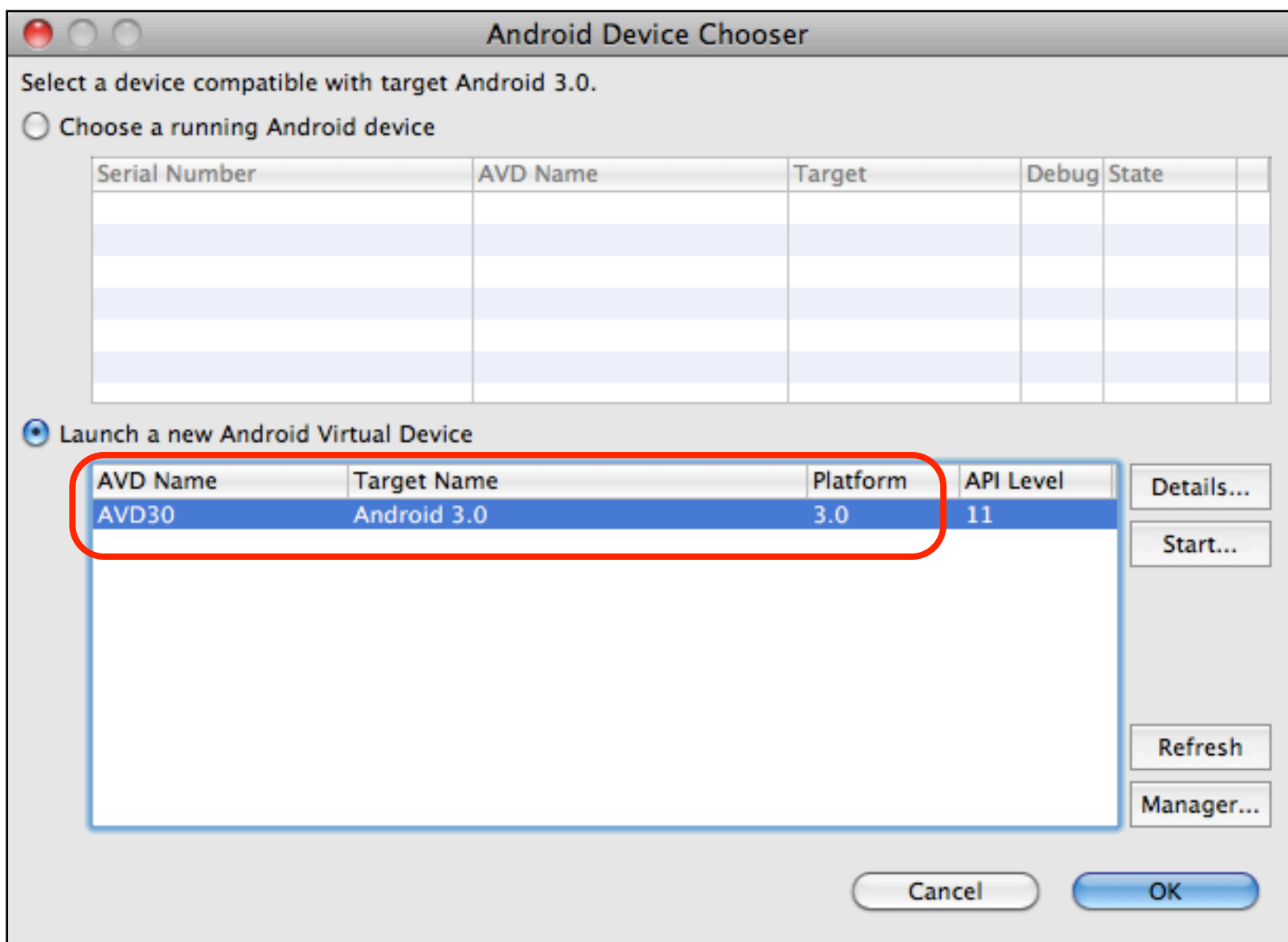

### Sample code

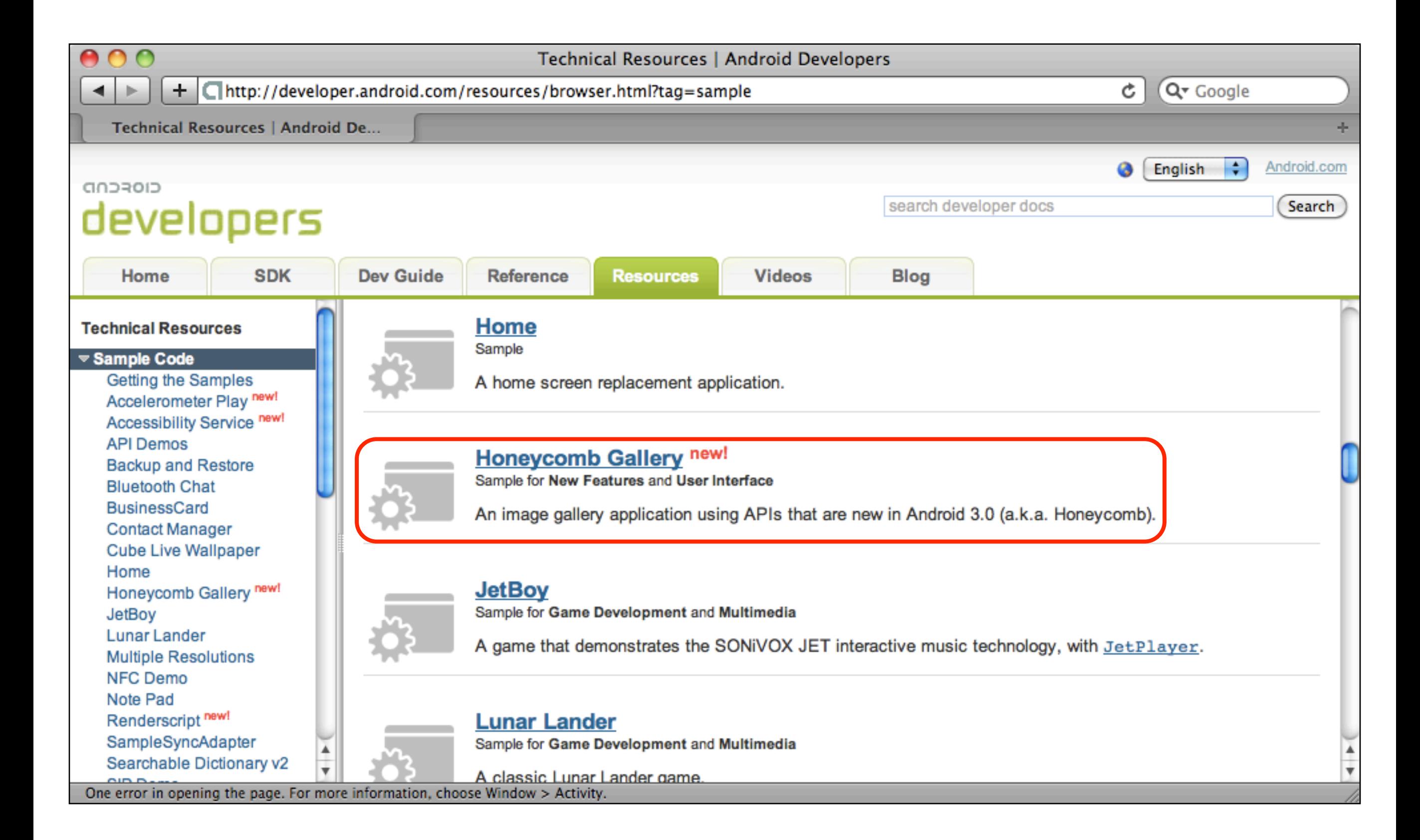

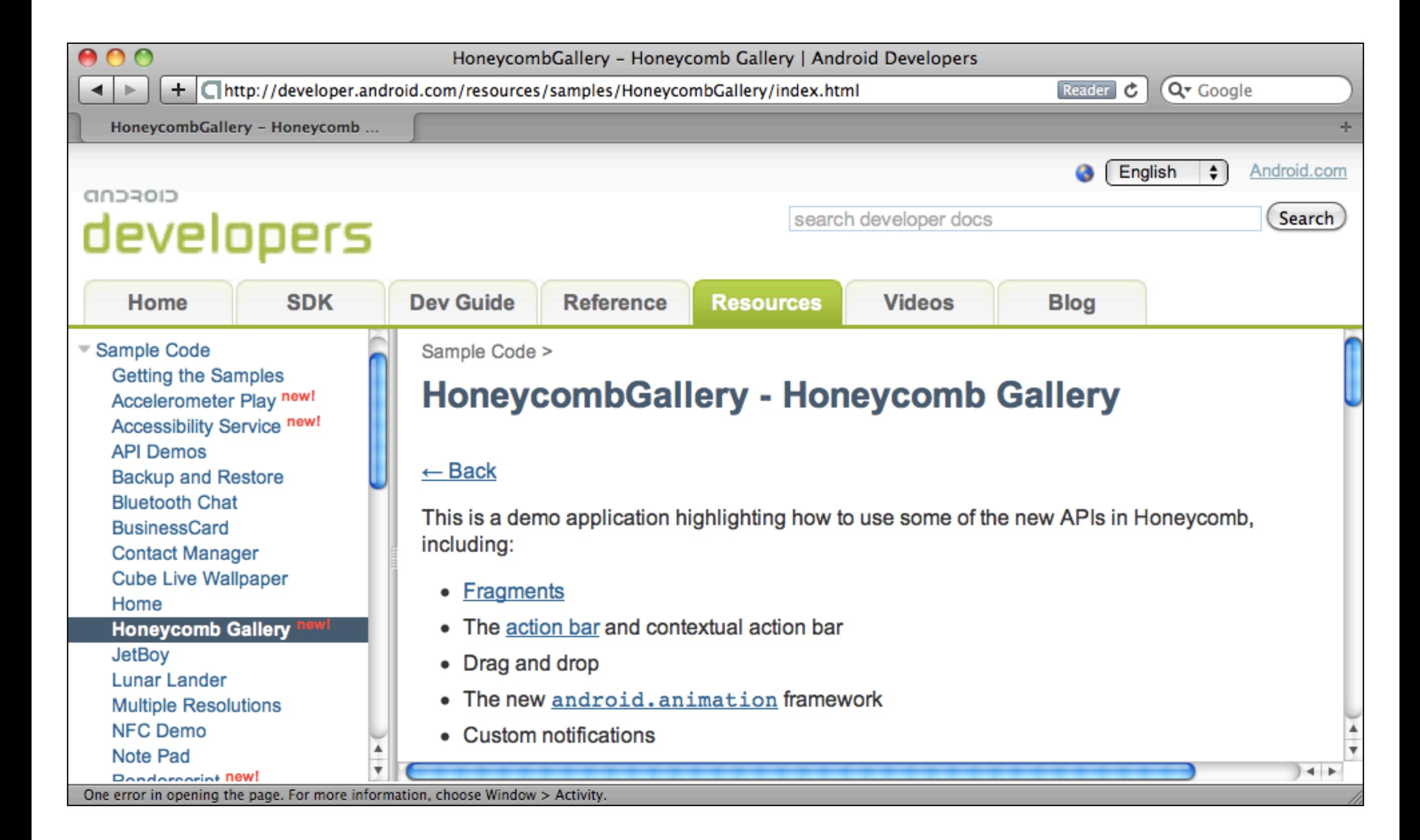

#### API differences

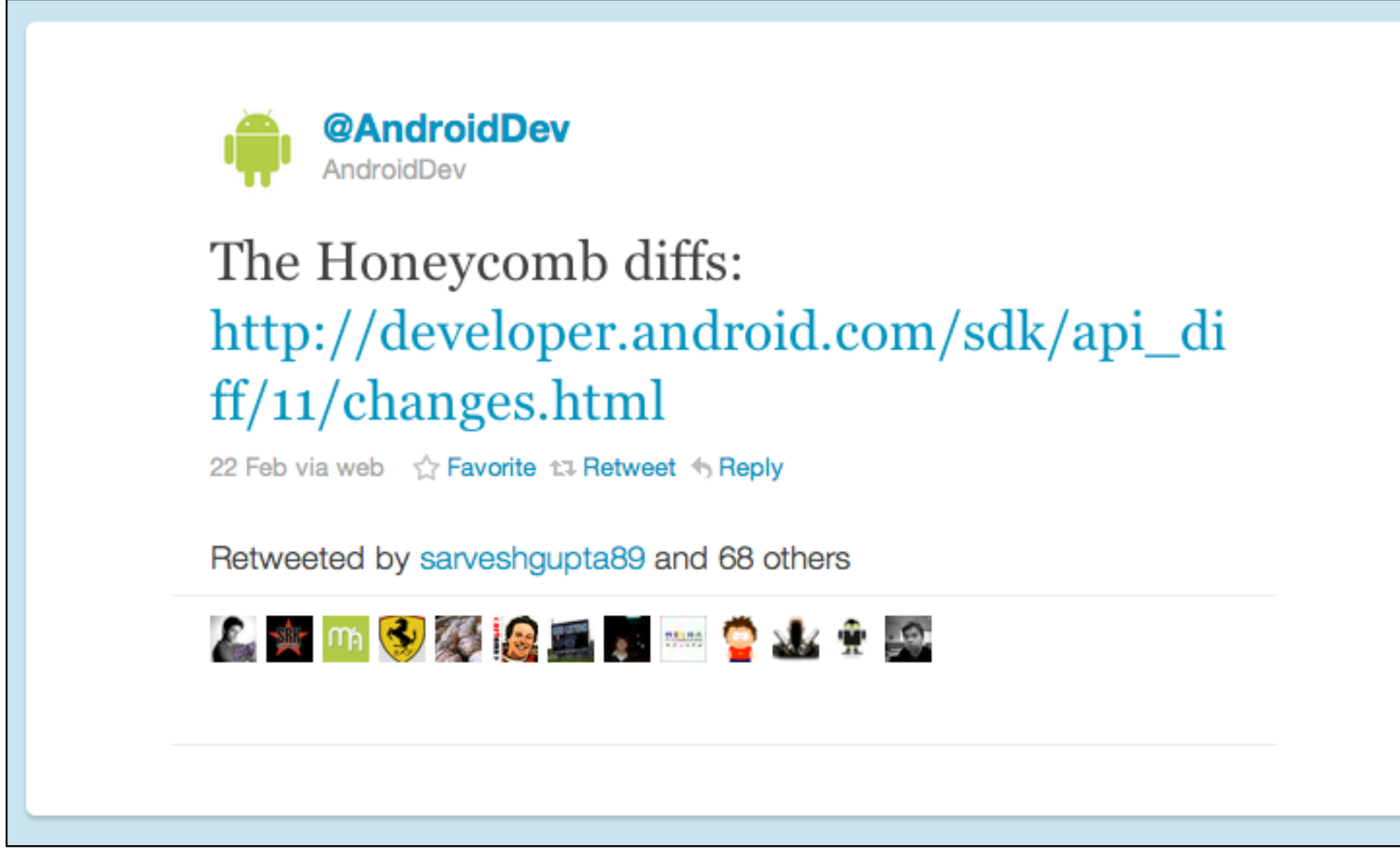

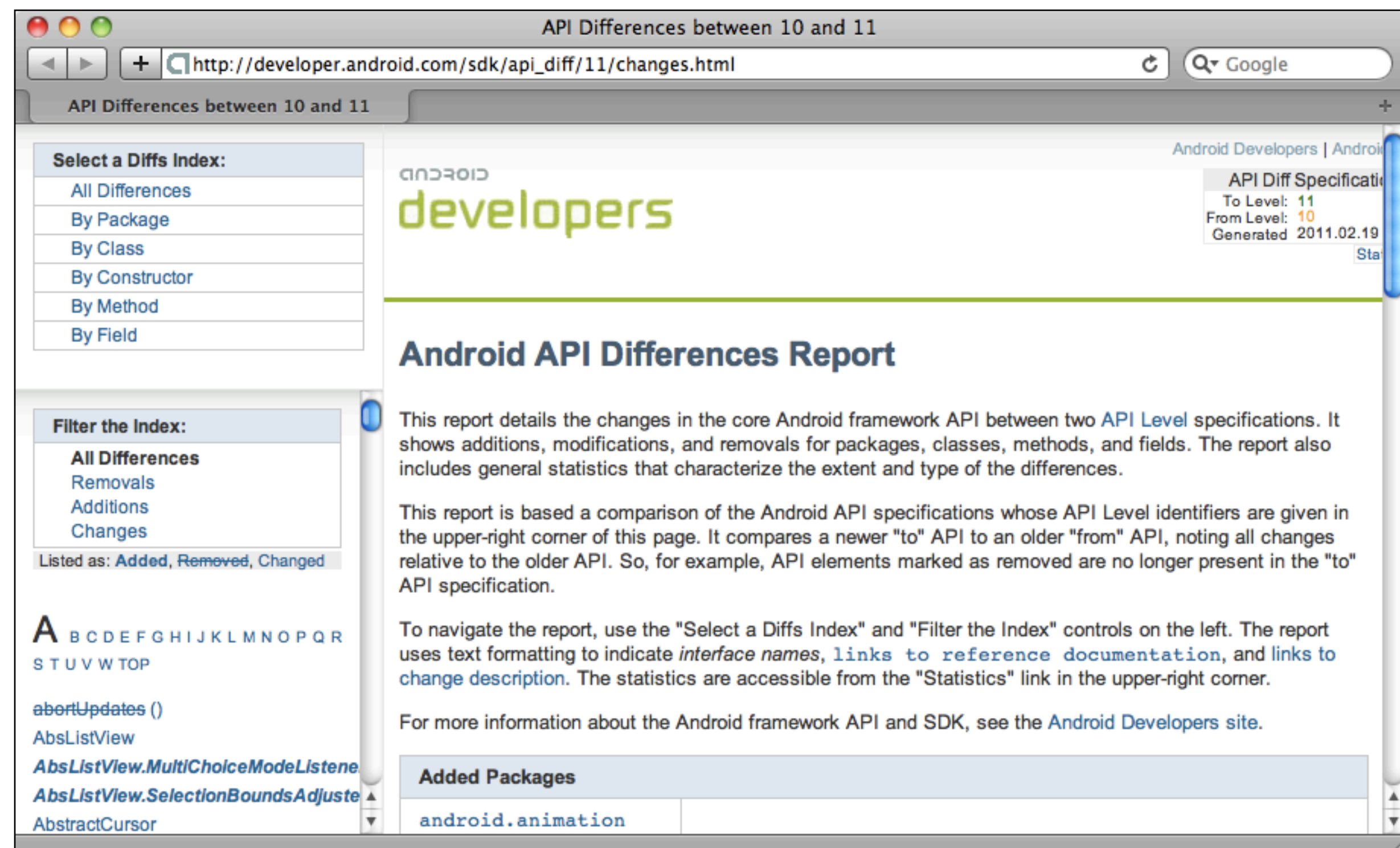

http://developer.android.com/sdk/api\_diff/11/changes.html

#### Best practices

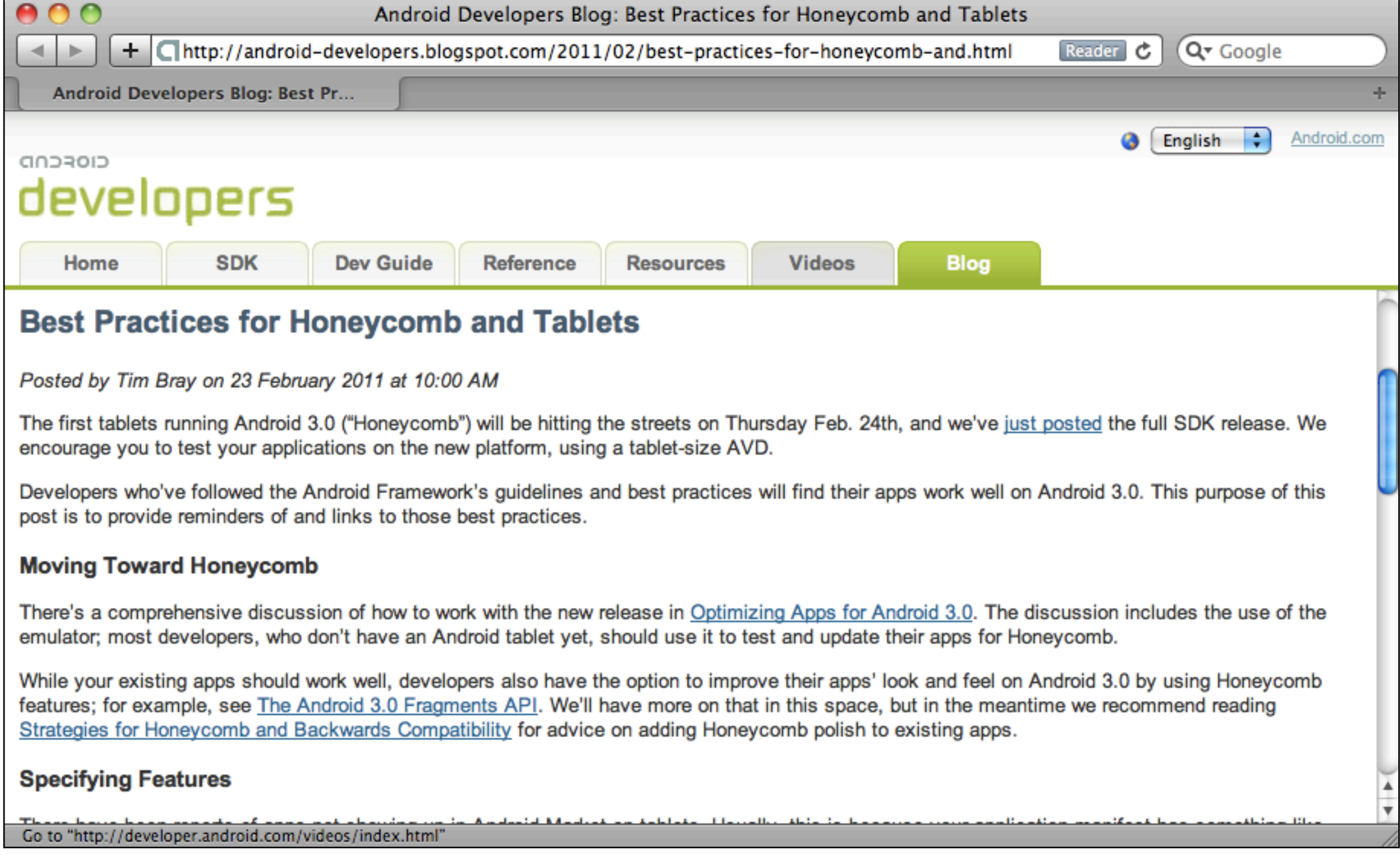

http://android-developers.blogspot.com/2011/02/best-practices-for-honeycomb-and.html

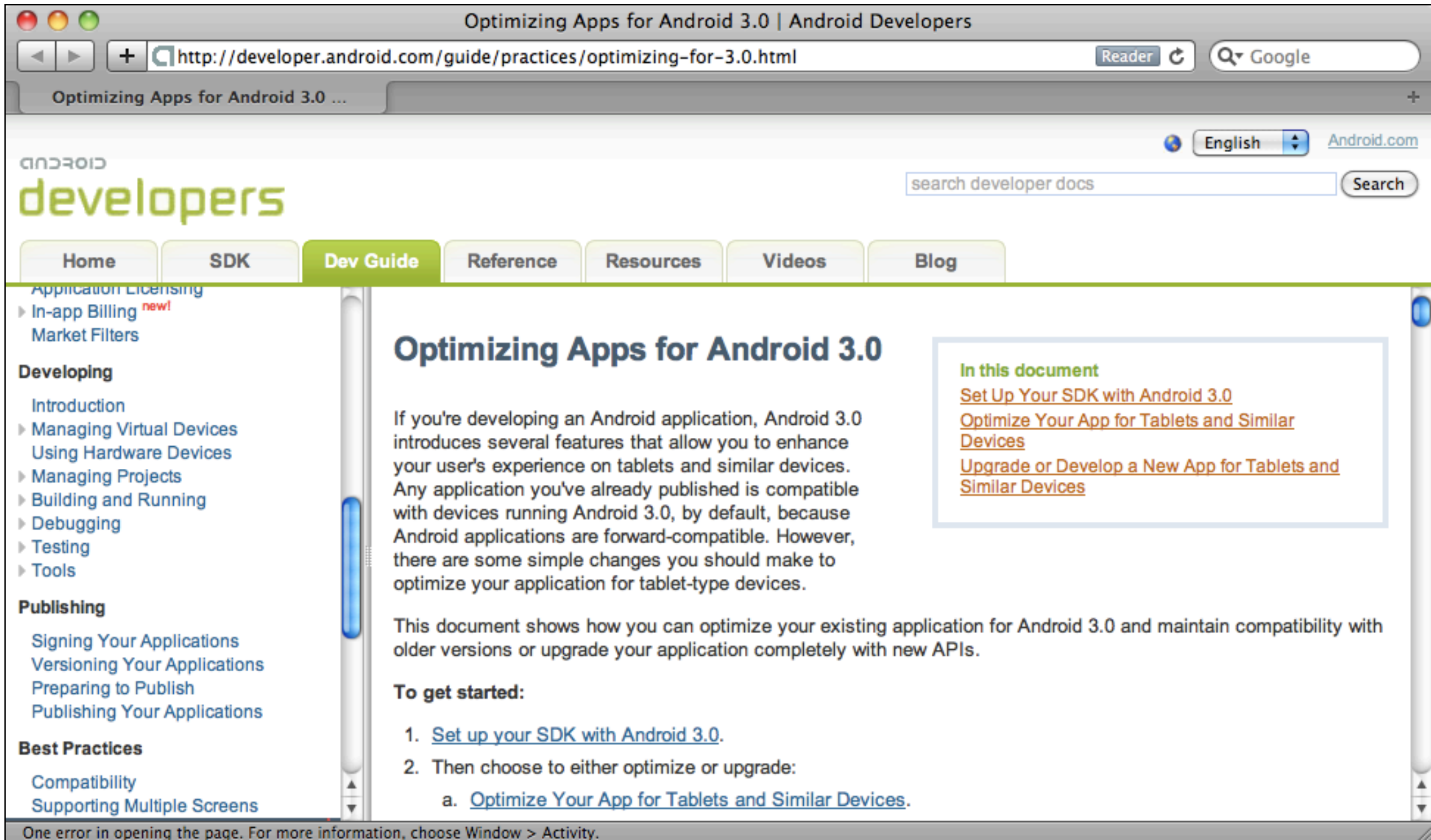

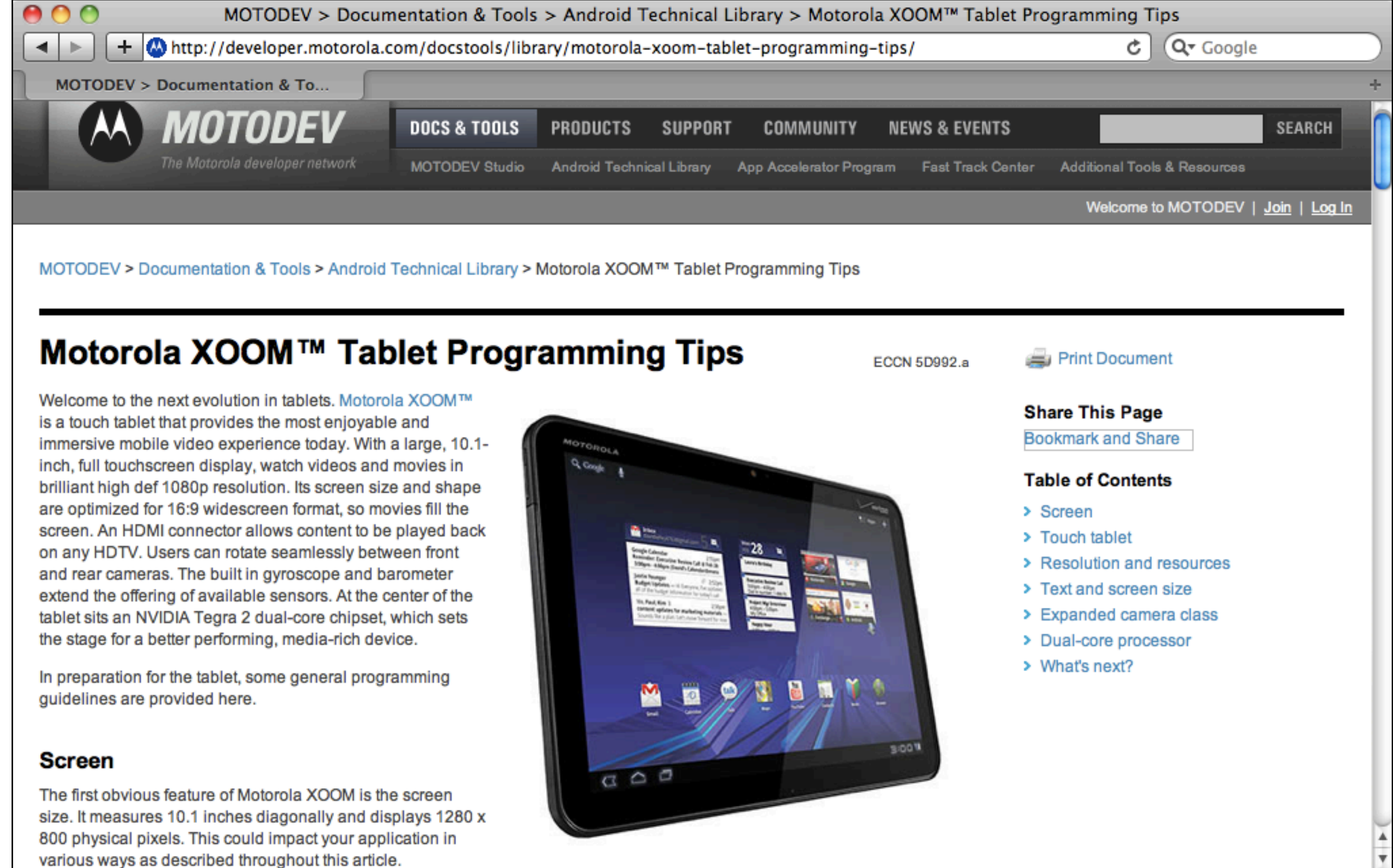

3 errors occurred in opening the page. For more information, choose Window > Activity.

## What's next?

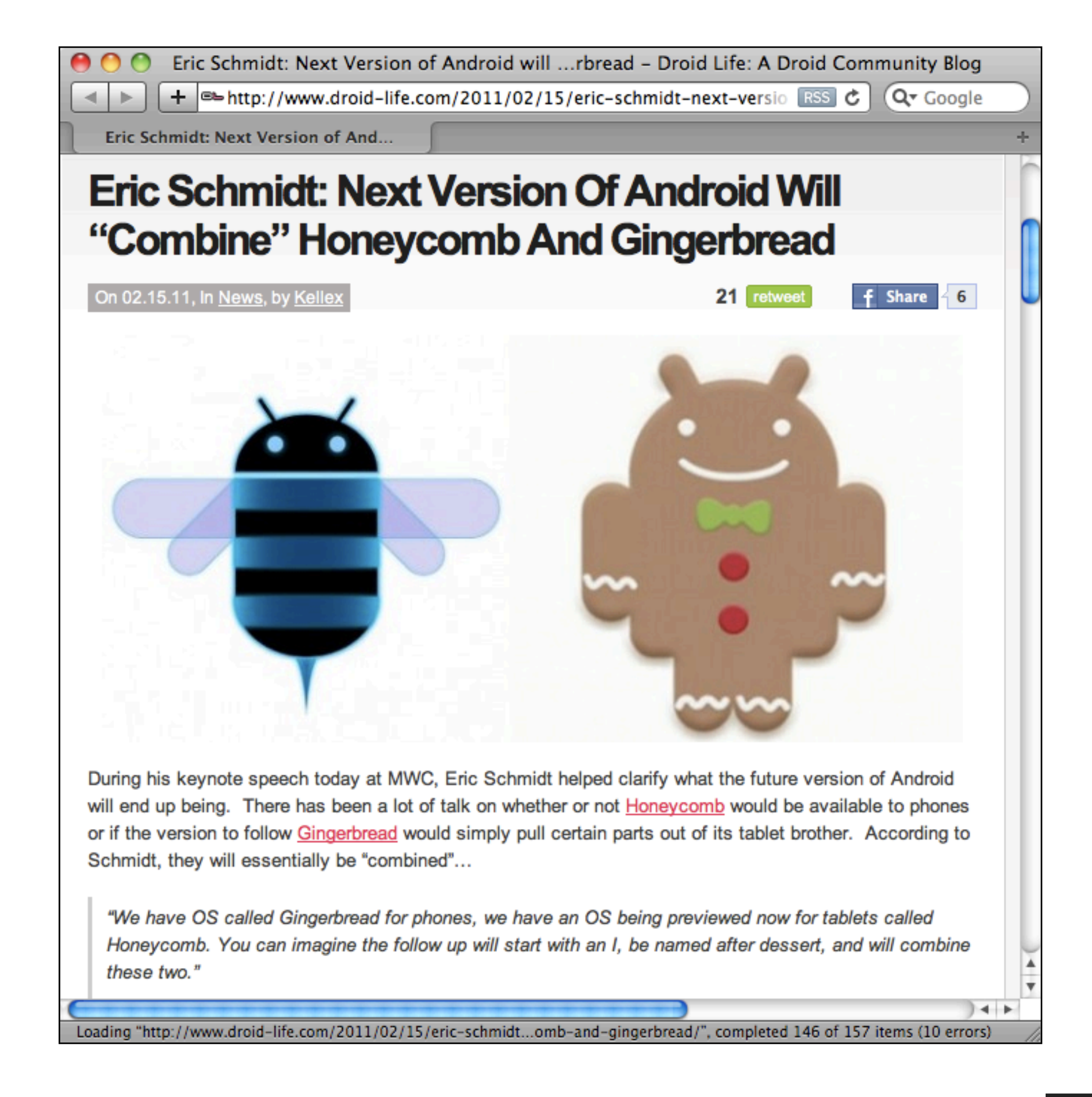

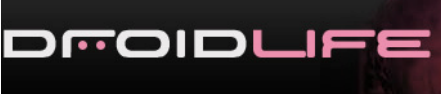

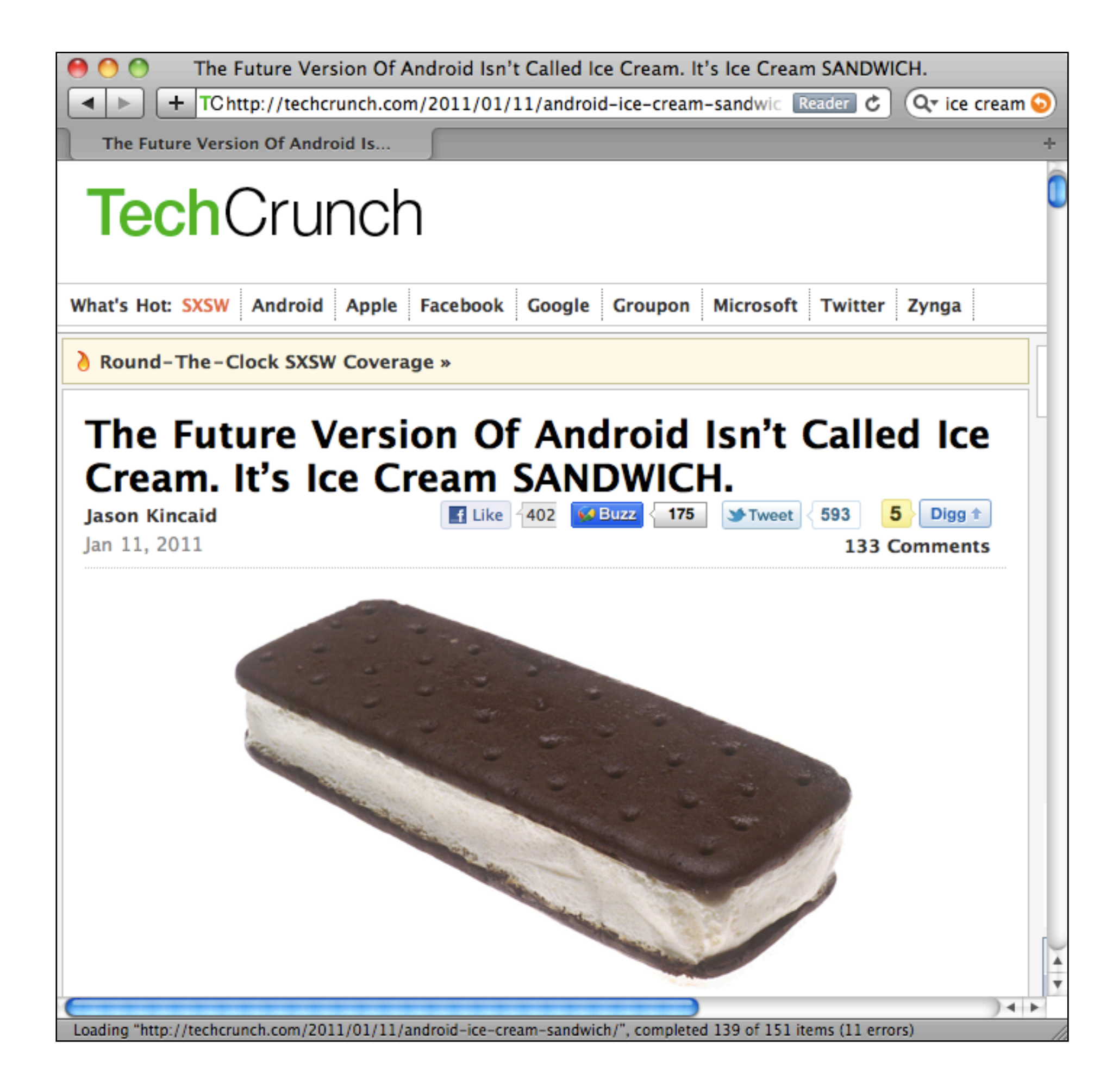

# Final thoughts

- Android 3.0 is for tablets, not phones
- XOOM is available now
- Additional Honeycomb tablets coming soon
- Learn the Fragments API

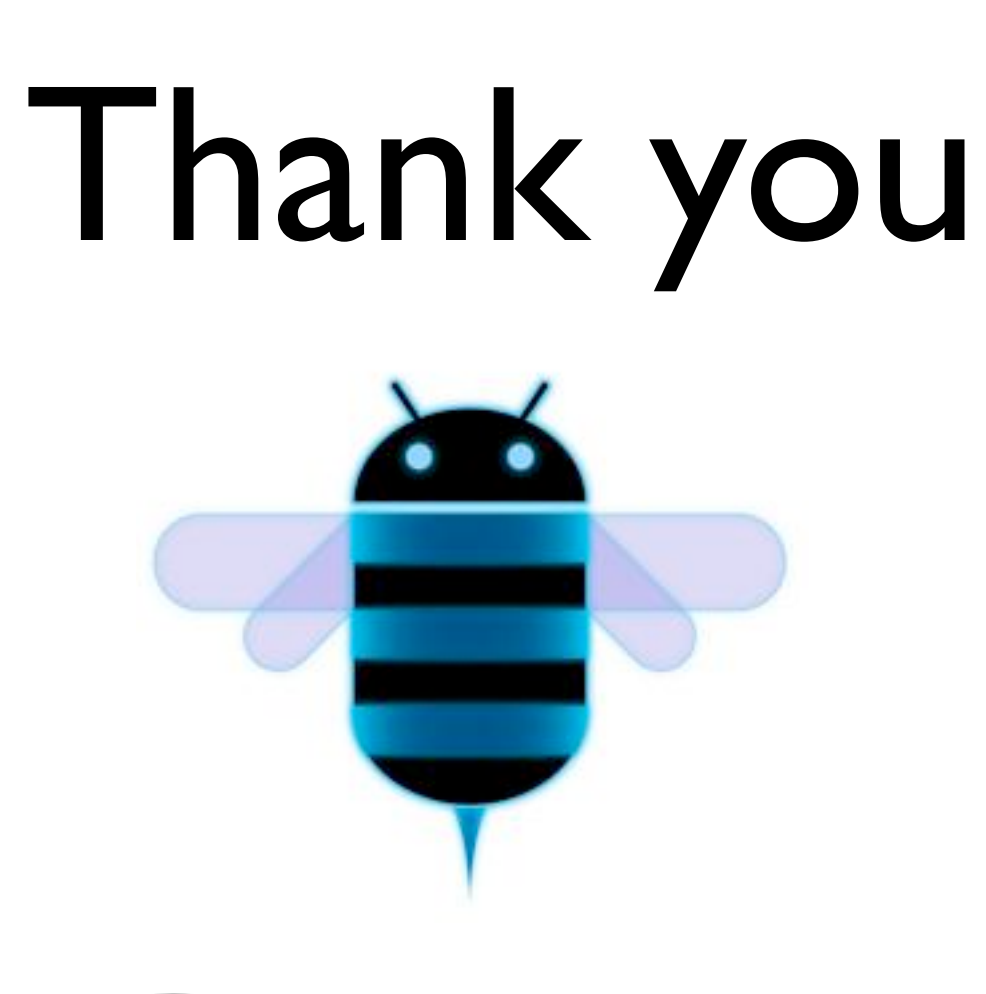

sean@seansullivan.com